# PACSystems™ Industrial Managed Gigabit Ethernet Switch SLM168

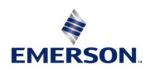

## Warnings and Caution Notes as Used in this Publication

#### **▲** WARNING

Warning notices are used in this publication to emphasize that hazardous voltages, currents, temperatures, or other conditions that could cause personal injury exist in this equipment or may be associated with its use.

In situations where inattention could cause either personal injury or damage to equipment, a Warning notice is used.

### **A** CAUTION

Caution notices are used where equipment might be damaged if care is not taken.

**Note**: Notes merely call attention to information that is especially significant to understanding and operating the equipment.

These instructions do not purport to cover all details or variations in equipment, nor to provide for every possible contingency to be met during installation, operation, and maintenance. The information is supplied for informational purposes only, and Emerson makes no warranty as to the accuracy of the information included herein. Changes, modifications, and/or improvements to equipment and specifications are made periodically and these changes may or may not be reflected herein. It is understood that Emerson may make changes, modifications, or improvements to the equipment referenced herein or to the document itself at any time. This document is intended for trained personnel familiar with the Emerson products referenced herein.

Emerson may have patents or pending patent applications covering subject matter in this document. The furnishing of this document does not provide any license whatsoever to any of these patents.

Emerson provides the following document and the information included therein as-is and without warranty of any kind, expressed or implied, including but not limited to any implied statutory warranty of merchantability or fitness for particular purpose. If you purchased this product through an Authorized Channel Partner, please contact the seller directly.

Warnings and Cautions i

# Contents

| Section 1 | l: Get    | tting to Know Your Switch          | 7  |
|-----------|-----------|------------------------------------|----|
| 1.1       | About the | e SLM168 Industrial Switch         | 7  |
| 1.2       | Software  | Features                           | 7  |
|           | 1.1 Ha    | rdware Features                    | 8  |
| Section 2 | 2: Ha     | rdware Overview                    | 9  |
| 2.1       | Front Pan | nel                                | 9  |
| 2.2       | Rear Pane | el                                 | 10 |
| 2.3       | Rack-Mou  | unt Kit Assembly                   | 11 |
| 2.4       | Front Pan | nel LEDs                           | 11 |
| Section 3 | 3: Cal    | oles                               | 14 |
| 3.1       | Ethernet  | Cables                             | 14 |
|           | 3.1.1 10  | /100/1000BASE-T(X) Pin Assignments | 14 |
| 3.2       | SFP       |                                    | 17 |
| Section 4 | 1: We     | eb Management                      | 18 |
| 4.1       | Configura | ation by Web Browser               | 18 |
|           | 4.1.1 Ab  | out Web-based Management           | 18 |
|           | 4.1.2 Ba  | sic Setting                        | 20 |
|           | 4.1.2.1   | System Information                 | 20 |
|           | 4.1.2.2   | Admin & Password                   | 22 |
|           | 4.1.2.3   | IP Setting                         | 23 |
|           | 4.1.2.4   | HTTPS                              | 24 |
|           | 4.1.2.5   | SSH                                | 25 |
|           | 4.1.2.6   | LLDP                               | 26 |

| 4.1.2./    | Modbus ICP                  |
|------------|-----------------------------|
| 4.1.3 Bac  | kup/Restore Configuration33 |
| 4.1.3.1    | Firmware Update             |
| 4.1.4 DH   | CP Server34                 |
| 4.1.4.1    | Setting                     |
| 4.1.4.2    | DHCP Dynamic Client List    |
| 4.1.4.3    | DHCP Client List            |
| 4.1.5 Port | t Setting36                 |
| 4.1.5.1    | Port Control                |
| 4.1.5.2    | Rate Limit                  |
| 4.1.5.3    | Port Trunk 41               |
| 4.1.5.3.1  | Trunk Configuration         |
| 4.1.5.3.2  | LACP Port Configuration     |
| 4.1.5.3.3  | LACP System Status          |
| 4.1.5.3.4  | LACP Statistics             |
| 4.1.6 Red  | undancy49                   |
| 4.1.6.1    | Redundant Ring              |
| 4.1.7 MS   | ΓΡ5 <sup>-7</sup>           |
| 4.1.7.1    | MSTI Mapping                |
| 4.1.7.2    | MSTI Priorities             |
| 4.1.8 CIS  | Γ Ports56                   |
| 4.1.8.1    | MSTI Ports                  |
| 4.1.9 STP  | Bridges                     |
| 4.1.10STP  | Port Status 62              |
| / 1 11CTD  | Statistics C                |

| 4.1.12VLA  | AN                            | 64  |
|------------|-------------------------------|-----|
| 4.1.12.1   | VLAN Membership Configuration | 64  |
| 4.1.12.2   | Private VLAN                  | 66  |
| 4.1.13SNN  | MP                            | 69  |
| 4.1.13.1   | SNMP-System                   | 69  |
| 4.1.13.2   | SNMP-Communities              | 73  |
| 4.1.14SNN  | MP-Users                      | 74  |
| 4.1.14.1   | SNMP-Groups                   | 76  |
| 4.1.14.2   | SNMP-Views                    | 77  |
| 4.1.15Tra  | ffic Prioritization           | 80  |
| 4.1.15.1   | Storm Control                 | 80  |
| 4.1.15.2   | Port QoS                      | 81  |
| 4.1.15.2.1 | Port QoS Configuration        | 81  |
| 4.1.15.3   | QoS Control List              | 82  |
| 4.1.15.4   | Queuing Counters              | 85  |
| 4.1.15.5   | Wizard                        | 86  |
| 4.1.16Mu   | lticast                       | 87  |
| 4.1.16.1   | IGMP Snooping                 | 87  |
| 4.1.16.2   | IGMP Snooping Status          | 89  |
| 4.1.17Sec  | curity                        | 91  |
| 4.1.17.1   | ACL                           | 91  |
| 4.1.17.1.1 | Ports                         | 91  |
| 4.1.17.1.2 | Pate Limiters                 | 93  |
| 4.1.17.1.3 | ACL Configuration             | 94  |
| 4 1 17 1 4 | 4 Wizard                      | 105 |

|           | 4.1.17.2 802.1x                                   | 106   |
|-----------|---------------------------------------------------|-------|
|           | 4.1.18 Client Configuration                       | . 119 |
|           | 4.1.19 RADIUS Authentication Server Configuration | .121  |
|           | 4.1.20 Warning                                    | . 127 |
|           | 4.1.20.1 System Warning                           | 127   |
|           | 4.1.20.1.1 SYSLOG Setting                         | 127   |
|           | 4.1.20.1.2 Event Selection                        | 128   |
|           | 4.1.21 Monitor and Diag                           | . 130 |
|           | 4.1.21.1 MAC Table                                | 130   |
|           | 4.1.21.1.1 Configuration                          | 130   |
|           | 4.1.21.1.2 Aging Configuration                    | 131   |
|           | 4.1.21.1.3 MAC Table Learning                     | 131   |
|           | 4.1.21.1.4 Static MAC Table Configuration         | 132   |
|           | 4.1.21.1.5 MAC Table                              | 133   |
|           | 4.1.21.2 Port Statistic                           | 135   |
|           | 4.1.21.2.1 Traffic Overview                       | 135   |
|           | 4.1.21.2.2 Detailed Statistics                    | 137   |
|           | 4.1.21.3 Port Mirroring                           | 140   |
|           | 4.1.21.4 System Log Information                   | 142   |
|           | 4.1.21.5 Cable Diagnostics                        | 144   |
|           | 4.1.21.6 Ping                                     | 146   |
|           | 4.1.22Factory Defaults                            | . 147 |
| Section 5 | : Command Line Interface Management               | 148   |
| 5.1       | About CLI Management                              | . 148 |
|           | 5.1.1 Command Groups                              | . 152 |

| Section 6: | Technical Specifications | 168 |
|------------|--------------------------|-----|
| General    | Contact Information      | 0   |
| Technica   | al Support               | 0   |

Contents

# Section 1: Getting to Know Your Switch

### 1.1 About the SLM168 Industrial Switch

SLM168 is managed redundant ring Ethernet switches with 16xGigabit combo ports and 8x100/1000Base-X SFP ports. With complete support of Ethernet Redundancy protocol, Redundant Ring (recovery time < 20ms over 250 units of connection) and MSTP/RSTP/STP (IEEE 802.1S/W/D) can protect your mission-critical applications from network interruptions or temporary malfunctions with its fast recovery technology. And all functions of SLM168 can also be managed centralized and convenient by PACSystems Ethernet Switch Configuration Tool or above, as well as the Web-based interface, console (CLI) configuration.

### 1.2 Software Features

- Fastest Redundant Ethernet Ring (Recovery time < 20ms over 250 units connection)
- Supports Ring Coupling, Dual Homing
- MSTP/RSTP/STP (IEEE 802.1S/W/D)
- Supports SNMPv1/v2/v3 & RMON & Port base/IEEE 802.1Q VLAN Network Management
- Event notification by Email, SNMP Trap and syslog Output
- Web-based and Console (CLI) configuration
- Enable/Disable ports, MAC based port security
- Port-based network access control (IEEE 802.1x)
- RADIUS centralized password management
- SNMPv3 encrypted authentication and access security
- Quality of Service (IEEE 802.1p) for real-time traffic
- VLAN (IEEE 802.1q) with support for double-tagging and GVRP
- IGMP Snooping for multicast filtering
- Port configuration, status, statistics, mirroring, and security

Getting to Know Your Switch 7

### 1.1 Hardware Features

- 16 x Combo ports with 10/100/1000Base-T(X) and 100/1000 Base-X SFP
- 8 x 100/1000Base-X SFP ports
- Console Port
- Operating Temperature: -40 to 70°C
- Storage Temperature: -40 to 85°C
- Operating Humidity: 5% to 95%, non-condensing
- Dimensions: 431 (W) x 342 (D) x 44 (H) mm

Getting to Know Your Switch 8

# Section 2: Hardware Overview

# 2.1 Front Panel

The following table describes the labels that stick on the SLM168.

| Port        | Description                                                    |
|-------------|----------------------------------------------------------------|
| Combo ports | 16 x 10/100/1000Base-T(X) Ethernet port and 100/1000Base-X SFP |
| SFP Port    | 8 x 100/1000Base-X SFP                                         |
| Console     | Use RS-232 with DB9 connecter to manage switch.                |

Figure 1: SLM168

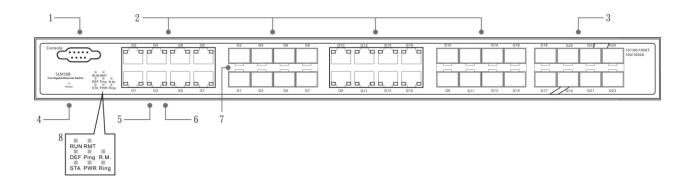

- 1. Console port (DB9)
- 2. 10/100/1000Base-T(X) Ethernet port and 100/1000Base-X SFP (combo port)
- 3. 100/1000Base-X Fiber port on SFP
- 4. Reset button: Push the button 3 seconds for reset; 5 seconds for factory default.
- 5. LED for Ethernet ports 1000Mbps Link/Act status
- 6. LED for Ethernet ports 10/100Mbps Link/Act status

- 7. LED for SFP ports Link/Act status.
- 8. Front Panel LED Status:
- LED for STA: Green: Indicates that the system ready. The LED is blinking when the system is upgrading firmware
- LED for PWR: This LED lights on when the power module is activated.
- LED for R.M. (Ring master): When the LED lights on, this switch is designated as the ring master of the Ring topology.
- LED for Ring: When the led light on, the Redundant Ring is activated.
- LED for DEF: System resets to default configuration.
- LED for Ping: System is processing "PING" request.
- LED for RUN: System is operating continuously.
- LED for RMT: System is accessed remotely.

### 2.2 Rear Panel

The rare panel of SLM168 is showed as below:

- 1. Power Switch
- 2. Power input for AC 100V~240V / 50~60Hz.

Figure 2: Rear Panel

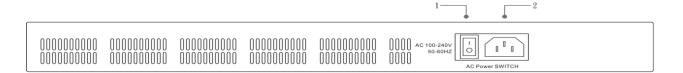

# 2.3 Rack-Mount Kit Assembly

You can find the rack-mount kit and the screws in the packing box. Please assemble the rack-mount kit on the switch with screws as shown below:

**Figure 3: Rack Mount Kit Assembly** 

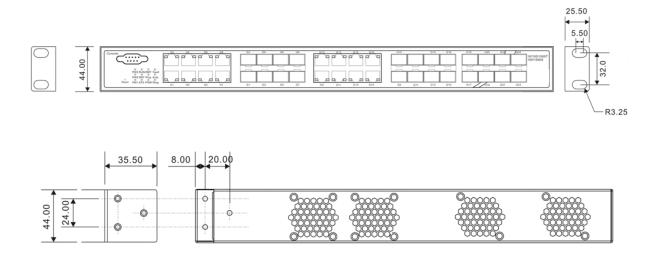

# 2.4 Front Panel LEDs

| LED | Color | Status   | Description                                                        |
|-----|-------|----------|--------------------------------------------------------------------|
| PWR | Green | On       | When the PWR links, the green led will be light on.                |
| STA | Green | On       | When the power module is in PWR UP state, the green LED lights on. |
|     |       | Blinking | When the system is upgrading firmware                              |
| DEF | Green | On       | System resets to default configuration.                            |

| LED                                         | Color          | Status          | Description                                                |  |
|---------------------------------------------|----------------|-----------------|------------------------------------------------------------|--|
| RUN                                         | Green          | Slowly blinking | System is operating continuously.                          |  |
| PWR                                         | Green          | On              | Power module activated.                                    |  |
| Ping                                        | Green          | Blinking        | When the led light on, System is processing "PING" request |  |
| RMT                                         | Green          | Blinking        | System is accessed remotely.                               |  |
|                                             |                | On              | Ring enabled.                                              |  |
| Ring                                        | Green          | Slowly blinking | Ring has only One link. (lacks one link to build the ring) |  |
|                                             |                | Fast blinking   | Ring work normally.                                        |  |
| R.M                                         | Green          | On              | When the system is operating in Redundant Ring Master mode |  |
| Fault                                       | Amber          | On              | Indicates unexpected event occurred.                       |  |
| 10/100/1000Base-T(X) Gigabit Ethernet ports |                |                 |                                                            |  |
|                                             | Green<br>Amber | On              | Port speed 1000M link up                                   |  |
| LINK/ACT                                    |                | Blinking        | Data Transmitted on 1000M                                  |  |
|                                             |                | On              | Port speed 10/100M link                                    |  |

| LED      | Color | Status   | Description                    |  |
|----------|-------|----------|--------------------------------|--|
|          |       |          | ир                             |  |
|          |       | Blinking | Data Transmitted on<br>10/100M |  |
| SFP      |       |          |                                |  |
| LINK/ACT | Green | On       | Port link up.                  |  |
| ·        |       | Blinking | Data transmitted               |  |

# Section 3: Cables

# 3.1 Ethernet Cables

The SLM168 switches have standard Ethernet ports. According to the link type, the switches use CAT 3, 4, 5, & 5e UTP cables to connect to any other network device (PCs, servers, switches, routers, or hubs). Please refer to the following table for cable specifications.

#### Cable Types and Specifications

| Cable       | Туре                 | Max. Length        | Connector |
|-------------|----------------------|--------------------|-----------|
| 10BASE-T    | CAT 3/4/5 100-ohm    | UTP 100 m (328 ft) | RJ-45     |
| 100BASE-TX  | CAT 100-ohm UTP      | UTP 100 m (328 ft) | RJ-45     |
| 1000BASE-TX | CAT 5/5e 100-ohm UTP | UTP 100 m (328 ft) | RJ-45     |

# 3.1.1 10/100/1000BASE-T(X) Pin Assignments

With 100BASE-TX/10BASE-T cable, pins 1 and 2 are used for transmitting data, and pins 3 and 6 are used for receiving data.

10/100 Base-T RJ-45 Pin Assignments

| Pin Number | Assignment |
|------------|------------|
| 1          | TD+        |
| 2          | TD-        |
| 3          | RD+        |

| 4 | Not used |
|---|----------|
| 5 | Not used |
| 6 | RD-      |
| 7 | Not used |
| 8 | Not used |

1000 Base-T RJ-45 Pin Assignments

| Pin Number | Assignment |
|------------|------------|
| 1          | BI_DA+     |
| 2          | BI_DA-     |
| 3          | BI_DB+     |
| 4          | BI_DC+     |
| 5          | BI_DC-     |
| 6          | BI_DB-     |
| 7          | BI_DD+     |
| 8          | BI_DD-     |

The SLM168 switches support auto MDI/MDI-X operation. You can use a straight-through cable to connect PC to switch. The following table below shows the 10BASE-T/ 100BASE-TX MDI and MDI-X port pin-outs:

10/100 Base-T MDI/MDI-X pin assignments

| Pin Number | MDI port      | MDI-X port   |
|------------|---------------|--------------|
| 1          | TD+(transmit) | RD+(receive) |
| 2          | TD-(transmit) | RD-(receive) |

| 3 | RD+(receive) | TD+(transmit) |
|---|--------------|---------------|
| 4 | Not used     | Not used      |
| 5 | Not used     | Not used      |
| 6 | RD-(receive) | TD-(transmit) |
| 7 | Not used     | Not used      |
| 8 | Not used     | Not used      |

### 1000 Base-T MDI/MDI-X pin assignments

| Pin Number | MDI port | MDI-X port |
|------------|----------|------------|
| 1          | BI_DA+   | BI_DB+     |
| 2          | BI_DA-   | BI_DB-     |
| 3          | BI_DB+   | BI_DA+     |
| 4          | BI_DC+   | BI_DD+     |
| 5          | BI_DC-   | BI_DD-     |
| 6          | BI_DB-   | BI_DA-     |
| 7          | BI_DD+   | BI_DC+     |
| 8          | BI_DD-   | BI_DC-     |

**Note:** "+" and "-" signs represent the polarity of the wires that make up each wire pair.

### 3.2 SFP

The Switch has fiber optical ports with SFP connectors. The fiber optical ports are in multi-mode (0 to 550 m, 850 nm with  $50/125~\mu m$ ,  $62.5/125~\mu m$  fiber) and single-mode with LC connector. Please remember that the TX port of Switch A should be connected to the RX port of Switch B.

#### Console Cable

Each SLM168 switch can be managed by its console port. You can connect them to PC via an RS-232 cable with DB-9 female connector...

| PC pin-out (male) assignment | RS-232 with DB9 female connector |
|------------------------------|----------------------------------|
| Pin #2 RD                    | Pin #2 TD                        |
| Pin #3 TD                    | Pin #3 RD                        |
| Pin #5 GD                    | Pin #5 GD                        |

Figure 4: DB9 Pinout

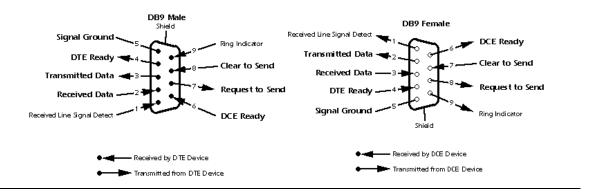

# Section 4: Web Management

#### **WARNING**

While making any establishment and upgrading firmware, please remove physical loop connection first.

Do NOT power off equipment while firmware is upgrading.

# 4.1 Configuration by Web Browser

This section introduces the configuration by Web browser.

# 4.1.1 About Web-based Management

An embedded HTML web site resides in flash memory on the CPU board. It contains advanced management features and allows you to manage the switch from anywhere on the network through a standard web browser such as Microsoft Internet Explorer.

The Web-Based Management function supports Internet Explorer 5.0 or later. It is based on Java Applets with an aim to reduce network bandwidth consumption, enhance access speed and present an easy viewing screen.

**Note:** By default, IE5.0 or later version does not allow Java Applets to open sockets. You need to explicitly modify the browser setting in order to enable Java Applets to use network ports.

#### **Preparing for Web Management**

The default values are shown as the following:

IP Address: 192.168.0.100

Subnet Mask: **255.255.255.0** 

Default Gateway: 192.168.0.254

User Name: admin

Password: admin

#### **System Login**

- 1. Launch the Internet Explorer.
- 2. Type http:// or https:// and the IP address of the switch. Press "Enter".

Figure 5: URL

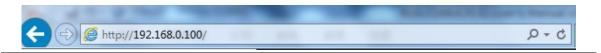

- 3. The login screen appears.
- 4. Key in the username and password. The default username and password is "admin".
- 5. Click "Enter" or "OK" button. Then the main interface of the Web-based management appears.

Figure 6: Main Interface

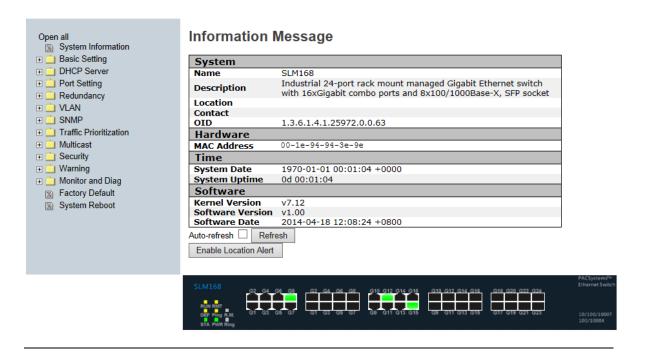

# 4.1.2 Basic Setting

## 4.1.2.1 System Information

Save

Reset

The switch system information is provided here.

Figure 7: Information Message

#### **Information Message**

| Custom                |                                                                                                    |
|-----------------------|----------------------------------------------------------------------------------------------------|
| System                |                                                                                                    |
| Name                  | SLM168                                                                                                    |
| Description           | Industrial 24-port rack mount managed Gigabit Ethernet switch with 16xGigabit combo ports and 8x100/1000Base-X, SFP socket |
| Location              |                                                                                                    |
| Contact               |                                                                                                    |
| OID                   | 1.3.6.1.4.1.25972.0.0.63                                                                                                   |
| Hardware              |                                                                                                    |
| MAC Address           | 00-1e-94-94-3e-9e                                                                                                    |
| Time                  |                                                                                                    |
| System Date           | 1970-01-01 00:43:36 +0000                                                                                                  |
| System Uptime         | 0d 00:43:36                                                                                                    |
| Software              |                                                                                                    |
| Kernel Version        | v7.12                                                                                                    |
| Software Version      | v1.00                                                                                                    |
| Software Date         | 2014-04-18 12:08:24 +0800                                                                                                  |
| Auto-refresh Refre    | esh                                                                                                    |
| Enable Location Alert |                                                                                                    |

Figure 8: System Information Configuration

## **System Information Configuration**

| System Name                      | SLM168                               |
|----------------------------------|--------------------------------------|
| System Description               | Industrial 24-port rack mount manage |
| System Location                  |                                      |
| System Contact                   |                                      |
| System Timezone Offset (minutes) | 0                                    |

| Label       | Description                                                     |
|-------------|-----------------------------------------------------------------|
|             | An administratively assigned name for this managed node. By     |
| System Name | convention, this is the node's fully-qualified domain name – a  |
|             | text string (0 to 255 characters) drawn from the alphabet       |
|             | (A-Z, a-z), digits (0-9), and the minus sign (-). No space      |
|             | characters are permitted as part of a name. The first character |

| Label                 | Description                                                                                                    |
|-----------------------|----------------------------------------------------------------------------------------------------|
|                       | must be an alphabet, and the first or last character must not be a minus sign.                                                                                                    |
| System<br>Description | The administratively assigned description for this managed node. The allowed string length is 0 to 255, and the allowed contents are the ASCII characters from 32 to 126.                                                                 |
| System Location       | The physical location of this node (e.g., telephone closet, 3rd floor). The allowed string length is 0 to 255, and the allowed contents are the ASCII characters from 32 to 126.                                                          |
| System Contact        | The textual identification of the contact person for this managed node, together with information on how to contact this person. The allowed string length is 0 to 255, and the allowed contents are the ASCII characters from 32 to 126. |
| Time Zone Offset      | Enter the name of contact person or organization  Provide the time zone offset relative to UTC/GMT.  The offset is given in minutes east of GMT. The valid range is from -720 to 720 minutes.                                             |
| Save                  | Click to save changes.                                                                                                    |
| Reset                 | Click to undo any changes made locally and revert to previously saved values.                                                                                                    |

### 4.1.2.2 Admin & Password

This page allows you to configure the system password required to access the web pages or log in from CLI.

Figure 9: System Password

### **System Password**

| Old User Name        |  |
|----------------------|--|
| Old Password         |  |
| New User Name        |  |
| New Password         |  |
| Confirm New Password |  |

Save

| Label            | Description                                                      |  |
|------------------|------------------------------------------------------------------|--|
| Old User Name    | Enter the current system User Name. If this is incorrect, the    |  |
|                  | new User name will not be set.                                   |  |
| Old Password     | Enter the current system password. If this is incorrect, the new |  |
|                  | password will not be set.                                        |  |
| New User Name    | Enter the new system User Name                                   |  |
| New Password     | Enter the new system password, and the password must meet        |  |
|                  | the requirement: Minimum 8 characters; At least one Upper        |  |
|                  | case letter. At least one numeric character. At least one        |  |
|                  | special                                                          |  |
|                  | character such as @, #, \$,                                      |  |
| Confirm password | Re-type the new password.                                        |  |
| Save             | Click to save changes.                                           |  |

# **4.1.2.3 IP Setting**

Configure the switch-managed IP information on this page.

Figure 10: IP Configuration

# **IP Configuration**

|                    | Configured    | Current       |
|--------------------|---------------|---------------|
| <b>DHCP Client</b> |               | Renew         |
| IP Address         | 192.168.0.100 | 192.168.0.100 |
| IP Mask            | 255.255.255.0 | 255.255.255.0 |
| IP Router          | 0.0.0.0       | 0.0.0.0       |
| VLAN ID            | 1             | 1             |
| SNTP Server        |               |               |
| Save Reset         |               |               |

| Label       | Description                                                                                                    |  |  |  |  |  |
|-------------|----------------------------------------------------------------------------------------------------|--|--|--|--|--|
| DHCP Client | Enable the DHCP client by checking this box. If DHCP fails and the configured IP address is zero, DHCP will retry. If DHCP fails and the configured IP address is non-zero, DHCP will stop and the configured IP settings will be used. The DHCP client will             |  |  |  |  |  |
|             | announce the configured System Name as hostname to provide DNS lookup.                                                                                                    |  |  |  |  |  |
| IP Address  | Assign the IP address that the network is using. If DHCP client function is enabling, you do not need to assign the IP address. The network DHCP server will assign the IP address for the switch and it will be display in this column. The default IP is 192.168.0.100 |  |  |  |  |  |
| IP Mask     | Assign the subnet mask of the IP address. If DHCP client function is enabling, you do not need to assign the subnet mask                                                                                                    |  |  |  |  |  |

| Label       | Description                                                                                                    |  |  |
|-------------|----------------------------------------------------------------------------------------------------|--|--|
| IP Router   | Assign the network gateway for the switch. The default gateway is 192.168.0.254                                           |  |  |
| VLAN ID     | Provide the managed VLAN ID. The allowed range is 1 through 4095.                                                         |  |  |
| SNTP Server | SNTP is an acronym for Simple Network Time Protocol, a network protocol for synchronizing the clocks of computer systems. |  |  |
| Save        | Click to save changes.                                                                                                    |  |  |
| Reset       | Click to undo any changes made locally and revert to previously saved values.                                             |  |  |

### 4.1.2.4 HTTPS

Figure 11: HTTPS Configuration

# **HTTPS Configuration**

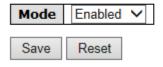

| Label | Description                                                                   |  |  |
|-------|-------------------------------------------------------------------------------|--|--|
|       | Indicates the HTTPS mode operation. Possible modes are:                       |  |  |
| Mode  | Enabled: Enable HTTPS mode operation.                                         |  |  |
|       | Disabled: Disable HTTPS mode operation.                                       |  |  |
| Save  | Click to save changes.                                                        |  |  |
| Reset | Click to undo any changes made locally and revert to previously saved values. |  |  |
|       | premously saved values.                                                       |  |  |

### 4.1.2.5 SSH

Figure 12: SSH Configuration

# **SSH Configuration**

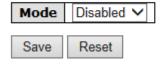

| Label | Description                                           |
|-------|-------------------------------------------------------|
|       | Indicates the SSH mode operation. Possible modes are: |
| Mode  | Enabled: Enable SSH mode operation.                   |
|       | Disabled: Disable SSH mode operation.                 |
| Save  | Click to save changes.                                |

| Label | Description                                                                   |
|-------|-------------------------------------------------------------------------------|
| Reset | Click to undo any changes made locally and revert to previously saved values. |

### 4.1.2.6 LLDP

#### **LLDP Configuration**

This page allows the user to inspect and configure the current LLDP port settings.

Figure 13: LLDP Configuration

### **LLDP Configuration**

#### **LLDP Parameters**

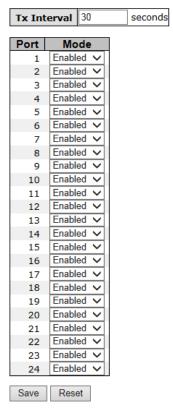

| Label       | Description                                                 |  |  |  |
|-------------|-------------------------------------------------------------|--|--|--|
| TX Interval | The LLDP Transmit interval time                             |  |  |  |
| Port        | The switch port number of the logical LLDP port.            |  |  |  |
|             | Select LLDP mode.                                           |  |  |  |
|             | Rx only The switch will not send out LLDP information, but  |  |  |  |
|             | LLDP information from neighbor units is analyzed.           |  |  |  |
|             | Tx only The switch will drop LLDP information received from |  |  |  |
| Mode        | neighbors, but will send out LLDP information.              |  |  |  |
|             | Disabled The switch will not send out LLDP information, and |  |  |  |
|             | will drop LLDP information received from neighbors.         |  |  |  |
|             | Enabled The switch will send out LLDP information, and will |  |  |  |
|             | analyze LLDP information received from neighbors.           |  |  |  |

#### **LLDP Neighbor Information**

This page provides a status overview for all LLDP neighbors. The displayed table contains a row for each port on which an LLDP neighbor is detected. The columns hold the following information:

Figure 14: LLDP Neighbor Information

#### **LLDP Neighbor Information**

| Auto-refresh  | Refresh Open is       | n new window      |                |                     |                        |                          |
|---------------|-----------------------|-------------------|----------------|---------------------|------------------------|--------------------------|
| Local<br>Port | Chassis ID            | Remote Port<br>ID | System<br>Name | Port<br>Description | System<br>Capabilities | Management<br>Address    |
| Port 14       | 00-1E-94-24-01-<br>29 | Port.02           | SLM062         | 100TX               | Bridge(+)              | 192.168.10.1 (IPv4) OID: |

| Label                 | Description                                                                                                    |  |
|-----------------------|----------------------------------------------------------------------------------------------------|--|
| Local Port            | The port on which the LLDP frame was received.                                                                                                    |  |
| Chassis ID            | The Chassis ID is the identification of the neighbor's LLDP frames.                                                                                                    |  |
| Remote Port ID        | The Remote Port ID is the identification of the neighbor port.                                                                                                    |  |
| System Name           | System Name is the name advertised by the neighbor unit.                                                                                                    |  |
| Port Description      | Port Description is the port description advertised by the neighbor unit.                                                                                                    |  |
| System<br>Capabilites | System Capabilities describes the neighbor unit's capabilities.  The possible capabilities are:  1. Other  2. Repeater  3. Bridge  4. WLAN Access Point  5. Router  6. Telephone  7. DOCSIS cable device  8. Station only  9. Reserved  When a capability is enabled, the capability is followed by (+).  If the capability is disabled, the capability is followed by (-). |  |

| Label                 | Description                                                                                                    |  |  |
|-----------------------|----------------------------------------------------------------------------------------------------|--|--|
| Management<br>Address | Management Address is the neighbor unit's address that is used for higher layer entities to assist the discovery by the network management. This could for instance hold the neighbor's IP address. |  |  |
| Refresh               | Click to refresh the page immediately.                                                                                                    |  |  |
| Auto-refresh          | Check this box to enable an automatic refresh of the page at regular intervals.                                                                                                    |  |  |

#### **LLDP Statistics**

This page provides an overview of all LLDP traffic.

Two types of counters are shown. Global counters are counters that refer to the whole stack, switch, while local counters refer to counters for the currently selected switch.

Figure 15: LLDP Statistics

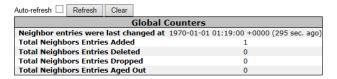

#### **LLDP Statistics**

| Local Counters |              |              |              |                     |                   |                      |                   |              |
|----------------|--------------|--------------|--------------|---------------------|-------------------|----------------------|-------------------|--------------|
| Local<br>Port  | Tx<br>Frames | Rx<br>Frames | Rx<br>Errors | Frames<br>Discarded | TLVs<br>Discarded | TLVs<br>Unrecognized | Org.<br>Discarded | Age-<br>Outs |
| 1              | 3            | 0            | 0            | 0                   | 0                 | 0                    | 0                 | 0            |
| 2              | 14           | 0            | 0            | 0                   | 0                 | 0                    | 0                 | 0            |
| 3              | 0            | 0            | 0            | 0                   | 0                 | 0                    | 0                 | 0            |
| 4              | 0            | 0            | 0            | 0                   | 0                 | 0                    | 0                 | 0            |
| 5              | 0            | 0            | 0            | 0                   | 0                 | 0                    | 0                 | 0            |
| 6              | 0            | 0            | 0            | 0                   | 0                 | 0                    | 0                 | 0            |
| 7              | 0            | 0            | 0            | 0                   | 0                 | 0                    | 0                 | 0            |
| 8              | 169          | 0            | 0            | 0                   | 0                 | 0                    | 0                 | 0            |
| 9              | 0            | 0            | 0            | 0                   | 0                 | 0                    | 0                 | 0            |
| 10             | 9            | 0            | 0            | 0                   | 0                 | 0                    | 0                 | 0            |
| 11             | 0            | 0            | 0            | 0                   | 0                 | 0                    | 0                 | 0            |
| 12             | 146          | 0            | 0            | 0                   | 0                 | 0                    | 0                 | 0            |
| 13             | 0            | 0            | 0            | 0                   | 0                 | 0                    | 0                 | 0            |
| 14             | 11           | 10           | 0            | 0                   | 0                 | 0                    | 0                 | 0            |
| 15             | 169          | 0            | 0            | 0                   | 0                 | 0                    | 0                 | 0            |
| 16             | 0            | 0            | 0            | 0                   | 0                 | 0                    | 0                 | 0            |
| 17             | 0            | 0            | 0            | 0                   | 0                 | 0                    | 0                 | 0            |
| 18             | 0            | 0            | 0            | 0                   | 0                 | 0                    | 0                 | 0            |
| 19             | 0            | 0            | 0            | 0                   | 0                 | 0                    | 0                 | 0            |
| 20             | 0            | 0            | 0            | 0                   | 0                 | 0                    | 0                 | 0            |
| 21             | 0            | 0            | 0            | 0                   | 0                 | 0                    | 0                 | 0            |
| 22             | 0            | 0            | 0            | 0                   | 0                 | 0                    | 0                 | 0            |
| 23             | 0            | 0            | 0            | 0                   | 0                 | 0                    | 0                 | 0            |
| 24             | 0            | 0            | 0            | 0                   | 0                 | 0                    | 0                 | 0            |

#### **Global Counters**

| Label                                 | Description                                                                                                    |  |  |
|---------------------------------------|----------------------------------------------------------------------------------------------------|--|--|
| Neighbor entries<br>were last changed | Shows the time for when the last entry was last deleted or added. It is also shows the time since last change was |  |  |
| at                                    | detected.                                                                                                    |  |  |
| Total Neighbors<br>Entries Added      | Shows the number of new entries added since switch reboot.                                                        |  |  |
| Total Neighbors<br>Entries Deleted    | Shows the number of new entries deleted since switch reboot.                                                      |  |  |

| Label                               | Description                                                                   |
|-------------------------------------|-------------------------------------------------------------------------------|
| Total Neighbors<br>Entries Dropped  | Shows the number of LLDP frames dropped due to that the entry table was full. |
| Total Neighbors<br>Entries Aged Out | Shows the number of entries deleted due to Time-To-Live expiring.             |

### **Local Counters**

| Label            | Description                                                                                                    |  |  |  |
|------------------|----------------------------------------------------------------------------------------------------|--|--|--|
| Local Port       | The port on which LLDP frames are received or transmitted.                                                                                                    |  |  |  |
| Tx Frames        | The number of LLDP frames transmitted on the port.                                                                                                    |  |  |  |
| Rx Frames        | The number of LLDP frames received on the port.                                                                                                    |  |  |  |
| Rx Errors        | The number of received LLDP frames containing some kind of error.                                                                                                    |  |  |  |
| Frames Discarded | If an LLDP frame is received on a port, and the switch's internal table has run full, the LLDP frame is counted and discarded.  This situation is known as "Too Many Neighbors" in the LLDP standard. LLDP frames require a new entry in the table when the Chassis ID or Remote Port ID is not already contained within the table. Entries are removed from the table when a given port links down, an LLDP shutdown frame is received, or when the entry ages out. |  |  |  |
| TLVs Discarded   | Each LLDP frame can contain multiple pieces of information, known as TLVs (TLV is short for "Type Length Value"). If a TLV is malformed, it is counted and discarded.                                                                                                    |  |  |  |
| TLVs             | LVs The number of well-formed TLVs, but with an unknown type                                                                                                    |  |  |  |

| Label          | Description                                                                                                    |  |  |  |
|----------------|----------------------------------------------------------------------------------------------------|--|--|--|
| Unrecognized   | value.                                                                                                    |  |  |  |
| Org. Discarded | The number of organizationally TLVs received.                                                                                                    |  |  |  |
| Age-Outs       | Each LLDP frame contains information about how long time the LLDP information is valid (age-out time). If no new LLDP frame is received within the age out time, the LLDP information is removed, and the Age-Out counter is incremented. |  |  |  |
| Refresh        | Click to refresh the page immediately.                                                                                                    |  |  |  |
| Clear          | Clears the local counters. All counters (including global counters) are cleared upon reboot.                                                                                                    |  |  |  |
| Auto-refresh   | Check this box to enable an automatic refresh of the page at regular intervals.                                                                                                    |  |  |  |

## 4.1.2.7 Modbus TCP

Support Modbus TCP (About Modbus please reference <a href="http://www.modbus.org/">http://www.modbus.org/</a>)

Figure 16: Modbus TCP

### **MODBUS Configuration**

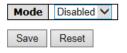

The following table describes the labels in this screen.

| Label | Description                            |
|-------|----------------------------------------|
| Mode  | Enable or Disalble Modbus TCP function |

# 4.1.3 Backup/Restore Configuration

You can save/view or load the switch configuration. The configuration file is in XML format with a hierarchy of tags:

**Figure 17: Configuration Save** 

# **Configuration Save**

Save configuration

# **Configuration Upload**

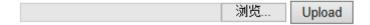

## 4.1.3.1 Firmware Update

This page facilitates an update of the firmware controlling the stack switch.

#### 4.1.4 **DHCP Server**

#### 4.1.4.1 Setting

The system provides with DHCP server function. Enable the DHCP server function, the switch system will be a DHCP server.

Figure 18: DHCP Server Configuration

### **DHCP Server Configuration**

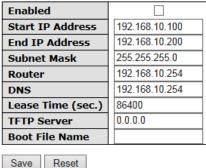

#### **DHCP Dynamic Client List** 4.1.4.2

When the DHCP server function is activated, the system will collect the DHCP client information and display in here.

**Figure 19: DHCP Dynamic Client List** 

## **DHCP Dynamic Client List**

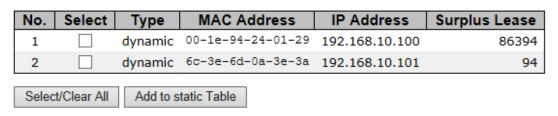

### 4.1.4.3 DHCP Client List

You can assign the specific IP address which is in the assigned dynamic IP range to the specific port. When the device is connecting to the port and asks for dynamic IP assigning, the system will assign the IP address that has been assigned before in the connected device.

Figure 20: DHCP Client list

### **DHCP Client List**

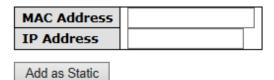

| No. | Select | Type    | MAC Address       | IP Address     | Surplus Lease |
|-----|--------|---------|-------------------|----------------|---------------|
| 1   |        | dynamic | 00-1e-94-24-01-29 | 192.168.10.100 | 86362         |
| 2   |        | dynamic | 6c-3e-6d-0a-3e-3a | 192.168.10.101 | 62            |

Delete Select/Clear All

# 4.1.5 Port Setting

## 4.1.5.1 Port Control

This page displays current port configurations. Ports can also be configured here.

**Figure 21: Port Configuration** 

## **Port Configuration**

| Auto Detect 100/1000 SFP Enabled V |      |         | Flow Control  |            |            | Power      |       |          |
|------------------------------------|------|---------|---------------|------------|------------|------------|-------|----------|
| Port                               | Link | Current | Configured    | Current Rx | Current Tx | Configured | Frame | Control  |
| 1                                  | •    | Down    | 100Mbps SFP ✓ | ×          | ×          |            | 9600  | Disabled |
| 2                                  |      | Down    | 100Mbps SFP ✓ | ×          | ×          |            | 9600  | Disabled |
| 3                                  |      | Down    | Auto 🗸        | ×          | ×          |            | 9600  | Disabled |
| 4                                  |      | Down    | Auto 🗸        | ×          | ×          |            | 9600  | Disabled |
| 5                                  |      | Down    | Auto 🗸        | ×          | ×          |            | 9600  | Disabled |
| 6                                  |      | Down    | Auto          | ×          | ×          |            | 9600  | Disabled |
| 7                                  |      | Down    | Auto          | ×          | ×          |            | 9600  | Disabled |
| 8                                  |      | 1Gfdx   | Auto 🗸        | ×          | ×          |            | 9600  | Disabled |
| 9                                  |      | Down    | Auto          | ×          | ×          |            | 9600  | Disabled |
| 10                                 |      | 100fdx  | Auto 🗸        | ×          | ×          |            | 9600  | Disabled |
| 11                                 |      | Down    | Auto 🗸        | ×          | ×          |            | 9600  | Disabled |
| 12                                 |      | 1Gfdx   | Auto 🗸        | ×          | ×          |            | 9600  | Disabled |
| 13                                 |      | Down    | Auto 🗸        | ×          | ×          |            | 9600  | Disabled |
| 14                                 |      | 100fdx  | Auto 🗸        | ×          | ×          |            | 9600  | Disabled |
| 15                                 |      | 1Gfdx   | Auto          | ×          | ×          |            | 9600  | Disabled |
| 16                                 |      | Down    | 100Mbps SFP ✓ | ×          | ×          |            | 9600  | Disabled |
| 17                                 |      | Down    | 100Mbps SFP ✓ | ×          | ×          |            | 9600  |          |
| 18                                 |      | Down    | 100Mbps SFP ✓ | ×          | ×          |            | 9600  |          |
| 19                                 |      | Down    | Auto 🗸        | ×          | ×          |            | 9600  |          |
| 20                                 |      | Down    | Auto          | X          | X          |            | 9600  |          |
| 21                                 |      | Down    | Auto 🗸        | ×          | ×          |            | 9600  |          |
| 22                                 |      | Down    | Auto 🗸        | X          | X          |            | 9600  |          |
| 23                                 |      | Down    | 100Mbps SFP ✓ | X          | X          |            | 9600  |          |
| 24                                 |      | Down    | 100Mbps SFP ✓ | ×          | ×          |            | 9600  |          |

| Label | Description                                                      |
|-------|------------------------------------------------------------------|
| Port  | This is the logical port number for this row.                    |
| Link  | The current link state is displayed graphically. Green indicates |

| Label                       | Description                                                                                                    |  |  |
|-----------------------------|----------------------------------------------------------------------------------------------------|--|--|
|                             | the link is up and red that it is down.                                                                                                    |  |  |
| Current Link<br>Speed       | Provides the current link speed of the port.                                                                                                    |  |  |
|                             | Select any available link speed for the given switch port.                                                                                                    |  |  |
| Configured Link<br>Speed    | Auto Speed selects the highest speed that is compatible with a link partner.                                                                                                    |  |  |
|                             | Disabled disables the switch port operation.                                                                                                    |  |  |
|                             | When Auto Speed is selected for a port, this section indicates the flow control capability that is advertised to the link partner.                                                                                                    |  |  |
| Flow Control                | When a fixed-speed setting is selected, that is what is used.  The Current Rx column indicates whether pause frames on the port are obeyed, and the Current Tx column indicates whether pause frames on the port are transmitted. The Rx and Tx settings are determined by the result of the last Auto-Negotiation. |  |  |
|                             | Check the configured column to use flow control. This setting is related to the setting for Configured Link Speed.                                                                                                    |  |  |
| Maximum Frame               | Enter the maximum frame size allowed for the switch port, including FCS. The allowed range is 1518 bytes to 9600 bytes.                                                                                                    |  |  |
| Excessive Collision<br>Mode | Configure port transmit collision behavior.  Discard: Discard frame after 16 collisions (default).  Restart: Restart Backoff algorithm after 16 collisions.                                                                                                    |  |  |

| Label                | Description                                                                                                    |  |  |
|----------------------|----------------------------------------------------------------------------------------------------|--|--|
| Power Control        | The Usage column shows the current percentage of the power consumption per port. The Configured column allows for changing the power savings mode parameters per port.  Disabled: All power savings mechanisms disabled.  ActiPHY: Link down power savings enabled.  PerfectReach: Link up power savings enabled.  Enabled: Both link up and link down power savings enabled. |  |  |
| Total Power<br>Usage | Total power usage in board, measured in percent.                                                                                                    |  |  |
| Save                 | Click to save changes.                                                                                                    |  |  |
| Reset                | Click to undo any changes made locally and revert to previously saved values.                                                                                                    |  |  |
| Refresh              | Click to refresh the page.                                                                                                    |  |  |

## **4.1.5.2** Rate Limit

Configure the switch port rate limit for Policers and Shapers on this page.

Figure 22: Rate Limit Configuration

# **Rate Limit Configuration**

| Port | Policer<br>Enabled | Policer<br>Rate | Policer<br>Unit | Shaper<br>Enabled | Shaper<br>Rate | Shaper<br>Unit |
|------|--------------------|-----------------|-----------------|-------------------|----------------|----------------|
| 1    |                    | 500             | kbps 🗸          |                   | 500            | kbps 🗸         |
| 2    |                    | 500             | kbps 🗸          |                   | 500            | kbps 🗸         |
| 3    |                    | 500             | kbps 🗸          |                   | 500            | kbps 🗸         |
| 4    |                    | 500             | kbps 🗸          |                   | 500            | kbps 🗸         |
| 5    |                    | 500             | kbps 🗸          |                   | 500            | kbps 🗸         |
| 6    |                    | 500             | kbps 🗸          |                   | 500            | kbps 🗸         |
| 7    |                    | 500             | kbps 🗸          |                   | 500            | kbps 🗸         |
| 8    |                    | 500             | kbps 🗸          |                   | 500            | kbps 🗸         |
| 9    |                    | 500             | kbps 🗸          |                   | 500            | kbps 🗸         |
| 10   |                    | 500             | kbps 🗸          |                   | 500            | kbps 🗸         |
| 11   |                    | 500             | kbps 🗸          |                   | 500            | kbps 🗸         |
| 12   |                    | 500             | kbps 🗸          |                   | 500            | kbps 🗸         |
| 13   |                    | 500             | kbps 🗸          |                   | 500            | kbps ∨         |
| 14   |                    | 500             | kbps 🗸          |                   | 500            | kbps 🗸         |
| 15   |                    | 500             | kbps 🗸          |                   | 500            | kbps 🗸         |
| 16   |                    | 500             | kbps 🗸          |                   | 500            | kbps 🗸         |
| 17   |                    | 500             | kbps 🗸          |                   | 500            | kbps 🗸         |
| 18   |                    | 500             | kbps 🗸          |                   | 500            | kbps 🗸         |
| 19   |                    | 500             | kbps 🗸          |                   | 500            | kbps ∨         |
| 20   |                    | 500             | kbps 🗸          |                   | 500            | kbps 🗸         |
| 21   |                    | 500             | kbps 🗸          |                   | 500            | kbps 🗸         |
| 22   |                    | 500             | kbps 🗸          |                   | 500            | kbps 🗸         |
| 23   |                    | 500             | kbps 🗸          |                   | 500            | kbps 🗸         |
| 24   |                    | 500             | kbps 🗸          |                   | 500            | kbps 🗸         |
| Save | Reset              |                 |                 |                   |                |                |

| Label           | Description                                                  |
|-----------------|--------------------------------------------------------------|
| Port            | The logical port for the settings contained in the same row. |
| Policer Enabled | Enable or disable the port policer. The default value is     |

| Label          | Description                                                                                                    |  |
|----------------|----------------------------------------------------------------------------------------------------|--|
|                | "Disabled".                                                                                                    |  |
| Policer Rate   | Configure the rate for the port policer. The default value is "500". This value is restricted to 500-1000000 when the "Policer Unit" is "kbps", and it is restricted to 1-1000 when the "Policer Unit" is "Mbps" |  |
| Policer Unit   | Configure the unit of measure for the port policer rate as kbps or Mbps. The default value is "kbps".                                                                                                    |  |
| Shaper Enabled | Enable or disable the port shaper. The default value is "Disabled".                                                                                                    |  |
| Shaper Rate    | Configure the rate for the port shaper. The default value is "500". This value is restricted to 500-1000000 when the "Policer Unit" is "kbps", and it is restricted to 1-1000 when the "Policer Unit" is "Mbps"  |  |
| Shaper Unit    | Configure the unit of measure for the port shaper rate as kbps or Mbps. The default value is "kbps".                                                                                                    |  |
| Save           | Click to save changes.                                                                                                    |  |
| Reset          | Click to undo any changes made locally and revert to previously saved values.                                                                                                    |  |

## **4.1.5.3 Port Trunk**

## 4.1.5.3.1 Trunk Configuration

This page is used to configure the Aggregation hash mode and the aggregation group.

Figure 23: Aggregation Mode Configuration

# **Aggregation Mode Configuration**

| Hash Code Contributors  |          |  |  |  |
|-------------------------|----------|--|--|--|
| Source MAC Address      | <b>✓</b> |  |  |  |
| Destination MAC Address |          |  |  |  |
| IP Address              | <b>✓</b> |  |  |  |
| TCP/UDP Port Number     | <b>✓</b> |  |  |  |

| Label           | Description                                                    |  |  |
|-----------------|----------------------------------------------------------------|--|--|
| Source MAC      | The Source MAC address can be used to calculate the            |  |  |
| Address         | destination port for the frame. Check to enable the use of the |  |  |
|                 | Source MAC address, or uncheck to disable. By default, Source  |  |  |
|                 | MAC Address is enabled.                                        |  |  |
| Destination MAC | The Destination MAC Address can be used to calculate the       |  |  |
| Address         | destination port for the frame. Check to enable the use of the |  |  |
|                 | Destination MAC Address, or uncheck to disable. By default,    |  |  |
|                 | Destination MAC Address is disabled.                           |  |  |
| IP Address      | The IP address can be used to calculate the destination port   |  |  |
|                 | for the frame. Check to enable the use of the IP Address, or   |  |  |
|                 | uncheck to disable. By default, IP Address is enabled.         |  |  |
| TCP/UDP Port    | The TCP/UDP port number can be used to calculate the           |  |  |
| Number          | destination port for the frame. Check to enable the use of the |  |  |
|                 | TCP/UDP Port Number, or uncheck to disable. By default,        |  |  |

|  | TCP/UDP Port Number is enabled. |
|--|---------------------------------|
|  |                                 |

**Figure 24: Aggregation Group Configuration** 

#### **Aggregation Group Configuration**

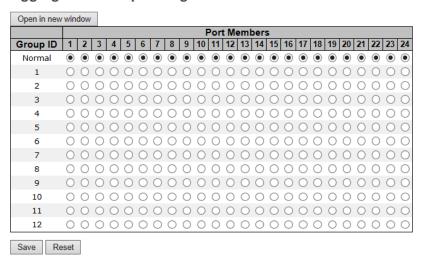

| Label        | Description                                                                                                    |
|--------------|----------------------------------------------------------------------------------------------------|
| Group ID     | Indicates the group ID for the settings contained in the same row. Group ID "Normal" indicates there is no aggregation. Only one group ID is valid per port.                                                                                                    |
| Port Members | Each switch port is listed for each group ID. Select a radio button to include a port in an aggregation, or clear the radio button to remove the port from the aggregation. By default, no ports belong to any aggregation group. Only full duplex ports can join an aggregation and ports must be in the same speed in each group. |

# 4.1.5.3.2 LACP Port Configuration

This page allows the user to inspect the current LACP port configurations, and possibly change them as well.

Figure 25: LACP Port Configuration

# **LACP Port Configuration**

| Open i | n new window |      |          |          |
|--------|--------------|------|----------|----------|
| Port   | LACP Enabled |      | Key      | Role     |
| 1      |              | Auto | ~        | Active ~ |
| 2      |              | Auto | ~        | Active ~ |
| 3      |              | Auto | ~        | Active ~ |
| 4      |              | Auto | <b>~</b> | Active ~ |
| 5      |              | Auto | ~        | Active ~ |
| 6      |              | Auto | ~        | Active 🗸 |
| 7      |              | Auto | ~        | Active 🗸 |
| 8      |              | Auto | ~        | Active V |
| 9      |              | Auto | ~        | Active ~ |
| 10     |              | Auto | ~        | Active ~ |
| 11     |              | Auto | ~        | Active ~ |
| 12     |              | Auto | <b>~</b> | Active ~ |
| 13     |              | Auto | ~        | Active ~ |
| 14     |              | Auto | ~        | Active ~ |
| 15     |              | Auto | ~        | Active ~ |
| 16     |              | Auto | ~        | Active ~ |
| 17     |              | Auto | ~        | Active ~ |
| 18     |              | Auto | ~        | Active 🗸 |
| 19     |              | Auto | ~        | Active ~ |
| 20     |              | Auto | ~        | Active ~ |
| 21     |              | Auto | <b>~</b> | Active 🗸 |
| 22     |              | Auto | <b>~</b> | Active 🗸 |
| 23     |              | Auto | <b>~</b> | Active ~ |
| 24     |              | Auto | <b>∨</b> | Active 🗸 |
| Save   | Reset        |      |          |          |

| Label        | Description                                                                                                    |
|--------------|----------------------------------------------------------------------------------------------------|
| Port         | Indicates the group ID for the settings contained in the same row. Group ID "Normal" indicates there is no aggregation.  Only one group ID is valid per port.                                                                                                    |
| LACP Enabled | Each switch port is listed for each group ID. Select a radio button to include a port in an aggregation, or clear the radio button to remove the port from the aggregation. By default, no ports belong to any aggregation group. Only full duplex ports can join an aggregation and ports must be in the same speed in each group.                 |
| Key          | The Key value incurred by the port, range 1-65535. The Auto setting will set the key as appropriate by the physical link speed, 10Mb = 1, 100Mb = 2, 1Gb = 3. Using the Specific setting, a user-defined value can be entered. Ports with the same Key value can participate in the same aggregation group, while ports with different keys cannot. |
| Role         | The Role shows the LACP activity status. The Active will transmit LACP packets each second, while Passive will wait for a LACP packet from a partner (speak if spoken to).                                                                                                    |
| Save         | Click to save changes.                                                                                                    |
| Reset        | Click to undo any changes made locally and revert to previously saved values.                                                                                                    |

## 4.1.5.3.3 LACP System Status

This page provides a status overview for all LACP instances.

Figure 26: LACP System Status

# **LACP System Status**

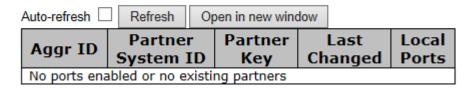

| Label             | Description                                                   |
|-------------------|---------------------------------------------------------------|
| Aggr ID           | The Aggregation ID associated with this aggregation instance. |
|                   | For LLAG the id is shown as 'isid:aggr-id' and for GLAGs as   |
|                   | 'aggr-id'                                                     |
| Partner System ID | The system ID (MAC address) of the aggregation partner.       |
| Partner Key       | The Key that the partner has assigned to this aggregation ID. |
| Last Changed      | The time since this aggregation changed.                      |
| Local Ports       | Shows which ports are a part of this aggregation for this     |
|                   | switch/stack. The format is: "Switch ID:Port"                 |
| Refresh           | Click to refresh the page immediately.                        |
| A                 | Check this box to enable an automatic refresh of the page at  |
| Auto-refresh 🗌    | regular intervals.                                            |

### **LACP Status**

This page provides a status overview for LACP status for all ports.

Figure 27: LACP Status

## **LACP Status**

| Auto-refre | sh 🗆 | Refresh | Open in new window |               |                 |
|------------|------|---------|--------------------|---------------|-----------------|
| Port       | LACP | Key     | Aggr ID            | Part<br>Syste | Partner<br>Port |
| 1          | No   | -       | -                  | -             | -               |
| 2          | No   | -       | -                  | -             | -               |
| 3          | No   | -       | -                  | -             | -               |
| 4          | No   | -       | -                  | -             | -               |
| 5          | No   | -       | -                  | -             | -               |
| 6          | No   | -       | -                  | -             | -               |
| 7          | No   | -       | -                  | -             | -               |
| 8          | No   | -       | -                  | -             | -               |
| 9          | No   | -       | -                  | -             | -               |
| 10         | No   | -       | -                  | -             | -               |
| 11         | No   | -       | -                  | -             | -               |
| 12         | No   | -       | -                  | -             | -               |
| 13         | No   | -       | -                  | -             | -               |
| 14         | No   | -       | -                  | -             | -               |
| 15         | No   | -       | -                  | -             | -               |
| 16         | No   | -       | -                  | -             | -               |
| 17         | No   | -       | -                  | -             | -               |
| 18         | No   | -       | -                  | -             | -               |
| 19         | No   | -       | -                  | -             | -               |
| 20         | No   | -       | -                  | -             | -               |
| 21         | No   | -       | -                  | -             | -               |
| 22         | No   | -       | -                  | -             | -               |
| 23         | No   | -       | -                  | -             | -               |
| 24         | No   | -       | -                  | -             | -               |

| Label | Description                                                    |
|-------|----------------------------------------------------------------|
| Port  | The switch port number.                                        |
| LACP  | 'Yes' means that LACP is enabled and the port link is up. 'No' |
|       | means that LACP is not enabled or that the port link is down.  |
|       | 'Backup' means that the port could not join the aggregation    |
|       | group but will join if other port leaves. Meanwhile it's LACP  |

| Label             | Description                                                                         |
|-------------------|-------------------------------------------------------------------------------------|
|                   | status is disabled.                                                                 |
| Key               | The key assigned to this port. Only ports with the same key can aggregate together. |
| Aggr ID           | The Aggregation ID assigned to this aggregation group.                              |
| Partner System ID | The partners System ID (MAC address).                                               |
| Partner Port      | The partners port number connected to this port.                                    |
| Refresh           | Click to refresh the page immediately.                                              |
| Auto-refresh      | Check this box to enable an automatic refresh of the page at regular intervals.     |

## 4.1.5.3.4 LACP Statistics

This page provides an overview for LACP statistics for all ports.

Figure 28: LACP Statistics

# **LACP Statistics**

| Auto-refre | sh 🗌      | Refresh | Clear |       |           |         |
|------------|-----------|---------|-------|-------|-----------|---------|
| Dout       | Dort LACP |         | LA    | CP    | Discarded |         |
| Port       | Trar      | smitted | Rec   | eived | Unknown   | Illegal |
| 1          |           | 0       |       | 0     | 0         | 0       |
| 2          |           | 0       |       | 0     | 0         | 0       |
| 3          |           | 0       |       | 0     | 0         | 0       |
| 4          |           | 0       |       | 0     | 0         | 0       |
| 5          |           | 0       |       | 0     | 0         | 0       |
| 6          |           | 0       |       | 0     | 0         | 0       |
| 7          |           | 0       |       | 0     | 0         | 0       |
| 8          |           | 0       |       | 0     | 0         | 0       |
| 9          |           | 0       |       | 0     | 0         | 0       |
| 10         |           | 0       |       | 0     | 0         | 0       |
| 11         |           | 0       |       | 0     | 0         | 0       |
| 12         |           | 0       |       | 0     | 0         | 0       |
| 13         |           | 0       |       | 0     | 0         | 0       |
| 14         |           | 0       |       | 0     | 0         | 0       |
| 15         |           | 0       |       | 0     | 0         | 0       |
| 16         |           | 0       |       | 0     | 0         | 0       |
| 17         |           | 0       |       | 0     | 0         | 0       |
| 18         |           | 0       |       | 0     | 0         | 0       |
| 19         |           | 0       |       | 0     | 0         | 0       |
| 20         |           | 0       |       | 0     | 0         | 0       |
| 21         |           | 0       |       | 0     | 0         | 0       |
| 22         |           | 0       |       | 0     | 0         | 0       |
| 23         |           | 0       |       | 0     | 0         | 0       |
| 24         |           | 0       |       | 0     | 0         | 0       |

| Label            | Description                                                 |
|------------------|-------------------------------------------------------------|
| Port             | The switch port number                                      |
| LACP Transmitted | Shows how many LACP frames have been sent from each port    |
| LACP Received    | Shows how many LACP frames have been received at each port. |

| Label        | Description                                                                     |
|--------------|---------------------------------------------------------------------------------|
| Discarded    | Shows how many unknown or illegal LACP frames have been discarded at each port. |
| Refresh      | Click to refresh the page immediately.                                          |
| Auto-refresh | Check this box to enable an automatic refresh of the page at regular intervals. |
| Clear        | Clears the counters for all ports                                               |

# 4.1.6 Redundancy

# 4.1.6.1 Redundant Ring

Redundant Ring is one of the most powerful Ring in the world. The recovery time of Ring is less than 20 ms. It can reduce unexpected damage caused by network topology change. Ring Supports 3 Ring topology: Redundant Ring, Coupling Ring and Dual Homing.

Figure 29: Redundant Ring Configuration

# **Redundant Ring Configuration**

| Redundant Ring |         |          |                                   |  |
|----------------|---------|----------|-----------------------------------|--|
| Ring Master    | Disable | V        | This switch is Not a Ring Master. |  |
| 1st Ring Port  | Port 1  | <b>×</b> | LinkDown                          |  |
| 2nd Ring Port  | Port 2  | <b>Y</b> | LinkDown                          |  |
| Coupling Ring  |         |          |                                   |  |
| Coupling Port  | Port 3  | <b>Y</b> | LinkDown                          |  |
| Dual Homing    |         |          |                                   |  |
| Homing Port    | Port 4  | <b>Y</b> | LinkDown                          |  |
| Save Refresh   |         |          |                                   |  |

The following table describes the labels in this screen.

| Label                     | Description                                                                                                    |
|---------------------------|----------------------------------------------------------------------------------------------------|
| Redundant Ring            | Mark to enable Ring.                                                                                                    |
| Ring Master               | There should be one and only one Ring Master in a ring.  However if there are two or more switches which set Ring  Master to enable, the switch with the lowest MAC address  will be the actual Ring Master and others will be Backup  Masters.         |
| 1 <sup>st</sup> Ring Port | The primary port, when this switch is Ring Master.                                                                                                    |
| 2 <sup>nd</sup> Ring Port | The backup port, when this switch is Ring Master.                                                                                                    |
| Coupling Ring             | Mark to enable Coupling Ring. Coupling Ring can be used to divide a big ring into two smaller rings to avoid effecting all switches when network topology change. It is a good application for connecting two Rings.                                    |
| Coupling Port             | Link to Coupling Port of the switch in another ring.  Coupling Ring need four switch to build an active and a backup link.  Set a port as coupling port. The coupled four ports of four switches will be run at active/backup mode.                     |
| Dual Homing               | Mark to enable Dual Homing. By selecting Dual Homing mode, Ring will be connected to normal switches through two RSTP links (ex: backbone Switch). The two links work as active/backup mode, and connect each Ring to the normal switches in RSTP mode. |
| Apply                     | Click " <b>Apply</b> " to set the configurations.                                                                                                    |

**Note:** We don't suggest you to set one switch as a Ring Master and a Coupling Ring at the same time due to heavy load.

## 4.1.7 MSTP

### **Bridge Settings**

This page allows you to configure RSTP system settings. The settings are used by all RSTP Bridge instances in the Switch Stack.

Figure 30: STP Brdige Configuration

## **STP Bridge Configuration**

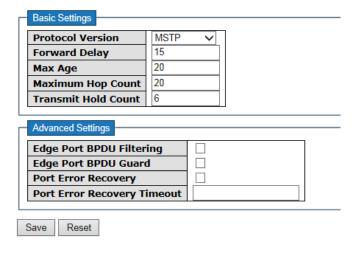

| Label            | Description                                                                                                    |
|------------------|----------------------------------------------------------------------------------------------------|
| Protocol Version | The STP protocol version setting. Valid values are STP, RSTP and MSTP.                                                                                                    |
| Forward Delay    | The delay used by STP Bridges to transition Root and Designated Ports to Forwarding (used in STP compatible mode). Valid values are in the range 4 to 30 seconds.              |
| Max Age          | The maximum age of the information transmitted by the Bridge when it is the Root Bridge. Valid values are in the range 6 to 40 seconds, and Max Age must be <= (FwdDelay-1)*2. |

| Label         | Description                                                 |  |
|---------------|-------------------------------------------------------------|--|
|               | This defines the initial value of remaining Hops for MSTI   |  |
|               | information generated at the boundary of an MSTI region. It |  |
| Maximum Hop   | defines how many bridges a root bridge can distribute its   |  |
| Count         | BPDU information. Valid values are in the range 4 to 30     |  |
|               | seconds, and Max Age must be <= (FwdDelay-1)*2.             |  |
|               | The number of BPDU's a bridge port can send per second.     |  |
| Transmit Hold | When exceeded, transmission of the next BPDU will be        |  |
| Count         | delayed. Valid values are in the range 1 to 10 BPDU's per   |  |
|               | second.                                                     |  |
| Save          | Click to save changes.                                      |  |
| Doort         | Click to undo any changes made locally and revert to        |  |
| Reset         | previously saved values.                                    |  |

# 4.1.7.1 MSTI Mapping

This page allows the user to inspect the current STP MSTI bridge instance priority configurations, and possibly change them as well.

Figure 31: MSTI Mapping

## **MSTI** Configuration

Add VLANs separated by spaces or comma.

Unmapped VLANs are mapped to the CIST. (The default bridge instance).

| Configuration Name 00-1e-94-94-3e-9e |              |           |  |  |  |  |
|--------------------------------------|--------------|-----------|--|--|--|--|
| onfigura<br>MSTI Ma                  | pping 0      |           |  |  |  |  |
| MSTI                                 | VLANs Mapped |           |  |  |  |  |
| MST1                                 |              | <b>\$</b> |  |  |  |  |
| MST2                                 |              | <b>\$</b> |  |  |  |  |
| MST3                                 |              | <b></b>   |  |  |  |  |
| MST4                                 |              | <b>\$</b> |  |  |  |  |
| MST5                                 |              | <b>\$</b> |  |  |  |  |
| MST6                                 |              | <b>\$</b> |  |  |  |  |
| MST7                                 |              | <b>\$</b> |  |  |  |  |
|                                      | Reset        | <u> </u>  |  |  |  |  |

| Label                     | Description                                                                                                    |
|---------------------------|----------------------------------------------------------------------------------------------------|
| Configuration<br>Name     | The name identification the VLAN to MSTI mapping. Bridges must share the name and revision (see below), as well as the VLAN-to-MSTI mapping configuration in order to share spanning trees for MSTI's. (Intra-region). The name is at most 32 characters. |
| Configuration<br>Revision | The revision of the MSTI configuration named above. This must be an integer between 0 and 65535.                                                                                                    |
| MSTI                      | The bridge instance. The CIST is not available for explicit mapping, as it will receive the VLANs not explicitly mapped.                                                                                                    |
| VLANS Mapped              | The list of VLAN's mapped to the MSTI. The VLANs must be separated with comma and/or space. A VLAN can only be mapped to one MSTI. An unused MSTI should just be left empty. (I.e. not having any VLANs mapped to it.)                                    |
| Save                      | Click to save changes.                                                                                                    |
| Reset                     | Click to undo any changes made locally and revert to previously saved values.                                                                                                    |

## 4.1.7.2 MSTI Priorities

This page allows the user to inspect the current STP MSTI bridge instance priority configurations, and possibly change them as well.

Figure 32: MSTI Configuration

# **MSTI** Configuration

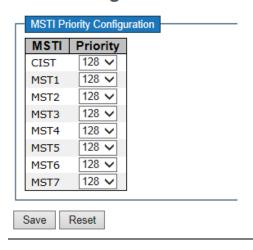

| Label    | Description                                                                                                    |
|----------|----------------------------------------------------------------------------------------------------|
| MSTI     | The bridge instance. The CIST is the default instance, which is always active.                                                                                                    |
| Priority | Controls the bridge priority. Lower numerical values have better priority. The bridge priority plus the MSTI instance number, concatenated with the 6-byte MAC address of the switch forms a Bridge Identifier. |
| Save     | Click to save changes.                                                                                                    |
| Reset    | Click to undo any changes made locally and revert to previously saved values.                                                                                                    |

## 4.1.8 CIST Ports

This page allows the user to inspect the current STP CIST port configurations, and possibly change them as well. This page contains settings for physical and aggregated ports. The aggregation settings are stack global.

**Figure 33: STP CIST Ports Configuration** 

### **STP CIST Ports Configuration**

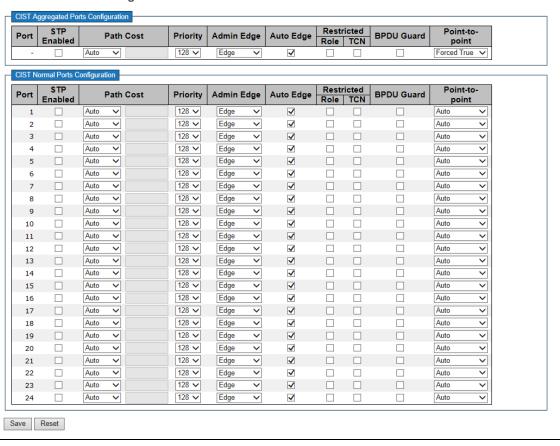

| Label                      | Description                                                                                                    |
|----------------------------|----------------------------------------------------------------------------------------------------|
| Port                       | The switch port number of the logical STP port.                                                                                                    |
| STP Enabled                | Controls whether STP is enabled on this switch port.                                                                                                    |
| Path Cost                  | Controls the path cost incurred by the port. The Auto setting will set the path cost as appropriate by the physical link speed, using the 802.1D recommended values. Using the Specific setting, a user-defined value can be entered. The path cost is used when establishing the active topology of the network.  Lower path cost ports are chosen as forwarding ports in favor of higher path cost ports. Valid values are in the range 1 to 200000000. |
| Priority                   | Controls the port priority. This can be used to control priority of ports having identical port cost. (See above).                                                                                                    |
| Open Edge(set<br>ate flag) | Operational flag describing whether the port is connecting directly to edge devices. (No Bridges attached). Transitioning to the forwarding state is faster for edge ports (having operEdge true) than for other ports.                                                                                                    |
| Admin Edge                 | Controls whether the operEdge flag should start as beeing set or cleared. (The initial operEdge state when a port is initialized).                                                                                                    |
| Auto Edge                  | Controls whether the bridge should enable automatic edge detection on the bridge port. This allows operEdge to be derived from whether BPDU's are received on the port or not.                                                                                                    |
| Restricted Role            | If enabled, causes the port not to be selected as Root Port for<br>the CIST or any MSTI, even if it has the best spanning tree<br>priority vector. Such a port will be selected as an Alternate                                                                                                    |

| Label          | Description                                                                                                    |
|----------------|----------------------------------------------------------------------------------------------------|
|                | Port after the Root Port has been selected. If set, it can cause lack of spanning tree connectivity. It can be set by a network administrator to prevent bridges external to a core region of the network influencing the spanning tree active topology, possibly because those bridges are not under the full control of the administrator. This feature is also know as Root Guard.                                                                                                    |
| Restricted TCN | If enabled, causes the port not to propagate received topology change notifications and topology changes to other ports. If set it can cause temporary loss of connectivity after changes in a spanning trees active topology as a result of persistent incorrectly learned station location information. It is set by a network administrator to prevent bridges external to a core region of the network, causing address flushing in that region, possibly because those bridges are not under the full control of the administrator or is the physical link state for the attached LANs transitions frequently. |
| Point2Point    | Controls whether the port connects to a point-to-point LAN rather than a shared medium. This can be automatically determined, or forced either true or false. Transition to the forwarding state is faster for point-to-point LANs than for shared media.                                                                                                    |
| Save           | Click to save changes.                                                                                                    |
| Reset          | Click to undo any changes made locally and revert to previously saved values.                                                                                                    |

### **4.1.8.1 MSTI Ports**

This page allows the user to inspect the current STP MSTI port configurations, and possibly change them as well. A MSTI port is a virtual port, which is instantiated separately for each active CIST (Physical) port for each MSTI instance configured and applicable for the port. The MSTI instance must be selected before displaying actual MSTI port configuration options.

This page contains MSTI port settings for physical and aggregated ports. The aggregation settings are stack global.

**Figure 34: MSTI Port Configuration** 

#### **MSTI Port Configuration**

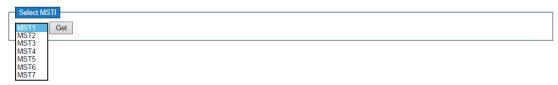

#### **MST1 MSTI Port Configuration**

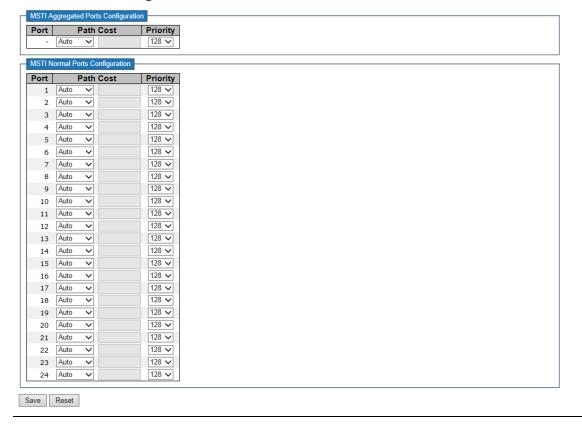

| Label     | Description                                                                                                    |
|-----------|----------------------------------------------------------------------------------------------------|
| Port      | The switch port number of the corresponding STP CIST (and MSTI) port.                                                                                                    |
| Path Cost | Controls the path cost incurred by the port. The Auto setting will set the path cost as appropriate by the physical link speed, using the 802.1D recommended values. Using the Specific setting, a user-defined value can be entered. The path cost is used when establishing the active topology of the network.  Lower path cost ports are chosen as forwarding ports in favor of higher path cost ports. Valid values are in the range 1 to 200000000. |
| Priority  | Controls the port priority. This can be used to control priority of ports having identical port cost. (See above).                                                                                                    |
| Save      | Click to save changes.                                                                                                    |
| Reset     | Click to undo any changes made locally and revert to previously saved values.                                                                                                    |

# 4.1.9 STP Bridges

This page provides a status overview for all STP bridge instances.

The displayed table contains a row for each STP bridge instance, where the column displays the following information:

Figure 35: STP Bridges

### **STP Bridges**

| Auto-refresh  Refresh Refresh |                         |                         |          |          |        |             |  |
|-------------------------------|-------------------------|-------------------------|----------|----------|--------|-------------|--|
| MSTI                          | Bridge ID               | Root                    | Topology | Topology |        |             |  |
| MSII                          | bridge 1D               | ID                      | Port     | Cost     | Flag   | Change Last |  |
| CIST                          | 80:00-00:1E:94:94:3E:9E | 80:00-00:1E:94:94:3E:9E | -        | 0        | Steady | -           |  |

| Label                   | Description                                                     |
|-------------------------|-----------------------------------------------------------------|
| MSTI                    | The Bridge Instance. This is also a link to the STP Detailed    |
| IVISTI                  | Bridge Status.                                                  |
| Bridge ID               | The Bridge ID of this Bridge instance.                          |
| Root ID                 | The Bridge ID of the currently elected root bridge.             |
| Root Port               | The switch port currently assigned the root port role.          |
|                         | Root Path Cost. For the Root Bridge this is zero. For all other |
| Root Cost               | Bridges, it is the sum of the Port Path Costs on the least cost |
|                         | path to the Root Bridge.                                        |
| Topology Flag           | The current state of the Topology Change Flag for this Bridge   |
| торогоду г гад          | instance.                                                       |
| Topology Change<br>Last | The time since last Topology Change occurred.                   |
| Refresh                 | Click to refresh the page immediately.                          |
| Auto-refresh            | Check this box to enable an automatic refresh of the page at    |
|                         | regular intervals.                                              |

# 4.1.10 STP Port Status

This page displays the STP CIST port status for port physical ports in the currently selected switch.

Figure 36: STP Port Status

### **STP Port Status**

| Auto-refre | sh 🗌  | Refresh |            |        |
|------------|-------|---------|------------|--------|
| Port       | CIS   | Γ Role  | CIST State | Uptime |
| 1          | Non-S | TP      | Forwarding | -      |
| 2          | Non-S | STP     | Forwarding | -      |
| 3          | Non-S |         | Forwarding | -      |
| 4          | Non-S | STP     | Forwarding | -      |
| 5          | Non-S | STP     | Forwarding | -      |
| 6          | Non-S | STP     | Forwarding | -      |
| 7          | Non-S | STP     | Forwarding | -      |
| 8          | Non-S | STP     | Forwarding | -      |
| 9          | Non-S | STP     | Forwarding | -      |
| 10         | Non-S | STP     | Forwarding | -      |
| 11         | Non-S | STP     | Forwarding | -      |
| 12         | Non-S | STP     | Forwarding | -      |
| 13         | Non-S | STP     | Forwarding | -      |
| 14         | Non-S | STP     | Forwarding | -      |
| 15         |       |         | Forwarding | -      |
| 16         | Non-S | STP     | Forwarding | -      |
| 17         | Non-S | STP     | Forwarding | -      |
| 18         | Non-S | STP     | Forwarding | -      |
| 19         | Non-S | STP     | Forwarding | -      |
| 20         | Non-S | STP     | Forwarding | -      |
| 21         | Non-S | STP     | Forwarding | -      |
| 22         | Non-S | STP     | Forwarding | -      |
| 23         | Non-S | STP     | Forwarding | -      |
| 24         | Non-S | STP     | Forwarding | -      |

| Label        | Description                                                                     |  |  |  |  |
|--------------|---------------------------------------------------------------------------------|--|--|--|--|
| Port         | The switch port number of the logical STP port.                                 |  |  |  |  |
|              | The current STP port role of the CIST port. The port role can be                |  |  |  |  |
| CIST Role    | one of the following values: AlternatePort BackupPort                           |  |  |  |  |
|              | RootPort DesignatedPort.                                                        |  |  |  |  |
| Chata        | The current STP port state of the CIST port. The port state can                 |  |  |  |  |
| State        | be one of the following values: Blocking Learning Forwarding.                   |  |  |  |  |
| Uptime       | The time since the bridge port was last initialized.                            |  |  |  |  |
| Refresh      | Click to refresh the page immediately.                                          |  |  |  |  |
| Auto-refresh | Check this box to enable an automatic refresh of the page at regular intervals. |  |  |  |  |

# 4.1.11 STP Statistics

This page displays the RSTP port statistics counters for bridge ports in the currently selected switch.

Figure 37: STP Statistics

## **STP Statistics**

| Auto-refre | sh 🗀 🛭           | Refresh | Clear |          |      |      |           |     |         |         |
|------------|------------------|---------|-------|----------|------|------|-----------|-----|---------|---------|
| Port       | Transmitted      |         |       | Received |      |      | Discarded |     |         |         |
| PORT       | MSTI             | PRSTE   | STP   | TCN      | MSTP | RSTP | STP       | TCN | Unknown | Illegal |
| No port    | No ports enabled |         |       |          |      |      |           |     |         |         |

| Label             | Description                                                                     |  |  |  |  |
|-------------------|---------------------------------------------------------------------------------|--|--|--|--|
| Port              | The switch port number of the logical RSTP port.                                |  |  |  |  |
| RSTP              | The number of RSTP Configuration BPDU's                                         |  |  |  |  |
| KSTP              | received/transmitted on the port.                                               |  |  |  |  |
| STP               | The number of legacy STP Configuration BPDU's                                   |  |  |  |  |
| 317               | received/transmitted on the port.                                               |  |  |  |  |
| TCN               | The number of (legacy) Topology Change Notification BPDU's                      |  |  |  |  |
| TCN               | received/transmitted on the port.                                               |  |  |  |  |
| Discarded         | The number of unknown Spanning Tree BPDU's received (and                        |  |  |  |  |
| Unknown           | discarded) on the port.                                                         |  |  |  |  |
| Discarded Illegal | The number of illegal Spanning Tree BPDU's received (and                        |  |  |  |  |
| Discarded megal   | discarded) on the port.                                                         |  |  |  |  |
| Refresh           | Click to refresh the page immediately.                                          |  |  |  |  |
| Auto-refresh      | Check this box to enable an automatic refresh of the page at regular intervals. |  |  |  |  |

## 4.1.12 VLAN

## 4.1.12.1 VLAN Membership Configuration

The VLAN membership configuration for the selected stack switch unit switch can be monitored and modified here. Up to 64 VLANs are supported. This page allows for adding and deleting VLANs as well as adding and deleting port members of each VLAN.

Figure 38: VLAN

## **VLAN Membership Configuration**

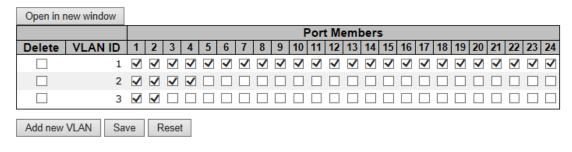

| Label                        | Description                                                                                                |
|------------------------------|----------------------------------------------------------------------------------------------------|
| Delete                       | Check to delete the entry. It will be deleted during the next save.                                        |
| VLAN ID                      | The VLAN ID for the entry.                                                                                 |
| MAC Address                  | The MAC address for the entry.                                                                             |
| Port Members                 | Checkmarks indicate which ports are members of the entry.  Check or uncheck as needed to modify the entry. |
| Adding a New<br>Static Entry | Click Add New VLAN to add a new VLAN ID. An empty row is added to the table, and the VLAN can be           |

| Label | Description                                                                                                    |
|-------|----------------------------------------------------------------------------------------------------|
|       | configured as needed. Legal values for a VLAN ID are 1 through 4095.                                                                                                    |
|       | The VLAN is enabled on the selected stack switch unit when you click on "Save". The VLAN is thereafter present on the other stack switch units, but with no port members.  A VLAN without any port members on any stack unit will be deleted when you click "Save".  The Delete button can be used to undo the addition of new VLANs. |

### 4.1.12.2 Private VLAN

The Private VLAN membership configurations for the switch can be monitored and modified here. Private VLANs can be added or deleted here. Port members of each Private VLAN can be added or removed here. Private VLANs are based on the source port mask, and there are no connections to VLANs. This means that VLAN IDs and Private VLAN IDs can be identical.

A port must be a member of both a VLAN and a Private VLAN to be able to forward packets. By default, all ports are VLAN unaware and members of VLAN 1 and Private VLAN 1.

A VLAN unaware port can only be a member of one VLAN, but it can be a member of multiple Private VLANs.

Figure 39: Private VLAN

## **Private VLAN Membership Configuration**

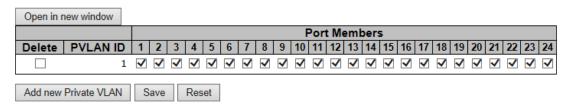

| Label           | Description                                                                                                    |
|-----------------|----------------------------------------------------------------------------------------------------|
| Delete          | Check to delete the entry. It will be deleted during the next save.                                                                                                    |
| Private VLAN ID | Indicates the ID of this particular private VLAN.                                                                                                    |
| MAC Address     | The MAC address for the entry.                                                                                                    |
| Port Members    | A row of check boxes for each port is displayed for each private VLAN ID. To include a port in a Private VLAN, check the box. To remove or exclude the port from the Private VLAN, make sure the box is unchecked. By default, no ports are |

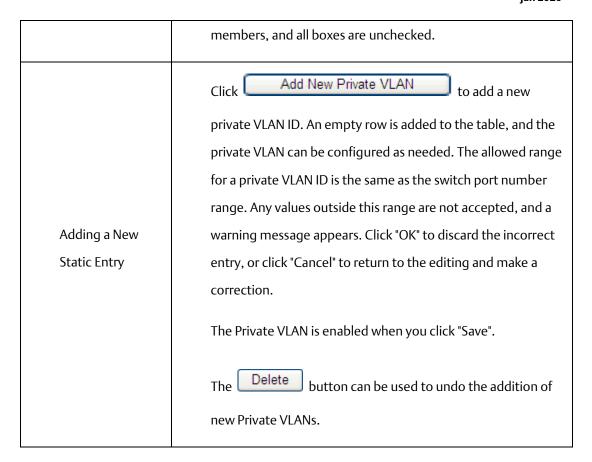

**Figure 40: Port Isolation Configuration** 

# **Port Isolation Configuration**

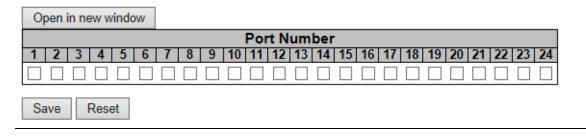

| Label        | Description                                               |
|--------------|-----------------------------------------------------------|
| Port Members | A check box is provided for each port of a private VLAN.  |
|              | When checked, port isolation is enabled for that port.    |
|              | When unchecked, port isolation is disabled for that port. |
|              | By default, port isolation is disabled for all ports.     |

## 4.1.13 SNMP

# 4.1.13.1 SNMP-System

Figure 41: SNMP System Configuration

# **SNMP System Configuration**

| Mode                    | Enabled            | <b>~</b> |
|-------------------------|--------------------|----------|
| Version                 | SNMP v2c           | ~        |
| Read Community          | public             |          |
| Write Community private |                    |          |
| Engine ID               | 800007e5017f000001 |          |

| Label             | Description                                                      |
|-------------------|------------------------------------------------------------------|
| Mode              | Indicates the SNMP mode operation. Possible modes are:           |
|                   | Enabled: Enable SNMP mode operation.                             |
|                   | Disabled: Disable SNMP mode operation.                           |
|                   | Indicates the SNMP supported version. Possible versions are:     |
| Version           | SNMP v1: Set SNMP supported version 1.                           |
|                   | SNMP v2c: Set SNMP supported version 2c.                         |
|                   | SNMP v3: Set SNMP supported version 3.                           |
| Read<br>Community | Indicates the community read access string to permit access to   |
|                   | SNMP agent. The allowed string length is 0 to 255, and the       |
|                   | allowed content is the ASCII characters from 33 to 126.          |
|                   | The field only suits to SNMPv1 and SNMPv2c. SNMPv3 is using      |
|                   | USM for authentication and privacy and the community string will |
|                   | associated with SNMPv3 communities table                         |
| Write             | Indicates the community write access string to permit access to  |

| Label     | Description                                                                                                    |
|-----------|----------------------------------------------------------------------------------------------------|
| Community | SNMP agent. The allowed string length is 0 to 255, and the allowed content is the ASCII characters from 33 to 126.  The field only suits to SNMPv1 and SNMPv2c. SNMPv3 is using USM for authentication and privacy and the community string will associated with SNMPv3 communities table. |
| Engine ID | Indicates the SNMPv3 engine ID. The string must contain an even number between 10 and 64 hexadecimal digits, but all-zeros and all-'F's are not allowed. Change of the Engine ID will clear all original local users.                                                                      |

**Figure 42: SNMP Trap Configuration** 

# **SNMP Trap Configuration**

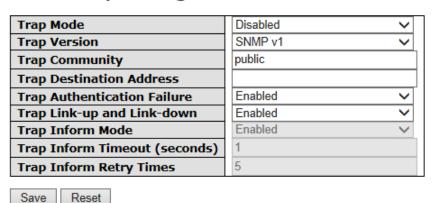

| Label     | Description                                                 |
|-----------|-------------------------------------------------------------|
|           | Indicates the SNMP trap mode operation. Possible modes are: |
| Trap Mode | Enabled: Enable SNMP trap mode operation.                   |
|           | Disabled: Disable SNMP trap mode operation.                 |

| Label                              | Description                                                        |
|------------------------------------|--------------------------------------------------------------------|
| Trap Version                       | Indicates the SNMP trap supported version. Possible versions are:  |
|                                    | SNMP v1: Set SNMP trap supported version 1.                        |
|                                    | SNMP v2c: Set SNMP trap supported version 2c.                      |
|                                    | SNMP v3: Set SNMP trap supported version 3.                        |
| Two                                | Indicates the community access string when send SNMP trap          |
| Trap<br>Community                  | packet. The allowed string length is 0 to 255, and the allowed     |
| Community                          | content is the ASCII characters from 33 to 126.                    |
| Trap                               | Indicates the SNMP trap destination address.                       |
| Destination<br>Address             | Trap Destination IPv6 Address                                      |
|                                    | Provide the trap destination IPv6 address of this switch. IPv6     |
|                                    | address is in 128-bit records represented as eight fields of up to |
| Tran                               | four hexadecimal digits with a colon separates each field (:). For |
| Trap  Destination                  | example, 'fe80:215:c5ff:fe03:4dc7'. The symbol '::' is a special   |
| IPv6 Address                       | syntax that can be used as a shorthand way of representing         |
| IPV6 Address                       | multiple 16-bit groups of contiguous zeros; but it can only appear |
|                                    | once. It also used a following legally IPv4 address. For example,  |
|                                    | '::192.1.2.34'.                                                    |
| Trap<br>Authenticatio<br>n Failure | Indicates the SNMP entity is permitted to generate                 |
|                                    | authentication failure traps. Possible modes are:                  |
|                                    | Enabled: Enable SNMP trap authentication failure.                  |
|                                    | Disabled: Disable SNMP trap authentication failure.                |
| Trap Link-up                       | Indicates the SNMP trap link-up and link-down mode operation.      |
| and Link-down                      | Possible modes are:                                                |

| Label                               | Description                                                                                                    |
|-------------------------------------|----------------------------------------------------------------------------------------------------|
|                                     | Enabled: Enable SNMP trap link-up and link-down mode operation.  Disabled: Disable SNMP trap link-up and link-down mode operation.                                                                                                    |
| Trap Inform<br>Mode                 | Indicates the SNMP trap inform mode operation. Possible modes are:  Enabled: Enable SNMP trap inform mode operation.  Disabled: Disable SNMP trap inform mode operation.                                                                 |
| Trap Inform<br>Timeout(seco<br>nds) | Indicates the SNMP trap inform timeout. The allowed range is 0 to 2147.                                                                                                    |
| Trap Inform<br>Retry Times          | Indicates the SNMP trap inform retry times. The allowed range is 0 to 255.                                                                                                    |
| Trap Probe<br>Security<br>Engine ID | Indicates the SNMP trap probe security engine ID mode of operation. Possible values are:  Enabled: Enable SNMP trap probe security engine ID mode of operation.  Disabled: Disable SNMP trap probe security engine ID mode of operation. |

|               | Indicates the SNMP trap security engine ID. SNMPv3 sends traps |
|---------------|----------------------------------------------------------------|
| Trap Security | and informs using USM for authentication and privacy. A unique |
| Engine ID     | engine ID for these traps and informs is needed. When "Trap    |
|               | Probe Security Engine ID" is enabled, the ID will be probed    |

| automatically. Otherwise, the ID specified in this field is used. The |
|-----------------------------------------------------------------------|
| string must contain an even number between 10 and 64                  |
| hexadecimal digits, but all-zeros and all-'F's are not allowed.       |
| Indicates the SNMP trap security name. SNMPv3 traps and               |
| informs using USM for authentication and privacy. A unique            |
| security name is needed when traps and informs are enabled.           |
|                                                                       |

# 4.1.13.2 SNMP-Communities

Configure SNMPv3 communities table on this page. The entry index key is Community.

Figure 43: SNMPv3

# **SNMPv3** Communities Configuration

| Delete  | Community | Source IP  | Source Mask |
|---------|-----------|------------|-------------|
|         | public    | 0.0.0.0    | 0.0.0.0     |
|         | private   | 0.0.0.0    | 0.0.0.0     |
| Add new | community | Save Reset |             |

| Label       | Description                                                                                                    |
|-------------|----------------------------------------------------------------------------------------------------|
| Delete      | Check to delete the entry. It will be deleted during the next save.                                                                                                    |
| Community   | Indicates the community access string to permit access to SNMPv3 agent. The allowed string length is 1 to 32, and the allowed content is the ASCII characters from 33 to 126. |
| Source IP   | Indicates the SNMP access source address.                                                                                                    |
| Source Mask | Indicates the SNMP access source address mask.                                                                                                    |

# 4.1.14 SNMP-Users

Configure SNMPv3 users table on this page. The entry index keys are Engine ID and User Name.

Figure 44: SNMPv3

# **SNMPv3 Users Configuration**

| Delete                  | Engine ID          | User<br>Name | Security<br>Level | Authentication<br>Protocol | Authentication<br>Password |      | Privacy<br>Password |
|-------------------------|--------------------|--------------|-------------------|----------------------------|----------------------------|------|---------------------|
|                         | 800007e5017f000001 | default_user | NoAuth, NoPriv    | None                       | None                       | None | None                |
| Add new user Save Reset |                    |              |                   |                            |                            |      |                     |

| Label          | Description                                                          |  |  |
|----------------|----------------------------------------------------------------------|--|--|
| Delete         | Check to delete the entry. It will be deleted during the next save.  |  |  |
|                | An octet string identifying the engine ID that this entry should     |  |  |
|                | belong to. The string must contain an even number between 10         |  |  |
|                | and 64 hexadecimal digits, but all-zeros and all-'F's are not        |  |  |
|                | allowed. The SNMPv3 architecture uses the User-based Security        |  |  |
|                | Model (USM) for message security and the View-based Access           |  |  |
| Frainc ID      | Control Model (VACM) for access control. For the USM entry, the      |  |  |
| Engine ID      | usmUserEngineID and usmUserName are the entry's keys. In a           |  |  |
|                | simple agent, usmUserEngineID is always that agent's own             |  |  |
|                | snmpEngineID value. The value can also take the value of the         |  |  |
|                | snmpEngineID of a remote SNMP engine with which this user can        |  |  |
|                | communicate. In othe words, if user engine ID equal system           |  |  |
|                | engine ID then it is local user; otherwize it's remote user.         |  |  |
|                | A string identifying the user name that this entry should belong     |  |  |
| User Name      | to. The allowed string length is 1 to 32, and the allowed content is |  |  |
|                | the ASCII characters from 33 to 126.                                 |  |  |
|                | Indicates the security model that this entry should belong to.       |  |  |
| Security Level | Possible security models are:                                        |  |  |
|                | NoAuth, NoPriv: None authentication and none privacy.                |  |  |

| Label         | Description                                                           |
|---------------|-----------------------------------------------------------------------|
|               | Auth, NoPriv: Authentication and none privacy.                        |
|               | Auth, Priv: Authentication and privacy.                               |
|               | The value of security level cannot be modified if entry already       |
|               | exists. That means must first ensure that the value is set correctly. |
|               | Indicates the authentication protocol that this entry should          |
|               | belong to. Possible authentication protocols are:                     |
|               | None: None authentication protocol.                                   |
| Authenticatio | MD5: An optional flag to indicate that this user using MD5            |
|               | authentication protocol.                                              |
| n Protocol    | SHA: An optional flag to indicate that this user using SHA            |
|               | authentication protocol.                                              |
|               | The value of security level cannot be modified if entry already       |
|               | exists. That means must first ensure that the value is set correctly. |
|               | A string identifying the authentication pass phrase. For MD5          |
| Authenticatio | authentication protocol, the allowed string length is 8 to 32. For    |
| n Password    | SHA authentication protocol, the allowed string length is 8 to 40.    |
|               | The allowed content is the ASCII characters from 33 to 126.           |
|               | Indicates the privacy protocol that this entry should belong to.      |
| Deity of Gr   | Possible privacy protocols are:                                       |
| Privacy       | None: None privacy protocol.                                          |
| Protocol      | DES: An optional flag to indicate that this user using DES            |
|               | authentication protocol.                                              |
| Deit to at t  | A string identifying the privacy pass phrase. The allowed string      |
| Privacy       | length is 8 to 32, and the allowed content is the ASCII characters    |
| Password      | from 33 to 126.                                                       |

# **4.1.14.1 SNMP-Groups**

Configure SNMPv3 groups table on this page. The entry index keys are Security Model and Security Name.

Figure 45: SNMPv3 Groups Configuration

# **SNMPv3** Groups Configuration

| Delete  | Security Model | Security Name | Group Name       |
|---------|----------------|---------------|------------------|
|         | v1             | public        | default_ro_group |
|         | v1             | private       | default_rw_group |
|         | v2c            | public        | default_ro_group |
|         | v2c            | private       | default_rw_group |
|         | usm            | default_user  | default_rw_group |
| Add new | group Save     | Reset         |                  |

| Label          | Description                                                                                                    |
|----------------|----------------------------------------------------------------------------------------------------|
| Delete         | Check to delete the entry. It will be deleted during the next save.                                                                                                    |
| Security Model | Indicates the security model that this entry should belong to.  Possible security models are:  v1: Reserved for SNMPv1.  v2c: Reserved for SNMPv2c.  usm: User-based Security Model (USM). |
| Security Name  | A string identifying the security name that this entry should belong to. The allowed string length is 1 to 32, and the allowed content is the ASCII characters from 33 to 126.             |
| Group Name     | A string identifying the group name that this entry should belong<br>to. The allowed string length is 1 to 32, and the allowed content is<br>the ASCII characters from 33 to 126.          |

# **4.1.14.2 SNMP-Views**

Configure SNMPv3 views table on this page. The entry index keys are View Name and OID Subtree.

# **SNMPv3 Views Configuration**

| Delete  | View Name    | View Type  | OID Subtree |
|---------|--------------|------------|-------------|
|         | default_view | included 🗸 | .1          |
| Add new | view         | Reset      |             |

| Label     | Description                                                                                                    |  |
|-----------|----------------------------------------------------------------------------------------------------|--|
| Delete    | Check to delete the entry. It will be deleted during the next save.                                                                                                    |  |
| View Name | A string identifying the view name that this entry should belong to. The allowed string length is 1 to 32, and the allowed content is the ASCII characters from 33 to 126.                                                                                                    |  |
| View Type | Indicates the view type that this entry should belong to. Possible view types are:  included: An optional flag to indicate that this view subtree should be included.  excluded: An optional flag to indicate that this view subtree should be excluded.  General, if a view entry's view type is 'excluded', it should be exist another view entry which view type is 'included' and it's OID subtree overstep the 'excluded' view entry. |  |

|             | The OID defining the root of the subtree to add to the named |
|-------------|--------------------------------------------------------------|
| OID Subtree | view. The allowed OID length is 1 to 128. The allowed string |
|             | content is digital number or asterisk(*).                    |
|             |                                                              |

# 4.1.2.1 SNMP-Accesses

Configure SNMPv3 accesses table on this page. The entry index keys are Group Name, Security Model and Security Level.

Figure 46: SNMPv3 Accesses Configuration

# **SNMPv3** Accesses Configuration

| Delete  | <b>Group Name</b> | Security Model | Security Level | Read View Name | Write View Name |
|---------|-------------------|----------------|----------------|----------------|-----------------|
|         | default_ro_group  | any            | NoAuth, NoPriv | default_view ∨ | None 🗸          |
|         | default_rw_group  | any            | NoAuth, NoPriv | default_view ∨ | default_view ✓  |
| Add new | access            | Reset          |                |                |                 |

| Label          | Description                                                                                                    |
|----------------|----------------------------------------------------------------------------------------------------|
| Delete         | Check to delete the entry. It will be deleted during the next save.                                                                                                    |
| Group Name     | A string identifying the group name that this entry should belong to. The allowed string length is 1 to 32, and the allowed content is the ASCII characters from 33 to 126.                                                                |
| Security Model | Indicates the security model that this entry should belong to.  Possible security models are:  any: Accepted any security model (v1 v2c usm).  v1: Reserved for SNMPv1.  v2c: Reserved for SNMPv2c.  usm: User-based Security Model (USM). |
| Security Level | Indicates the security model that this entry should belong to.                                                                                                    |

|            | Possible security models are:                                      |
|------------|--------------------------------------------------------------------|
|            | NoAuth, NoPriv: None authentication and none privacy.              |
|            | Auth, NoPriv: Authentication and none privacy.                     |
|            | Auth, Priv: Authentication and privacy.                            |
|            | The name of the MIB view defining the MIB objects for which this   |
| Read View  | request may request the current values. The allowed string         |
| Name       | length is 1 to 32, and the allowed content is the ASCII characters |
|            | from 33 to 126.                                                    |
|            | The name of the MIB view defining the MIB objects for which this   |
| Write View | request may potentially SET new values. The allowed string         |
| Name       | length is 1 to 32, and the allowed content is the ASCII characters |
|            | from 33 to 126.                                                    |

# 4.1.15 Traffic Prioritization

### **4.1.15.1 Storm Control**

There is a unicast storm rate control, multicast storm rate control, and a broadcast storm rate control. These only affect flooded frames, i.e. frames with a (VLAN ID, DMAC) pair not present on the MAC Address table.

The rate is 2<sup>n</sup>, where n is equal to or less than 15, or "No Limit". The unit of the rate can be either pps (packets per second) or kpps (kilopackets per second). The configuration indicates the permitted packet rate for unicast, multicast, or broadcast traffic across the switch.

Note: Frames, which are sent to the CPU of the switch are always limited to aproximately 4 kpps. For example, broadcasts in the management VLAN are limited to this rate. The management VLAN is configured on the IP setup page.

Figure 47: Storm Control

# **Storm Control Configuration**

|           | Rate (pps) |
|-----------|------------|
| Unicast   | 1K 💙       |
| Multicast | 1K 🗸       |
| Broadcast | 1K 🗸       |

| Label      | Description                                                                                                    |
|------------|----------------------------------------------------------------------------------------------------|
| Frame Type | The settings in a particular row apply to the frame type listed here: Unicast, Multicast, or Broadcast.                    |
| Status     | Enable or disable the storm control status for the given frame type.                                                       |
| Rate       | The rate unit is packet per second (pps), configure the rate as 1K, 2K, 4K, 8K, 16K, 32K, 64K, 128K, 256K, 512K, or 1024K. |

# 4.1.15.2 Port QoS

This page allows you to configure QoS settings for each port.

Frames can be classified by 4 different QoS classes: Low, Normal, Medium, and High.

The classification is controlled by a QCL that is assigned to each port.

A QCL consists of an ordered list of up to 12 QCEs.

Each QCE can be used to classify certain frames to a specific QoS class.

This classification can be based on parameters such as VLAN ID, UDP/TCP port, IPv4/IPv6 DSCP or Tag Priority.

Frames not matching any of the QCEs are classified to the default QoS class for the port.

# 4.1.15.2.1 Port QoS Configuration

Save Reset

# **Figure 48: Port QoS Configuration**

### **Port QoS Configuration**

| Ingress Configuration |               |      | Egress Configuration |                   |     |         |          |      |
|-----------------------|---------------|------|----------------------|-------------------|-----|---------|----------|------|
| Port                  | Default Class | QCL# | Tou Duinnitu         | Oversing Mede     |     | Queue \ | Weighted |      |
| Port                  | Default Class | QCL# | Tag Priority         | Queuing Mode      | Low | Normal  | Medium   | High |
| 1                     | Low 🗸         | 1 🗸  | 0 🗸                  | Strict Priority V | 1 🗸 | 2 🗸     | 4 🗸      | 8 🗸  |
| 2                     | Low 🗸         | 1 🗸  | 0 🗸                  | Strict Priority V | 1 🗸 | 2 🗸     | 4 🗸      | 8 🗸  |
| 3                     | Low 💙         | 1 🗸  | 0 🗸                  | Strict Priority 🗸 | 1 🗸 | 2 🗸     | 4 🗸      | 8 🗸  |
| 4                     | Low 🗸         | 1 🗸  | 0 🗸                  | Strict Priority 🗸 | 1 🗸 | 2 🗸     | 4 🗸      | 8 🗸  |
| 5                     | Low 💙         | 1 🗸  | 0 🗸                  | Strict Priority 🗸 | 1 🗸 | 2 🗸     | 4 🗸      | 8 🗸  |
| 6                     | Low 🗸         | 1 🗸  | 0 🗸                  | Strict Priority V | 1 🗸 | 2 🗸     | 4 🗸      | 8 🗸  |
| 7                     | Low 💙         | 1 🗸  | 0 🗸                  | Strict Priority 🗸 | 1 🗸 | 2 🗸     | 4 🗸      | 8 🗸  |
| 8                     | Low 🗸         | 1 🗸  | 0 🗸                  | Strict Priority V | 1 🗸 | 2 🗸     | 4 🗸      | 8 🗸  |
| 9                     | Low 🗸         | 1 🗸  | 0 🗸                  | Strict Priority 🗸 | 1 🗸 | 2 🗸     | 4 🗸      | 8 🗸  |
| 10                    | Low 🗸         | 1 🗸  | 0 🗸                  | Strict Priority V | 1 🗸 | 2 🗸     | 4 🗸      | 8 🗸  |
| 11                    | Low 🗸         | 1 🗸  | 0 🗸                  | Strict Priority 🗸 | 1 🗸 | 2 🗸     | 4 🗸      | 8 🗸  |
| 12                    | Low           | 1 🗸  | 0 🗸                  | Strict Priority V | 1 🗸 | 2 🗸     | 4 🗸      | 8 🗸  |
| 13                    | Low 💙         | 1 🗸  | 0 🗸                  | Strict Priority 🗸 | 1 🗸 | 2 🗸     | 4 🗸      | 8 🗸  |
| 14                    | Low           | 1 🗸  | 0 🗸                  | Strict Priority V | 1 🗸 | 2 🗸     | 4 🗸      | 8 🗸  |
| 15                    | Low 🗸         | 1 🗸  | 0 🗸                  | Strict Priority V | 1 🗸 | 2 🗸     | 4 🗸      | 8 🗸  |
| 16                    | Low           | 1 🗸  | 0 🗸                  | Strict Priority V | 1 🗸 | 2 🗸     | 4 🗸      | 8 🗸  |
| 17                    | Low 🗸         | 1 🗸  | 0 🗸                  | Strict Priority 🗸 | 1 🗸 | 2 🗸     | 4 🗸      | 8 🗸  |
| 18                    | Low 🗸         | 1 🗸  | 0 🗸                  | Strict Priority V | 1 🗸 | 2 🗸     | 4 🗸      | 8 🗸  |
| 19                    | Low 🗸         | 1 🗸  | 0 🗸                  | Strict Priority V | 1 🗸 | 2 🗸     | 4 🗸      | 8 🗸  |
| 20                    | Low 🗸         | 1 🗸  | 0 🗸                  | Strict Priority V | 1 🗸 | 2 🗸     | 4 🗸      | 8 🗸  |
| 21                    | Low           | 1 🗸  | 0 🗸                  | Strict Priority V | 1 🗸 | 2 🗸     | 4 🗸      | 8 🗸  |
| 22                    | Low           | 1 🗸  | 0 🗸                  | Strict Priority V | 1 🗸 | 2 🗸     | 4 🗸      | 8 🗸  |
| 23                    | Low 🗸         | 1 🗸  | 0 🗸                  | Strict Priority 🗸 | 1 🗸 | 2 🗸     | 4 🗸      | 8 🗸  |
| 24                    | Low           | 1 🗸  | 0 🗸                  | Strict Priority V | 1 🗸 | 2 🗸     | 4 🗸      | 8 🗸  |

| Label          | Description                                                     |  |  |  |
|----------------|-----------------------------------------------------------------|--|--|--|
|                | A check box is provided for each port of a private VLAN.        |  |  |  |
| Port           | When checked, port isolation is enabled for that port.          |  |  |  |
| Torc           | When unchecked, port isolation is disabled for that port.       |  |  |  |
|                | By default, port isolation is disabled for all ports.           |  |  |  |
| Default Class  | Configure the default QoS class for the port, that is, the QoS  |  |  |  |
| Default Class  | class for frames not matching any of the QCEs in the QCL.       |  |  |  |
| QCL#           | Select which QCL to use for the port.                           |  |  |  |
| Tag Priority   | Select the default tag priority for this port when adding a Tag |  |  |  |
| raginonty      | to the untagged frames.                                         |  |  |  |
| Queuing Mode   | Select which Queuing mode for this port.                        |  |  |  |
| Queue Weighted | Setting Queue weighted (Low=Normal, Medium=High) if the         |  |  |  |
| Queue Weighted | "Queuing Mode" is "Weighted".                                   |  |  |  |

# 4.1.15.3 QoS Control List

This page lists the QCEs for a given QCL.

Frames can be classified by 4 different QoS classes: Low, Normal, Medium, and High.

The classification is controlled by a QoS assigned to each port.

A QCL consists of an ordered list of up to 12 QCEs.

Each QCE can be used to classify certain frames to a specific QoS class.

This classification can be based on parameters such as VLAN ID, UDP/TCP port, IPv4/IPv6 DSCP or Tag Priority. Frames not matching any of the QCEs are classified to the default QoS Class for the port.

Figure 49: QCE Configuration

# **QCE Configuration**

| QCE Type            | Ethernet Type 🗸 |
|---------------------|-----------------|
| Ethernet Type Value | 0x FFFF         |
| Traffic Class       | Low             |

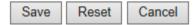

| Label    | Description                                                                                                    |  |  |  |
|----------|----------------------------------------------------------------------------------------------------|--|--|--|
| QCL#     | Select a QCL to display a table that lists all the QCEs for that particular QCL.                                               |  |  |  |
|          | Specifies which frame field the QCE processes to determine the QoS class of the frame.  The following QCE types are supported: |  |  |  |
|          | Ethernet Type: The Ethernet Type field. If frame is tagged, this is the Ethernet Type that follows the tag header.             |  |  |  |
| QCE Tyep | VLAN ID: VLAN ID. Only applicable if the frame is VLAN tagged.                                                                 |  |  |  |
|          | TCP/UDP Port: IPv4 TCP/UDP source/destination port.                                                                            |  |  |  |
|          | DSCP: IPv4 and IPv6 DSCP.                                                                                                    |  |  |  |
|          | ToS: The 3 precedence bit in the ToS byte of the IPv4/IPv6 header (also known as DS field).                                    |  |  |  |
|          | Tag Priority: User Priority. Only applicable if the frame is VLAN                                                              |  |  |  |

| Label                   | Description                                                               |
|-------------------------|---------------------------------------------------------------------------|
|                         | tagged or priority tagged.                                                |
|                         | Indicates the value according to its QCE type.                            |
|                         | Ethernet Type: The field shows the Ethernet Type value.                   |
| Type Value              | VLAN ID: The field shows the VLAN ID.                                     |
|                         | TCP/UDP Port: The field shows the TCP/UDP port range.                     |
|                         | DSCP: The field shows the IPv4/IPv6 DSCP value.                           |
| Traffic Class           | The QoS class associated with the QCE.                                    |
|                         | You can modify each QCE in the table using the following buttons:         |
|                         | : Inserts a new QCE before the current row.                               |
|                         | (e) : Edits the QCE.                                                      |
| Modification<br>Buttons | ①: Moves the QCE up the list.                                             |
|                         | : Moves the QCE down the list.                                            |
|                         | 😸 : Deletes the QCE.                                                      |
|                         | : The lowest plus sign adds a new entry at the bottom of the list of QCL. |

# 4.1.15.4 Queuing Counters

This page provides statistics for the different queues for all switch ports.

Figure 50: Queuing Counters

# **Queuing Counters**

| Auto-refre | sh 🗌 Refres | sh Clear |         |          |         |          |         |            |  |  |
|------------|-------------|----------|---------|----------|---------|----------|---------|------------|--|--|
| Port       | Low Queue   |          |         |          | l Queue | Mediun   | n Queue | High Queue |  |  |
| Port       | Receive     | Transmit | Receive | Transmit | Receive | Transmit | Receive | Transmit   |  |  |
| 1          | 0           | 14       | 0       | 0        | 0       | 0        | 0       | 3          |  |  |
| 2          | 0           | 67       | 0       | 0        | 0       | 0        | 0       | 14         |  |  |
| 3          | 0           | 0        | 0       | 0        | 0       | 0        | 0       | 0          |  |  |
| 4          | 0           | 0        | 0       | 0        | 0       | 0        | 0       | 0          |  |  |
| 5          | 0           | 0        | 0       | 0        | 0       | 0        | 0       | 0          |  |  |
| 6          | 0           | 0        | 0       | 0        | 0       | 0        | 0       | 0          |  |  |
| 7          | 0           | 0        | 0       | 0        | 0       | 0        | 0       | 0          |  |  |
| 8          | 178128      | 239086   | 0       | 0        | 0       | 0        | 0       | 707        |  |  |
| 9          | 0           | 0        | 0       | 0        | 0       | 0        | 0       | 0          |  |  |
| 10         | 0           | 32345    | 0       | 0        | 0       | 0        | 0       | 312        |  |  |
| 11         | 0           | 0        | 0       | 0        | 0       | 0        | 0       | 0          |  |  |
| 12         | 207136      | 169865   | 0       | 0        | 0       | 0        | 0       | 404        |  |  |
| 13         | 0           | 0        | 0       | 0        | 0       | 0        | 0       | 0          |  |  |
| 14         | 1040        | 33805    | 0       | 0        | 0       | 0        | 247     | 316        |  |  |
| 15         | 75769       | 74825    | 0       | 0        | 0       | 0        | 0       | 14210      |  |  |
| 16         | 0           | 0        | 0       | 0        | 0       | 0        | 0       | 0          |  |  |
| 17         | 0           | 0        | 0       | 0        | 0       | 0        | 0       | 0          |  |  |
| 18         | 0           | 0        | 0       | 0        | 0       | 0        | 0       | 0          |  |  |
| 19         | 0           | 0        | 0       | 0        | 0       | 0        | 0       | 0          |  |  |
| 20         | 0           | 0        | 0       | 0        | 0       | 0        | 0       | 0          |  |  |
| 21         | 0           | 0        | 0       | 0        | 0       | 0        | 0       | 0          |  |  |
| 22         | 0           | 0        | 0       | 0        | 0       | 0        | 0       | 0          |  |  |
| 23         | 0           | 0        | 0       | 0        | 0       | 0        | 0       | 0          |  |  |
| 24         | 0           | 0        | 0       | 0        | 0       | 0        | 0       | 0          |  |  |

| Label          | Description                                                        |  |  |  |
|----------------|--------------------------------------------------------------------|--|--|--|
| Port           | The logical port for the settings contained in the same row.       |  |  |  |
| Low Quous      | There are 4 QoS queues per port with strict or weighted queuing    |  |  |  |
| Low Queue      | scheduling. This is the lowest priority queue.                     |  |  |  |
| Name of Overve | This is the normal priority queue of the 4 QoS queues. It has      |  |  |  |
| Normal Queue   | higher priority than the "Low Queue".                              |  |  |  |
| Medium         | This is the medium priority queue of the 4 QoS queues. It has      |  |  |  |
| Queue          | higher priority than the "Normal Queue".                           |  |  |  |
| High Queue     | This is the highest priority queue of the 4 QoS queues.            |  |  |  |
| Receive /      | The mount of a colored and the mount in the direction of the color |  |  |  |
| Transmit       | The number of received and transmitted packets per port.           |  |  |  |

# 4.1.15.5 Wizard

This handy wizard helps you set up a QCL quickly.

Figure 51: Wizard

# Welcome to the QCL Configuration Wizard! Please select an action: Set up IP Cam High Performance Increase IP Cam performance. Set up Port Policies Group ports into several types according to different QCL policies. Set up Typical Network Application Rules Set up the specific QCL for different typical network application quality control. Set up ToS Precedence Mapping Set up the traffic class mapping to the precedence part of ToS (3 bits) when receiving IPv4/IPv6 packets. Set up VLAN Tag Priority Mapping Set up the traffic class mapping to the user priority value (3 bits) when receiving VLAN tagged packets. To continue, click Next.

| Label          | Description                                                             |
|----------------|-------------------------------------------------------------------------|
| Set up         | Group ports into several types according to different QCL               |
| Port Policies  | policies.                                                               |
| Set up Typical |                                                                         |
| Network        | Set up the specific QCL for different typical network application       |
| Application    | quality control.                                                        |
| Rules          |                                                                         |
| Set up ToS     | Set up the truffic class mapping to the presedence part of ToS /2       |
| Precedence     | Set up the traffic class mapping to the precedence part of ToS (3       |
| Mapping        | bits) when receiving IPv4/IPv6 packets.                                 |
| Set up VLAN    | Cation the twefficular manning to the Healthan Driving Control (2 hits) |
| Tag Priority   | Set up the traffic class mapping to the User Priority value (3 bits)    |
| Mapping        | when receiving VLAN tagged packets.                                     |

# 4.1.16 Multicast

# 4.1.16.1 IGMP Snooping

This page provides IGMP Snooping related configuration.

Figure 52: IGMP Snooping

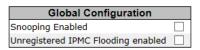

| VLAN ID | Snooping Enabled | IGMP Querier |
|---------|------------------|--------------|
| 1       | ✓                |              |
| 50      | <b>✓</b>         | П            |

# **Port Related Configuration**

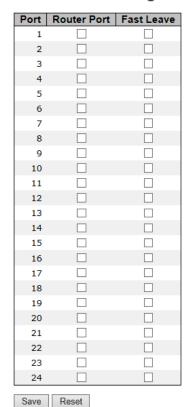

| Label                                    | Description                                                                                                    |  |  |  |
|------------------------------------------|----------------------------------------------------------------------------------------------------|--|--|--|
| Snooping<br>Enabled                      | Enable the Global IGMP Snooping.                                                                                                    |  |  |  |
| Unregistered<br>IPMC Flooding<br>enabled | Enable unregistered IPMC traffic flooding.                                                                                                    |  |  |  |
| VLAN ID                                  | The VLAN ID of the entry.                                                                                                    |  |  |  |
| IGMP<br>Snooping<br>Enabled              | Enable the per-VLAN IGMP Snooping.                                                                                                    |  |  |  |
| IGMP Querier                             | Enable the IGMP Querier in the VLAN. The Querier will send out if no Querier received in 255 seconds after IGMP Querier Enabled.  Each Querier's interval is 125 second, and it will stop act as an IGMP Querier if received any Querier from other devices.           |  |  |  |
| Router Port                              | Specify which ports act as router ports. A router port is a port on the Ethernet switch that leads towards the Layer 3 multicast device or IGMP querier.  If an aggregation member port is selected as a router port, the whole aggregation will act as a router port. |  |  |  |
| Fast Leave                               | Enable the fast leave on the port.                                                                                                    |  |  |  |

# 4.1.16.2 IGMP Snooping Status

Figure 53: IGMP Snooping

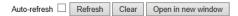

### **IGMP Snooping Status**

**Statistics** 

|    |      |   |   | V1 Reports<br>Receive |   | V3 Reports<br>Receive |   |
|----|------|---|---|-----------------------|---|-----------------------|---|
| 1  | IDLE | 0 | 0 | 0                     | 0 | 0                     | 0 |
| 50 | IDLE | 0 | 0 | 0                     | 0 | 0                     | 0 |

**IGMP Groups** 

|                |        |     | Port Members |   |   |   |   |   |   |    |    |    |    |    |    |    |    |    |    |    |    |    |    |    |
|----------------|--------|-----|--------------|---|---|---|---|---|---|----|----|----|----|----|----|----|----|----|----|----|----|----|----|----|
| VLAN ID        | Groups | 1 2 | 2 3          | 4 | 5 | 6 | 7 | 8 | 9 | 10 | 11 | 12 | 13 | 14 | 15 | 16 | 17 | 18 | 19 | 20 | 21 | 22 | 23 | 24 |
| No IGMP groups |        |     |              |   |   |   |   |   |   |    |    |    |    |    |    |    |    |    |    |    |    |    |    |    |

**Router Port** 

| Port | Status           |
|------|------------------|
| 1    | -                |
| 2    | -                |
| 3    | -                |
| 4    | -                |
| 5    | -                |
| 6    | -                |
| 7    | -                |
| 8    | -                |
| 9    | -                |
| 10   | -                |
| 11   | -<br>-<br>-<br>- |
| 12   | -                |
| 13   | -                |
| 14   | -                |
| 15   | -                |
| 16   | -                |
| 17   | -                |
| 18   | -                |
| 19   | -                |
| 20   | -                |
| 21   | -                |
| 22   | -                |
| 23   | -                |
| 24   | -                |

| Label                 | Description                                                                     |
|-----------------------|---------------------------------------------------------------------------------|
| VLAN ID               | The VLAN ID of the entry.                                                       |
| Groups                | The present IGMP groups. Max. are 128 groups for each VLAN.                     |
| Port Members          | The ports that are members of the entry.                                        |
| Querier Status        | Show the Querier status is "ACTIVE" or "IDLE".                                  |
| Querier<br>Receive    | The number of Transmitted Querier.                                              |
| V1 Reports<br>Receive | The number of Received V1 Reports.                                              |
| V2 Reports<br>Receive | The number of Received V2 Reports.                                              |
| V3 Reports<br>Receive | The number of Received V3 Reports.                                              |
| V2 Leave<br>Receive   | The number of Received V2 Leave.                                                |
| Refresh               | Click to refresh the page immediately.                                          |
| Clear                 | Clears all Statistics counters.                                                 |
| Auto-refresh 🗌        | Check this box to enable an automatic refresh of the page at regular intervals. |

# 4.1.17 Security

# 4.1.17.1 ACL

### 4.1.17.1.1 Ports

Configure the ACL parameters (ACE) of each switch port. These parameters will affect frames received on a port unless the frame matches a specific ACE.

**Figure 54: ACL Ports Configuration** 

# **ACL Ports Configuration**

| Refresl | Clear     |          |                 |            |            |            |         |
|---------|-----------|----------|-----------------|------------|------------|------------|---------|
| Port    | Policy ID | Action   | Rate Limiter ID | Port Copy  | Logging    | Shutdown   | Counter |
| 1       | 1 🗸       | Permit V | Disabled V      | Disabled V | Disabled V | Disabled V | 0       |
| 2       | 1 🗸       | Permit V | Disabled V      | Disabled V | Disabled V | Disabled V | 0       |
| 3       | 1 🗸       | Permit V | Disabled V      | Disabled V | Disabled V | Disabled V | 0       |
| 4       | 1 🗸       | Permit V | Disabled V      | Disabled V | Disabled V | Disabled V | 0       |
| 5       | 1 🗸       | Permit 🗸 | Disabled V      | Disabled V | Disabled V | Disabled V | 0       |
| 6       | 1 🗸       | Permit V | Disabled V      | Disabled V | Disabled V | Disabled V | 0       |
| 7       | 1 🗸       | Permit 🗸 | Disabled V      | Disabled V | Disabled V | Disabled V | 0       |
| 8       | 1 🗸       | Permit ~ | Disabled V      | Disabled V | Disabled V | Disabled V | 178128  |
| 9       | 1 🗸       | Permit V | Disabled V      | Disabled V | Disabled V | Disabled V | 0       |
| 10      | 1 🗸       | Permit V | Disabled V      | Disabled V | Disabled V | Disabled V | 0       |
| 11      | 1 🗸       | Permit V | Disabled V      | Disabled V | Disabled V | Disabled V | 0       |
| 12      | 1 🗸       | Permit V | Disabled V      | Disabled V | Disabled V | Disabled V | 207136  |
| 13      | 1 🗸       | Permit V | Disabled V      | Disabled V | Disabled V | Disabled V | 0       |
| 14      | 1 🗸       | Permit V | Disabled V      | Disabled V | Disabled V | Disabled V | 1301    |
| 15      | 1 🗸       | Permit V | Disabled V      | Disabled V | Disabled V | Disabled V | 77493   |
| 16      | 1 🗸       | Permit ~ | Disabled V      | Disabled V | Disabled V | Disabled V | 0       |
| 17      | 1 🗸       | Permit 🗸 | Disabled V      | Disabled V | Disabled V | Disabled V | 0       |
| 18      | 1 🗸       | Permit V | Disabled V      | Disabled V | Disabled V | Disabled V | 0       |
| 19      | 1 🗸       | Permit 🗸 | Disabled V      | Disabled 🗸 | Disabled V | Disabled V | 0       |
| 20      | 1 🗸       | Permit V | Disabled V      | Disabled V | Disabled V | Disabled V | 0       |
| 21      | 1 🗸       | Permit V | Disabled V      | Disabled V | Disabled V | Disabled V | 0       |
| 22      | 1 🗸       | Permit ~ | Disabled V      | Disabled V | Disabled V | Disabled V | 0       |
| 23      | 1 🗸       | Permit ~ | Disabled V      | Disabled V | Disabled V | Disabled > | 0       |
| 24      | 1 🗸       | Permit V | Disabled V      | Disabled V | Disabled V | Disabled V | 0       |
| Save    | Reset     |          |                 |            |            |            |         |

| Label           | Description                                                         |
|-----------------|---------------------------------------------------------------------|
| Port            | The logical port for the settings contained in the same row.        |
| Dalia JD        | Select the policy to apply to this port. The allowed values are 1   |
| Policy ID       | through 8. The default value is 1.                                  |
| Action          | Select whether forwarding is permitted ("Permit") or denied         |
| Action          | ("Deny"). The default value is "Permit".                            |
|                 | Select which rate limiter to apply to this port. The allowed values |
| Rate Limiter ID | are Disabled or the values 1 through 15. The default value is       |
|                 | "Disabled".                                                         |
|                 | Select which port frames are copied to. The allowed values are      |
| Port Copy       | Disabled or a specific port number. The default value is            |
|                 | "Disabled".                                                         |
|                 | Specify the logging operation of this port. The allowed values are: |
|                 | Enabled: Frames received on the port are stored in the System       |
| Logging         | Log.                                                                |
| Logging         | Disabled: Frames received on the port are not logged.               |
|                 | The default value is "Disabled". Please note that the System Log    |
|                 | memory size and logging rate is limited.                            |
|                 | Specify the port shut down operation of this port. The allowed      |
|                 | values are:                                                         |
| Shutdown        | Enabled: If a frame is received on the port, the port will be       |
| Silutdowii      | disabled.                                                           |
|                 | Disabled: Port shut down is disabled.                               |
|                 | The default value is "Disabled".                                    |
| Counter         | Counts the number of frames that match this ACE.                    |

# **4.1.17.1.2** Rate Limiters

Configure the rate limiter for the ACL of the switch.

Figure 55: ACL Rate Limiter Configuration

# **ACL Rate Limiter Configuration**

| Rate L | imiter ID | R | ate | (pps)                                   |
|--------|-----------|---|-----|-----------------------------------------|
|        | 1         |   | 1   | ~                                       |
|        | 2         |   | 1   | ~                                       |
|        | 3         |   | 1   | ~                                       |
|        | 4         |   | 1   | ~                                       |
|        | 5         |   | 1   | >>>>>>>>>>>>>>>>>>>>>>>>>>>>>>>>>>>>>>> |
|        | 6         |   | 1   | ~                                       |
|        | 7         |   | 1   | ~                                       |
|        | 8         |   | 1   | ~                                       |
|        | 9         |   | 1   | ~                                       |
|        | 10        |   | 1   | ~                                       |
|        | 11        |   | 1   | ~                                       |
|        | 12        |   | 1   | ~                                       |
|        | 13        |   | 1   | ~                                       |
|        | 14        |   | 1   | ~                                       |
|        | 15        |   | 1   | ~                                       |
| Save   | Reset     |   |     |                                         |

| Label           | Description                                                                                                    |
|-----------------|----------------------------------------------------------------------------------------------------|
| Rate Limiter ID | The rate limiter ID for the settings contained in the same row.                                                                                                   |
| Rate            | The rate unit is packet per second (pps), configure the rate as 1, 2, 4, 8, 16, 32, 64, 128, 256, 512, 1K, 2K, 4K, 8K, 16K, 32K, 64K, 128K, 256K, 512K, or 1024K. |

# 4.1.17.1.3 ACL Configuration

Configure an ACE (Access Control Entry) on this page.

An ACE consists of several parameters. These parameters vary according to the frame type that you select. First select the ingress port for the ACE, and then select the frame type. Different parameter options are displayed depending on the frame type that you selected.

A frame that hits this ACE matches the configuration that is defined here.

**Figure 56: ACE Configuration** 

# **ACE Configuration**

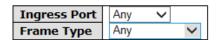

| Action              | Permit V   |
|---------------------|------------|
| <b>Rate Limiter</b> | Disabled V |
| Port Copy           | Disabled V |
| Logging             | Disabled 🗸 |
| Shutdown            | Disabled V |
| Counter             | 0          |

| Label        | Description                                                    |  |
|--------------|----------------------------------------------------------------|--|
| Ingress Port | Select the ingress port for which this ACE applies.            |  |
|              | Any: The ACE applies to any port.                              |  |
|              | Port n: The ACE applies to this port number, where n is the    |  |
|              | number of the switch port.                                     |  |
|              | Policy n: The ACE applies to this policy number, where n can   |  |
|              | range from 1 through 8.                                        |  |
| Frame Type   | Select the frame type for this ACE. These frame types are      |  |
|              | mutually exclusive.                                            |  |
|              | Any: Any frame can match this ACE.                             |  |
|              | Ethernet Type: Only Ethernet Type frames can match this ACE.   |  |
|              | The IEEE 802.3 descripts the value of Length/Type Field        |  |
|              | specifications should be greater than or equal to 1536 decimal |  |
|              | (equal to 0600 hexadecimal).                                   |  |
|              | ARP: Only ARP frames can match this ACE. Notice the ARP frames |  |

| Label        | Description                                                          |
|--------------|----------------------------------------------------------------------|
|              | won't match the ACE with Ethernet type.                              |
|              | IPv4: Only IPv4 frames can match this ACE. Notice the IPv4 frames    |
|              | won't match the ACE with Ethernet type.                              |
|              | Specify the action to take with a frame that hits this ACE.          |
| Action       | Permit: The frame that hits this ACE is granted permission for the   |
| Action       | ACE operation.                                                       |
|              | Deny: The frame that hits this ACE is dropped.                       |
|              | Specify the rate limiter in number of base units. The allowed        |
| Rate Limiter | range is 1 to 15. Disabled indicates that the rate limiter operation |
|              | is disabled.                                                         |
|              | Frames that hit the ACE are copied to the port number specified      |
| Port Copy    | here. The allowed range is the same as the switch port number        |
|              | range. Disabled indicates that the port copy operation is disabled.  |
|              | Specify the logging operation of the ACE. The allowed values are:    |
| Logging      | Enabled: Frames matching the ACE are stored in the System Log.       |
|              | Disabled: Frames matching the ACE are not logged.                    |
|              | Please note that the System Log memory size and logging rate is      |
|              | limited.                                                             |
|              | Specify the port shut down operation of the ACE. The allowed         |
|              | values are:                                                          |
| Shutdown     | Enabled: If a frame matches the ACE, the ingress port will be        |
|              | disabled.                                                            |
|              | Disabled: Port shut down is disabled for the ACE.                    |
| Country      | The counter indicates the number of times the ACE was hit by a       |
| Counter      | frame.                                                               |

Figure 57: MAC Parameters

# **MAC Parameters**

| SMAC Filter | Specific V        |  |
|-------------|-------------------|--|
| SMAC Value  | 00-00-00-00-01    |  |
| DMAC Filter | Specific V        |  |
| DMAC Value  | 00-00-00-00-00-02 |  |

| Label       | Description                                                        |
|-------------|--------------------------------------------------------------------|
|             | (Only displayed when the frame type is Ethernet Type or ARP.)      |
|             | Specify the source MAC filter for this ACE.                        |
| SMAC Filter | Any: No SMAC filter is specified. (SMAC filter status is           |
|             | "don't-care".)                                                     |
|             | Specific: If you want to filter a specific source MAC address with |
|             | this ACE, choose this value. A field for entering an SMAC value    |
|             | appears.                                                           |
|             | When "Specific" is selected for the SMAC filter, you can enter a   |
| SMAC Value  | specific source MAC address. The legal format is                   |
|             | "xx-xx-xx-xx-xx". A frame that hits this ACE matches this SMAC     |
|             | value.                                                             |
|             | Specify the destination MAC filter for this ACE.                   |
| DMAC Filter | Any: No DMAC filter is specified. (DMAC filter status is           |
|             | "don't-care".)                                                     |
|             | MC: Frame must be multicast.                                       |

| Label        | Description                                                         |
|--------------|---------------------------------------------------------------------|
|              | BC: Frame must be broadcast.                                        |
|              | UC: Frame must be Unicast.                                          |
|              | Specific: If you want to filter a specific destination MAC address  |
|              | with this ACE, choose this value. A field for entering a DMAC value |
|              | appears.                                                            |
|              | When "Specific" is selected for the DMAC filter, you can enter a    |
| DMAC Value   | specific destination MAC address. The legal format is               |
| DIVIAC Value | "xx-xx-xx-xx-xx". A frame that hits this ACE matches this DMAC      |
|              | value.                                                              |

Figure 58: VLAN Parameters

# **VLAN Parameters**

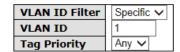

| Label          | Description                                                             |  |
|----------------|-------------------------------------------------------------------------|--|
|                | Specify the VLAN ID filter for this ACE.                                |  |
| VLAN ID Filter | Any: No VLAN ID filter is specified. (VLAN ID filter status is          |  |
|                | "don't-care".)                                                          |  |
|                | Specific: If you want to filter a specific VLAN ID with this ACE,       |  |
|                | choose this value. A field for entering a VLAN ID number appears.       |  |
|                | When "Specific" is selected for the VLAN ID filter, you can enter a     |  |
| VLAN ID        | specific VLAN ID number. The allowed range is 1 to 4095. A frame        |  |
|                | that hits this ACE matches this VLAN ID value.                          |  |
|                | Specify the tag priority for this ACE. A frame that hits this ACE       |  |
| Tag Priority   | matches this tag priority. The allowed number range is $0\ to\ 7$ . The |  |
|                | value Any means that no tag priority is specified (tag priority is      |  |

| "don't-care".) |
|----------------|
|----------------|

**Figure 59: IP Parameters** 

# **IP Parameters**

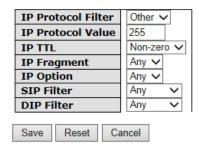

| Label       | Description                                                             |
|-------------|-------------------------------------------------------------------------|
|             | ·                                                                       |
|             | Specify the IP protocol filter for this ACE.                            |
|             | Any: No IP protocol filter is specified ("don't-care").                 |
|             | Specific: If you want to filter a specific IP protocol filter with this |
|             | ACE, choose this value. A field for entering an IP protocol filter      |
|             | appears.                                                                |
|             | ICMP: Select ICMP to filter IPv4 ICMP protocol frames. Extra fields     |
| IP Protocol | for defining ICMP parameters will appear. These fields are              |
| Filter      | explained later in this help file.                                      |
|             | UDP: Select UDP to filter IPv4 UDP protocol frames. Extra fields        |
|             | for defining UDP parameters will appear. These fields are               |
|             | explained later in this help file.                                      |
|             | TCP: Select TCP to filter IPv4 TCP protocol frames. Extra fields for    |
|             | defining TCP parameters will appear. These fields are explained         |
|             | later in this help file.                                                |
|             | When "Conside" is colosted for the ID protectively.                     |
| IP Protocol | When "Specific" is selected for the IP protocol value, you can enter    |
| Value       | a specific value The allowed range is 0 to 255. A frame that hits       |
|             | this ACE matches this IP protocol value.                                |

| Label       | Description                                                          |
|-------------|----------------------------------------------------------------------|
|             | Specify the Time-to-Live settings for this ACE.                      |
|             | Zero: IPv4 frames with a Time-to-Live field greater than zero must   |
| IP TTL      | not be able to match this entry.                                     |
|             | Non-zero: IPv4 frames with a Time-to-Live field greater than zero    |
|             | must be able to match this entry.                                    |
|             | Any: Any value is allowed ("don't-care").                            |
|             | Specify the fragment offset settings for this ACE. This involves the |
|             | settings for the More Fragments (MF) bit and the Fragment Offset     |
|             | (FRAG OFFSET) field for an IPv4 frame.                               |
| IP Fragment | No: IPv4 frames where the MF bit is set or the FRAG OFFSET field     |
|             | is greater than zero must not be able to match this entry.           |
|             | Yes: IPv4 frames where the MF bit is set or the FRAG OFFSET field    |
|             | is greater than zero must be able to match this entry.               |
|             | Any: Any value is allowed ("don't-care").                            |
|             | Specify the options flag setting for this ACE.                       |
|             | No: IPv4 frames where the options flag is set must not be able to    |
| IP Option   | match this entry.                                                    |
|             | Yes: IPv4 frames where the options flag is set must be able to       |
|             | match this entry.                                                    |
|             | Any: Any value is allowed ("don't-care").                            |
|             | Specify the source IP filter for this ACE.                           |
| SIP Filter  | Any: No source IP filter is specified. (Source IP filter is          |
|             | "don't-care".)                                                       |

| Label       | Description                                                                                                    |
|-------------|----------------------------------------------------------------------------------------------------|
|             | Host: Source IP filter is set to Host. Specify the source IP address in the SIP Address field that appears.  Network: Source IP filter is set to Network. Specify the source IP address and source IP mask in the SIP Address and SIP Mask fields that appear.                                                                                                    |
| SIP Address | When "Host" or "Network" is selected for the source IP filter, you can enter a specific SIP address in dotted decimal notation.                                                                                                    |
| SIP Mask    | When "Network" is selected for the source IP filter, you can enter a specific SIP mask in dotted decimal notation.                                                                                                    |
| DIP Filter  | Specify the destination IP filter for this ACE.  Any: No destination IP filter is specified. (Destination IP filter is "don't-care".)  Host: Destination IP filter is set to Host. Specify the destination IP address in the DIP Address field that appears.  Network: Destination IP filter is set to Network. Specify the destination IP address and destination IP mask in the DIP Address and DIP Mask fields that appear. |
| DIP Address | When "Host" or "Network" is selected for the destination IP filter, you can enter a specific DIP address in dotted decimal notation.                                                                                                    |
| DIP Mask    | When "Network" is selected for the destination IP filter, you can enter a specific DIP mask in dotted decimal notation.                                                                                                    |

Figure 60: ARP Parameters

# **ARP Parameters**

| ARP/RARP                     | Other ∨     |  |
|------------------------------|-------------|--|
| Request/Reply                | Request V   |  |
| Sender IP Filter             | Network >   |  |
| Sender IP Address            | 192.168.1.1 |  |
| Sender IP Mask 255.255.255.0 |             |  |
| Target IP Filter             | Any 🗸       |  |
|                              |             |  |

| ARP SMAC Match     | Any ∨ |
|--------------------|-------|
| RARP SMAC Match    | Any ∨ |
| IP/Ethernet Length | Any 🗸 |
| IP                 | Any 🗸 |
| Ethernet           | Any 🗸 |

| l | Save | Reset | Cancel |  |
|---|------|-------|--------|--|
|   |      |       |        |  |
|   |      |       |        |  |
|   |      |       |        |  |

| Label            | Description                                                          |
|------------------|----------------------------------------------------------------------|
| ARP/RARP         | Specify the available ARP/RARP opcode (OP) flag for this ACE.        |
|                  | Any: No ARP/RARP OP flag is specified. (OP is "don't-care".)         |
|                  | ARP: Frame must have ARP/RARP opcode set to ARP.                     |
|                  | RARP: Frame must have ARP/RARP opcode set to RARP.                   |
|                  | Other: Frame has unknown ARP/RARP opcode flag.                       |
| Request/Reply    | Specify the available ARP/RARP opcode (OP) flag for this ACE.        |
|                  | Any: No ARP/RARP OP flag is specified. (OP is "don't-care".)         |
|                  | Request: Frame must have ARP Request or RARP Request OP flag         |
|                  | set.                                                                 |
|                  | Reply: Frame must have ARP Reply or RARP Reply OP flag.              |
| Sender IP Filter | Specify the sender IP filter for this ACE.                           |
|                  | Any: No sender IP filter is specified. (Sender IP filter is          |
|                  | "don't-care".)                                                       |
|                  | Host: Sender IP filter is set to Host. Specify the sender IP address |
|                  | in the SIP Address field that appears.                               |
|                  | Network: Sender IP filter is set to Network. Specify the sender IP   |
|                  | address and sender IP mask in the SIP Address and SIP Mask fields    |

| Label            | Description                                                                |
|------------------|----------------------------------------------------------------------------|
|                  | that appear.                                                               |
| Sender IP        | When "Host" or "Network" is selected for the sender IP filter, you         |
| Address          | can enter a specific sender IP address in dotted decimal notation.         |
| Sender IP        | When "Network" is selected for the sender IP filter, you can enter         |
| Mask             | a specific sender IP mask in dotted decimal notation.                      |
|                  | Specify the target IP filter for this specific ACE.                        |
|                  | Any: No target IP filter is specified. (Target IP filter is "don't-care".) |
| Towart ID Filton | Host: Target IP filter is set to Host. Specify the target IP address in    |
| Target IP Filter | the Target IP Address field that appears. Network: Target IP filter        |
|                  | is set to Network. Specify the target IP address and target IP mask        |
|                  | in the Target IP Address and Target IP Mask fields that appear.            |
| Target IP        | When "Host" or "Network" is selected for the target IP filter, you         |
| Address          | can enter a specific target IP address in dotted decimal notation.         |
| Tanget ID Mask   | When "Network" is selected for the target IP filter, you can enter a       |
| Target IP Mask   | specific target IP mask in dotted decimal notation.                        |
|                  | Specify whether frames can hit the action according to their               |
| ARP SMAC         | sender hardware address field (SHA) settings.                              |
| Match            | 0: ARP frames where SHA is not equal to the SMAC address.                  |
| Match            | 1: ARP frames where SHA is equal to the SMAC address.                      |
|                  | Any: Any value is allowed ("don't-care").                                  |
|                  | Specify whether frames can hit the action according to their               |
| RARP SMAC        | target hardware address field (THA) settings.                              |
| Match            | 0: RARP frames where THA is not equal to the SMAC address.                 |
| Match            | 1: RARP frames where THA is equal to the SMAC address.                     |
|                  | Any: Any value is allowed ("don't-care").                                  |
|                  | Specify whether frames can hit the action according to their               |
| IP/Ethernet      | ARP/RARP hardware address length (HLN) and protocol address                |
| Length           | length (PLN) settings.                                                     |
|                  | 0: ARP/RARP frames where the HLN is equal to Ethernet (0x06)               |

| Label    | Description                                                      |
|----------|------------------------------------------------------------------|
|          | and the (PLN) is equal to IPv4 (0x04) must not match this entry. |
|          | 1: ARP/RARP frames where the HLN is equal to Ethernet (0x06)     |
|          | and the (PLN) is equal to IPv4 (0x04) must match this entry.     |
|          | Any: Any value is allowed ("don't-care").                        |
|          | Specify whether frames can hit the action according to their     |
|          | ARP/RARP hardware address space (HRD) settings.                  |
|          | 0: ARP/RARP frames where the HLD is equal to Ethernet (1) must   |
| IP       | not match this entry.                                            |
|          | 1: ARP/RARP frames where the HLD is equal to Ethernet (1) must   |
|          | match this entry.                                                |
|          | Any: Any value is allowed ("don't-care").                        |
|          | Specify whether frames can hit the action according to their     |
| Ethernet | ARP/RARP protocol address space (PRO) settings.                  |
|          | 0: ARP/RARP frames where the PRO is equal to IP (0x800) must     |
|          | not match this entry.                                            |
|          | 1: ARP/RARP frames where the PRO is equal to IP (0x800) must     |
|          | match this entry.                                                |
|          | Any: Any value is allowed ("don't-care").                        |

### 4.1.17.1.4 Wizard

This handy wizard helps you set up an ACL quickly

Figure 61: Wizard

# Welcome to the ACL Configuration Wizard! Please select an action: Set up Policy Rules Set up the default policy rules for Client ports, Server ports, Network ports, and Guest ports. Set up Port Policies Group ports into several types according to different ACL policies. Set up Typical Network Application Rules Set up the specific ACL for different typical network application access control. Set up Source MAC and Source IP Binding Strictly control the network traffic by only allowing incoming frames that match the source MAC and source IP on specific ports. Set up DoS Attack Defense Rules Set up the specific ACL to defend DoS attack. To continue, click Next.

| Label                                          | Description                                                                       |
|------------------------------------------------|-----------------------------------------------------------------------------------|
| Set up Policy                                  | Set up the default policy rules for Client ports, Server ports,                   |
| Rules                                          | Network ports and Guest ports.                                                    |
| Set up Port                                    | Group ports into several types according to different ACL                         |
| Policies                                       | policies.                                                                         |
| Set up Typical<br>Network<br>Application Rules | Set up the specific ACL for different typical network application access control. |
| Set up Source                                  | Strictly control the network traffic by only allowing incoming                    |
| MAC and Source                                 | frames that match the source IP and source MAC on specific                        |
| IP Binding                                     | port.                                                                             |
| Set up Dos Attack                              | Set up the specific ACL to defend DoS attack.                                     |
| Defense Rules                                  |                                                                                   |

### 4.1.17.2 802.1x

This page allows you to configure the IEEE 802.1X and MAC-based authentication system and port settings.

The IEEE 802.1X standard defines a port-based access control procedure that prevents unauthorized access to a network by requiring users to first submit credentials for authentication. One or more central servers, the backend servers, determine whether the user is allowed access to the network. These backend (RADIUS) servers are configured on the Authentication configuration page.

MAC-based authentication allows for authentication of more than one user on the same port, and doesn't require the user to have special 802.1X software installed on his system. The switch uses the user's MAC address to authenticate against the backend server. Intruders can create counterfeit MAC addresses, which makes MAC-based authentication less secure than 802.1X authentication.

### Overview of 802.1X (Port-Based) Authentication

In the 802.1X-world, the user is called the supplicant, the switch is the authenticator, and the RADIUS server is the authentication server. The switch acts as the man-in-the-middle, forwarding requests and responses between the supplicant and the authentication server. Frames sent between the supplicant and the switch are special 802.1X frames, known as EAPOL (EAP Over LANs) frames. EAPOL frames encapsulate EAP PDUs (RFC3748). Frames sent between the switch and the RADIUS server are RADIUS packets. RADIUS packets also encapsulate EAP PDUs together with other attributes like the switch's IP address, name, and the supplicant's port number on the switch. EAP is very flexible, in that it allows for different authentication methods, like MD5-Challenge, PEAP, and TLS. The important thing is that the authenticator (the switch) doesn't need to know which authentication method the supplicant and the authentication server are using, or how many information exchange frames are needed for a particular method. The switch simply encapsulates the EAP part of the frame into the relevant type (EAPOL or RADIUS) and forwards it.

When authentication is complete, the RADIUS server sends a special packet containing a success or failure indication. Besides forwarding this decision to the supplicant, the switch uses it to open up or block traffic on the switch port connected to the supplicant.

Note: Suppose two backend servers are enabled and that the server timeout is configured to X seconds (using the Authentication configuration page), and suppose that the first server in the list is currently

down (but not considered dead). Now, if the supplicant retransmits EAPOL Start frames at a rate faster than X seconds, then it will never get authenticated, because the switch will cancel on-going backend authentication server requests whenever it receives a new EAPOL Start frame from the supplicant. And since the server hasn't yet failed (because the X seconds haven't expired), the same server will be contacted upon the next backend authentication server request from the switch. This scenario will loop forever. Therefore, the server timeout should be smaller than the supplicant's EAPOL Start frame retransmission rate.

### Overview of MAC-Based Authentication

Unlike 802.1X, MAC-based authentication is not a standard, but merely a best-practices method adopted by the industry. In MAC-based authentication, users are called clients, and the switch acts as the supplicant on behalf of clients. The initial frame (any kind of frame) sent by a client is snooped by the switch, which in turn uses the client's MAC address as both username and password in the subsequent EAP exchange with the RADIUS server. The 6-byte MAC address is converted to a string on the following form "xx-xx-xx-xx-xx-xx-xx", that is, a dash (-) is used as separator between the lower-cased hexadecimal digits. The switch only supports the MD5-Challenge authentication method, so the RADIUS server must be configured accordingly.

When authentication is complete, the RADIUS server sends a success or failure indication, which in turn causes the switch to open up or block traffic for that particular client, using static entries into the MAC Table. Only then will frames from the client be forwarded on the switch. There are no EAPOL frames involved in this authentication, and therefore, MAC-based Authentication has nothing to do with the 802.1X standard.

The advantage of MAC-based authentication over 802.1X is that several clients can be connected to the same port (e.g. through a 3rd party switch or a hub) and still require individual authentication, and that the clients don't need special supplicant software to authenticate. The disadvantage is that MAC addresses can be spoofed by malicious users, equipment whose MAC address is a valid RADIUS user can be used by anyone, and only the MD5-Challenge method is supported.

The 802.1X and MAC-Based Authentication configuration consists of two sections, a system- and a port-wide

Figure 62: Port Security Configuration

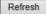

#### **Port Security Configuration**

System Configuration

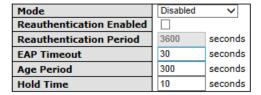

#### Port Configuration

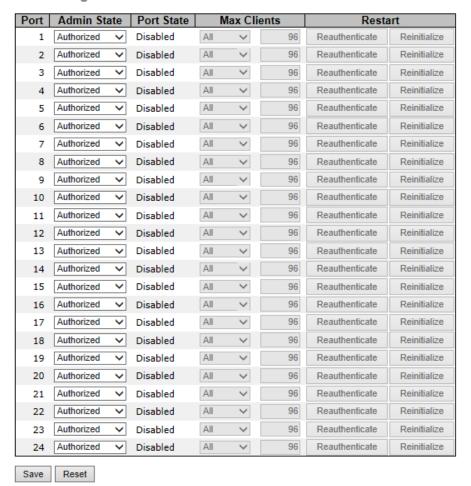

| Label                                                                                                    | Description                                                                                                    |  |  |  |  |
|----------------------------------------------------------------------------------------------------|----------------------------------------------------------------------------------------------------|--|--|--|--|
| Mode                                                                                                    | Indicates if 802.1X and MAC-based authentication is globally enabled or disabled on the switch. If globally disabled, all ports are allowed forwarding of frames.                                                                                                    |  |  |  |  |
| Reauthentication<br>Enabled                                                                                                    | If checked, clients are reauthenticated after the interval specified by the Reauthentication Period. Reauthentication for 802.1X-enabled ports can be used to detect if a new device is plugged into a switch port.  For MAC-based ports, reauthentication is only useful if the RADIUS server configuration has changed. It does not involve communication between the switch and the client, and therefore doesn't imply that a client is still present on a port (see Age Period below). |  |  |  |  |
| Reauthentication<br>Period                                                                                                    | Determines the period, in seconds, after which a connected client must be reauthenticated. This is only active if the Reauthentication Enabled checkbox is checked. Valid values are in the range 1 to 3600 seconds.                                                                                                    |  |  |  |  |
| EAP Timeout                                                                                                    | Determines the time the switch shall wait for the supplicant response before retransmitting a packet. Valid values are in the range 1 to 255 seconds. This has no effect for MAC-based ports.                                                                                                    |  |  |  |  |
| This setting applies to ports running MAC-based authentication, only.  Age Period  Suppose a client is connected to a 3rd party switch of which in turn is connected to a port on this switch the MAC-based authentication, and suppose the client of the setting applies to ports running MAC-based authentication, and suppose the client of the setting applies to ports running MAC-based authentication, and suppose the client of the setting applies to ports running MAC-based authentication, only. |                                                                                                    |  |  |  |  |

| Label     | Description                                                        |
|-----------|--------------------------------------------------------------------|
|           | successfully authenticated. Now assume that the client             |
|           | powers down his PC. What should make the switch forget             |
|           | about the authenticated client? Reauthentication will not          |
|           | solve this problem, since this doesn't require the client to be    |
|           | present, as discussed under Reauthentication Enabled above.        |
|           | The solution is aging of authenticated clients. The Age Period,    |
|           | which can be set to a number between 10 and 1000000                |
|           | seconds, works like this: A timer is started when the client       |
|           | gets authenticated. After half the age period, the switch starts   |
|           | looking for frames sent by the client. If another half age period  |
|           | elapses and no frames are seen, the client is considered           |
|           | removed from the system, and it will have to authenticate          |
|           | again the next time a frame is seen from it. If, on the other      |
|           | hand, the client transmits a frame before the second half of       |
|           | the age period expires, the switch will consider the client alive, |
|           | and leave it authenticated. Therefore, an age period of T will     |
|           | require the client to send frames more frequent than $T/2$ for     |
|           | him to stay authenticated.                                         |
|           | This setting applies to ports running MAC-based                    |
|           | authentication, only.                                              |
|           | If the RADIUS server denies a client access, or a RADIUS server    |
|           | request times out (according to the timeout specified on the       |
| Hold Time | Authentication configuration page), the client is put on hold      |
|           | in the Unauthorized state. In this state, frames from the client   |
|           | will not cause the switch to attempt to reauthenticate the         |
|           | client. The Hold Time, which can be set to a number between        |
|           | 10 and 1000000 seconds, determines the time after an EAP           |
|           | Failure indication or RADIUS timeout that a client is not          |

| Label       | Description                                                                                                    |  |  |  |
|-------------|----------------------------------------------------------------------------------------------------|--|--|--|
|             | allowed access.                                                                                                    |  |  |  |
| Port        | The port number for which the configuration below applies.                                                                                                    |  |  |  |
| Admin State | Sets the authentication mode to one of the following options (only used when 802.1X or MAC-based authentication is globally enabled):  Auto: Requires an 802.1X-aware client (supplicant) to be authorized by the authentication server. Clients that are not 802.1X-aware will be denied access.  Authorized: Forces the port to grant access to all clients, 802.1X-aware or not. The switch transmits an EAPOL Success frame when the port links up.  Unauthorized: Forces the port to deny access to all clients, 802.1X-aware or not. The switch transmits an EAPOL Failure frame when the port links up.  MAC-Based: Enables MAC-based authentication on the port. The switch doesn't transmit or accept EAPOL frames on the port. Flooded frames and broadcast traffic will be transmitted on the port, whether or not clients are authenticated on the port, whereas unicast traffic against an unsuccessfully authenticated client will be dropped. Clients that are not (yet) successfully authenticated will not be allowed to transmit |  |  |  |
|             | frames of any kind.                                                                                                    |  |  |  |
| Port State  | The current state of the port. It can undertake one of the following values:                                                                                                    |  |  |  |
|             | Disabled: 802.1X and MAC-based authentication is globally                                                                                                    |  |  |  |

| Label       | Description                                                    |  |  |
|-------------|----------------------------------------------------------------|--|--|
|             | disabled.                                                      |  |  |
|             | Link Down: 802.1X or MAC-based authentication is enabled,      |  |  |
|             | but there is no link on the port.                              |  |  |
|             | Authorized: The port is authorized. This is the case when      |  |  |
|             | 802.1X authentication is enabled, the port has link, and the   |  |  |
|             | Admin State is "Auto" and the supplicant is authenticated or   |  |  |
|             | the Admin State is "Authorized".                               |  |  |
|             | Unauthorized: The port is unauthorized. This is the case when  |  |  |
|             | 802.1X authentication is enabled, the port has link, and the   |  |  |
|             | Admin State is "Auto", but the supplicant is not (yet)         |  |  |
|             | authenticated or the Admin State is "Unauthorized".            |  |  |
|             | X Auth/Y Unauth: X clients are currently authorized and Y are  |  |  |
|             | unauthorized. This state is shown when 802.1X and              |  |  |
|             | MAC-based authentication is globally enabled and the Admin     |  |  |
|             | State is set to "MAC-Based".                                   |  |  |
|             | This setting applies to ports running MAC-based                |  |  |
|             | authentication, only.                                          |  |  |
|             | The maximum number of clients allowed on a given port can      |  |  |
|             | be configured through the list-box and edit-control for this   |  |  |
|             | setting. Choosing the value "All" from the list-box allows the |  |  |
| Max Clients | port to consume up to 48 client state-machines. Choosing the   |  |  |
|             | value "Specific" from the list-box opens up for entering a     |  |  |
|             | specific number of maximum clients on the port (1 to 48).      |  |  |
|             | The switch is "born" with a pool of state-machines, from which |  |  |
|             | all ports draw whenever a new client is seen on the port. When |  |  |
|             | a given port's maximum is reached (both authorized and         |  |  |

| Label   | Description                                                                                                    |  |  |  |
|---------|----------------------------------------------------------------------------------------------------|--|--|--|
|         | unauthorized clients count), further new clients are disallowed access. Since all ports draw from the same pool, i may happen that a configured maximum cannot be granted if the remaining ports have already used all available state-machines.      |  |  |  |
|         | Two buttons are available for each row. The buttons are only enabled when authentication is globally enabled and the port's Admin State is "Auto" or "MAC-Based".  Clicking these buttons will not cause settings changed on the page to take effect. |  |  |  |
| Restart | Reauthenticate: Schedules a reauthentication to whenever the quiet-period of the port runs out (port-based authentication). For MAC-based authentication, reauthentication will be attempted immediately.                                             |  |  |  |
|         | The button only has effect for successfully authenticated ports/clients and will not cause the port/client to get temporarily unauthorized.                                                                                                    |  |  |  |
|         | Reinitialize: Forces a reinitialization of the port/clients and thereby a reauthentication immediately. The port/clients will transfer to the unauthorized state while the reauthentication is ongoing.                                               |  |  |  |

Figure 63: Port Security Status

# **Port Security Status**

| Port State Last Source Last ID  1 Disabled 2 Disabled 3 Disabled 4 Disabled 5 Disabled 6 Disabled 7 Disabled 8 Disabled 9 Disabled 10 Disabled 11 Disabled 12 Disabled 13 Disabled 14 Disabled 15 Disabled 16 Disabled 17 Disabled 18 Disabled 19 Disabled 19 Disabled 11 Disabled 11 Disabled 12 Disabled 13 Disabled 14 Disabled 15 Disabled |
|----------------------------------------------------------------------------------------------------|
| 2 Disabled 3 Disabled 4 Disabled 5 Disabled 6 Disabled 7 Disabled 8 Disabled 9 Disabled 10 Disabled 11 Disabled 12 Disabled 13 Disabled 14 Disabled 15 Disabled                                                                                                    |
| 3 Disabled 4 Disabled 5 Disabled 6 Disabled 7 Disabled 8 Disabled 9 Disabled 10 Disabled 11 Disabled 12 Disabled 13 Disabled 14 Disabled 15 Disabled                                                                                                    |
| 4 Disabled 5 Disabled 6 Disabled 7 Disabled 8 Disabled 9 Disabled 10 Disabled 11 Disabled 12 Disabled 13 Disabled 14 Disabled 15 Disabled                                                                                                    |
| 5 Disabled 6 Disabled 7 Disabled 8 Disabled 9 Disabled 10 Disabled 11 Disabled 12 Disabled 13 Disabled 14 Disabled 15 Disabled                                                                                                    |
| 6 Disabled 7 Disabled 8 Disabled 9 Disabled 10 Disabled 11 Disabled 12 Disabled 13 Disabled 14 Disabled 15 Disabled                                                                                                    |
| 7 Disabled 8 Disabled 9 Disabled 10 Disabled 11 Disabled 12 Disabled 13 Disabled 14 Disabled 15 Disabled                                                                                                    |
| 8 Disabled 9 Disabled 10 Disabled 11 Disabled 12 Disabled 13 Disabled 14 Disabled 15 Disabled                                                                                                    |
| 9 Disabled 10 Disabled 11 Disabled 12 Disabled 13 Disabled 14 Disabled 15 Disabled                                                                                                    |
| 10 Disabled 11 Disabled 12 Disabled 13 Disabled 14 Disabled 15 Disabled                                                                                                    |
| 11 Disabled<br>12 Disabled<br>13 Disabled<br>14 Disabled<br>15 Disabled                                                                                                    |
| 12 Disabled<br>13 Disabled<br>14 Disabled<br>15 Disabled                                                                                                    |
| 13 Disabled<br>14 Disabled<br>15 Disabled                                                                                                    |
| 14 Disabled<br>15 Disabled                                                                                                    |
| 15 Disabled                                                                                                    |
|                                                                                                    |
| 16 Disabled                                                                                                    |
| 10 Dibabica                                                                                                    |
| 17 Disabled                                                                                                    |
| 18 Disabled                                                                                                    |
| 19 Disabled                                                                                                    |
| 20 Disabled                                                                                                    |
| 21 Disabled                                                                                                    |
| 22 Disabled                                                                                                    |
| 23 Disabled                                                                                                    |
| 24 Disabled                                                                                                    |

| Label       | Description                                                                                                    |  |  |  |  |
|-------------|----------------------------------------------------------------------------------------------------|--|--|--|--|
| Port        | The switch port number. Click to navigate to detailed 802.1X statistics for this port.                                                                                                    |  |  |  |  |
| State       | The current state of the port. Refer to IEEE 802.1X Port State for a description of the individual states.                                                                                                    |  |  |  |  |
| Last Source | The source MAC address carried in the most recently received EAPOL frame for port-based authentication, and the most recently received frame from a new client for MAC-based authentication.                                                  |  |  |  |  |
| Last ID     | The user name (supplicant identity) carried in the most recently received Resp/ID EAPOL frame for port-based authentication, and the source MAC address from the most recently received frame from a new client for MAC-based authentication. |  |  |  |  |

This page provides detailed IEEE 802.1X statistics for a specific switch port running port-based authentication. For MAC-based ports, it shows selected backend server (RADIUS Authentication Server) statistics, only. Use the port select box to select which port details to be displayed.

Figure 64: 802.1X Statistics Port 1

### 802.1X Statistics Port 1

| Port 1 ✓ Auto-refresh ☐ Refresh                                    | Clear |                         |   |  |
|--------------------------------------------------------------------|-------|-------------------------|---|--|
| Receive EAPOL Count                                                | ters  | Transmit EAPOL Counters |   |  |
| Total                                                              | 0     | Total                   | 0 |  |
| Response ID                                                        | 0     | Request ID              | 0 |  |
| Responses                                                          | 0     | Requests                | 0 |  |
| Start                                                              | 0     |                         |   |  |
| Logoff                                                             | 0     |                         |   |  |
| Invalid Type                                                       | 0     |                         |   |  |
| Invalid Length                                                     | 0     |                         |   |  |
| Receive Backend Server Counters   Transmit Backend Server Counters |       |                         |   |  |
| Access Challenges                                                  | 0     | Responses               | 0 |  |
| Other Requests                                                     | 0     |                         |   |  |
| Auth. Successes                                                    | 0     |                         |   |  |
| Auth. Failures                                                     | 0     |                         |   |  |
| Last Supplicant Info                                               |       |                         |   |  |
| Version                                                            | ·     |                         | 0 |  |
| Source                                                             |       |                         |   |  |
| Identity                                                           |       |                         |   |  |

| Label                                                                                                    | Description                                                                                                    |                                                       |                                                             |                                                                                                    |        |  |
|----------------------------------------------------------------------------------------------------|----------------------------------------------------------------------------------------------------|-------------------------------------------------------|-------------------------------------------------------------|----------------------------------------------------------------------------------------------------|--------|--|
|                                                                                                    | These co                                                                                                    | These counters are not available for MAC-based ports. |                                                             |                                                                                                    |        |  |
| Supplicant frame counter statistics. There are seven receive fram counters and three transmit frame counters. |                                                                                                    |                                                       |                                                             |                                                                                                    |        |  |
| EAPOL                                                                                                    |                                                                                                    |                                                       |                                                             |                                                                                                    |        |  |
| EAPOL                                                                                                    | Dinastian I                                                                                                    | N                                                     |                                                             | POL Counters                                                                                                    |        |  |
|                                                                                                    | Direction                                                                                                    | Name                                                  | IEEE Name                                                   | Description  The number of valid EAPOL frames of any type that have been received by                                                             | v the  |  |
| Counters                                                                                                    | Rx                                                                                                    | Total                                                 | dot1xAuthEapolFramesRx                                      | switch.                                                                                                    |        |  |
|                                                                                                    | Rx                                                                                                    | Response ID                                           | dot1xAuthEapolRespIdFramesRx                                | The number of valid EAP Resp/ID frames that have been received by the<br>The number of valid EAPOL response frames (other than Resp/ID frame     |        |  |
|                                                                                                    | Rx                                                                                                    | Responses                                             | dot1xAuthEapolRespFramesRx                                  | have been received by the switch.                                                                                                    |        |  |
|                                                                                                    | Rx<br>Rx                                                                                                    | Start<br>Logoff                                       | dot1xAuthEapolStartFramesRx<br>dot1xAuthEapolLogoffFramesRx | The number of EAPOL Start frames that have been received by the switch<br>The number of valid EAPOL logoff frames that have been received by the |        |  |
|                                                                                                    | Rx                                                                                                    | Invalid Type                                          | dot1xAuthInvalidEapolFramesRx                               | The number of EAPOL frames that have been received by the switch in what the frame type is not recognized.                                       |        |  |
|                                                                                                    | Rx                                                                                                    | Invalid Length                                        | dot1xAuthEapLengthErrorFramesR                              | The number of EAPOL frames that have been received by the switch in whe                                                                          | nich   |  |
|                                                                                                    | Tx                                                                                                    | Total                                                 | dot1xAuthEapolFramesTx                                      | The number of EAPOL frames of any type that have been transmitted by t switch.                                                                   | :he    |  |
|                                                                                                    | Tx                                                                                                    | Request ID                                            | dot1xAuthEapolReqIdFramesTx                                 | The number of EAP initial request frames that have been transmitted by the switch.                                                               | ne     |  |
|                                                                                                    | Tx                                                                                                    | Requests                                              | dot1xAuthEapolReqFramesTx                                   | The number of valid EAP Request frames (other than initial request frame have been transmitted by the switch.                                    | s) tha |  |
| Backend<br>Server<br>Counters                                                                                 | Backend server frame counter statistics.  For MAC-based ports there are two tables containing backend server counters. The left-most shows a summary of all backend |                                                       |                                                             |                                                                                                    |        |  |

| Label                               | Description                                                                                                    |  |  |  |  |
|-------------------------------------|----------------------------------------------------------------------------------------------------|--|--|--|--|
|                                     | server counters on this port. The right-most shows backend server counters for the currently selected client, or dashes if no client is selected or available. A client can be selected from the list of authorized/unauthorized clients below the two counter tables.  There are slight differences in the interpretation of the counters between port- and MAC-based authentication as shown below.                                                                                                    |  |  |  |  |
|                                     | Backend Server Counters  Direction Name IEEE Name Description                                                                                                    |  |  |  |  |
|                                     | Port-based: Counts the number of times that the switch receives the first request from the backend server following the first respoise from the specificate that the backend server has communication with the switch.  MAC-based: Counts all Access Challenges received from the backend server has communication with the switch. MAC-based: Counts that the switch sends an EAF Counts the number of times that the switch sends an EAF                                                                                                    |  |  |  |  |
|                                     | Rx Other Requests dot1xAuthBackendOtherRequestsToSupplicant that the backend server chose an EAP-method.  MAC-based: Not applicable.  Port - and MAC-based: Counts the number of times that the switch receives a successfully indication. Indicates that the backend server chose an EAP-method.  MAC-based: Not applicable.                                                                                                    |  |  |  |  |
|                                     | Rx Auth. Failures dot1xAuthBackendAuthFails authenticated to the backend server.  Port- and MAC-based: Counts the number of times that the switch receives a failure message. This indicates that the supplicant/client has not authenticated to the backend server.  Port-based:                                                                                                    |  |  |  |  |
|                                     | Tx Responses dot1xAuthBackendResponses  Tx Responses dot1xAuthBackendResponses  Holizact Backend Server, Indicates the switch attempted communication with the backer server. Possible retransmissions are not counted.  HAC-Dash Backend Server packets sent from the switch towards the backend server packets sent from the switch towards the backend server for a given port (left-most table) client (right-most table). Possible retransmissions are not counted.                                                                                                    |  |  |  |  |
| Last<br>Supplicant/C<br>lient Info  | For MAC-based ports, this section is embedded in the backend server counter's section.  Information about the last supplicant/client that attempted to authenticate.  Last Supplicant/Client Info                                                                                                    |  |  |  |  |
| lient info                          | Version   Description   Port-based: The protocol version number carried in the most recently received EAPOL frame.   MAC-based: Not applicable.   Port-based: Not applicable.   Port-based: Not applicable.   Port-based: Not applicable.   Port-based: Not applicable.   Port-based: Not applicable.   Port-based: Not applicable.   Not applicable.   Not applicable.   Not applicable.   Port-based: Not applicable.   Port-based: Not applicable.   Port-based: The user name (supplicant identity) carried in the most recently received Resp/ID EAPOL frame.   MAC-based: The MAC-based: The MAC-based: Not applicable.   Port-based: The MAC-based: Not applicable.   Port-based: Not applicable.   Port-based: |  |  |  |  |
| Clients<br>attached to<br>this port | This table is only available for MAC-based ports  Each row in the table represents a MAC-based client on the port, and there are three parameters for each client:                                                                                                    |  |  |  |  |

| Label | Description                                                           |
|-------|-----------------------------------------------------------------------|
|       | MAC Address:                                                          |
|       | Shows the MAC address of the client, which is also used as the        |
|       | password in the authentication process against the backend server.    |
|       | Clicking the link causes the client's backend server counters to be   |
|       | shown in the right-most backend server counters table above. If no    |
|       | clients are attached, it shows No clients attached.                   |
|       | State:                                                                |
|       | Shows whether the client is authorized or unauthorized. As long as    |
|       | the backend server hasn't successfully authenticated a client, it is  |
|       | unauthorized.                                                         |
|       | Last Authentication:                                                  |
|       | Show the date and time of the last authentication of the client. This |
|       | gets updated for every re-authentication of the client.               |

# 4.1.18 Client Configuration

Figure 65: Authentication Configuration

# **Authentication Configuration**

### **Client Configuration**

| Client  | Authentication | Method | Fallback |
|---------|----------------|--------|----------|
| ssh     | local          | ~      |          |
| web     | local          | ~      |          |
| console | local          | ~      |          |

### **RADIUS Authentication Server Configuration**

| # | Enabled | IP Address | Port | Secret |
|---|---------|------------|------|--------|
| 1 |         |            | 1812 |        |
| 2 |         |            | 1812 |        |
| 3 |         |            | 1812 |        |
| 4 |         |            | 1812 |        |
| 5 |         |            | 1812 |        |

### **RADIUS Accounting Server Configuration**

| #  | Enabled  | IP Address | Port | Secret |
|----|----------|------------|------|--------|
| 1  |          |            | 1813 |        |
| 2  |          |            | 1813 |        |
| 3  |          |            | 1813 |        |
| 4  |          |            | 1813 |        |
| 5  |          |            | 1813 |        |
| Sa | ve Reset |            |      |        |

| Label          | Description                                                 |
|----------------|-------------------------------------------------------------|
| Client         | The Client for which the configuration below applies.       |
| Authentication | Authentication Method can be set to one of the following    |
| Method         | values:                                                     |
|                | none: authentication is disabled and login is not possible. |
|                | local: use the local user database on the switch stack for  |

|          | authentication.                                                                                                 |
|----------|----------------------------------------------------------------------------------------------------|
|          | Radius : use a remote RADIUS server for authentication.                                                         |
|          | Tacacs+: use a remote TACACS+ server for authentication.                                                        |
| Fallback | Enable fallback to local authentication by checking this box.                                                   |
|          | If none of the configured authentication servers are alive, the local user database is used for authentication. |
|          | This is only possible if the Authentication Method is set to something else than 'none or 'local'.              |
| Save     | Click to save changes.                                                                                          |
| Reset    | Click to undo any changes made locally and revert to previously saved values.                                   |

# 4.1.19 RADIUS Authentication Server Configuration

| Label      | Description                                                                                                    |
|------------|----------------------------------------------------------------------------------------------------|
| #          | The RADIUS Authentication Server number for which the configuration below applies.                                                                                                    |
| Enable     | Enable the RADIUS Authentication Server by checking this box.                                                                                                    |
| IP Address | Enable fallback to local authentication by checking this box.  If none of the configured authentication servers are alive, the local user database is used for authentication.  This is only possible if the Authentication Method is set to something else than 'none or 'local'. |

Figure 66: RADIUS Authentication Server Status Overview

# **RADIUS Authentication Server Status Overview**

| Auto- | refresh 🗌 | Refresh |          |   |
|-------|-----------|---------|----------|---|
| #     | IP A      | Address | Statu    | s |
| 1     | 0.0.0.0:1 | 812     | Disabled |   |
| 2     | 0.0.0.0:1 | 812     | Disabled |   |
| 3     | 0.0.0.0:1 | 812     | Disabled |   |
| 4     | 0.0.0.0:1 | 812     | Disabled |   |
| 5     | 0.0.0.0:1 | 812     | Disabled |   |

| Label      | Description                                                                                               |
|------------|----------------------------------------------------------------------------------------------------|
| #          | The RADIUS server number. Click to navigate to detailed statistics for this server.                       |
| IP Address | The IP address and UDP port number (in <ip address="">:<udp port=""> notation) of this server.</udp></ip> |
|            | The current state of the server. This field takes one of the                                              |
|            | following values:                                                                                         |
|            | Disabled: The server is disabled.                                                                         |
|            | Not Ready: The server is enabled, but IP communication is not                                             |
|            | yet up and running.                                                                                       |
|            | Ready: The server is enabled, IP communication is up and                                                  |
| State      | running, and the RADIUS module is ready to accept access                                                  |
|            | attempts.                                                                                                 |
|            | Dead (X seconds left): Access attempts were made to this                                                  |
|            | server, but it did not reply within the configured timeout. The                                           |
|            | server has temporarily been disabled, but will get re-enabled                                             |
|            | when the dead-time expires. The number of seconds left                                                    |
|            | before this occurs is displayed in parentheses. This state is                                             |
|            | only reachable when more than one server is enabled.                                                      |

Figure 67: RADIUS Accounting Server Status Overview

# **RADIUS Accounting Server Status Overview**

| # | IP Address   | Status   |
|---|--------------|----------|
| 1 | 0.0.0.0:1813 | Disabled |
| 2 | 0.0.0.0:1813 | Disabled |
| 3 | 0.0.0.0:1813 | Disabled |
| 4 | 0.0.0.0:1813 | Disabled |
| 5 | 0.0.0.0:1813 | Disabled |

| Label      | Description                                                                     |
|------------|---------------------------------------------------------------------------------|
| "          | The RADIUS server number. Click to navigate to detailed                         |
| #          | statistics for this server.                                                     |
| IP Address | The IP address and UDP port number (in <ip address="">:<udp< td=""></udp<></ip> |
| IP Address | Port> notation) of this server.                                                 |
|            | The current state of the server. This field takes one of the                    |
|            | following values:                                                               |
|            | Disabled: The server is disabled.                                               |
|            | Not Ready: The server is enabled, but IP communication is not                   |
|            | yet up and running.                                                             |
|            | Ready: The server is enabled, IP communication is up and                        |
| State      | running, and the RADIUS module is ready to accept                               |
| State      | accounting attempts.                                                            |
|            | Dead (X seconds left): Accounting attempts were made to this                    |
|            | server, but it did not reply within the configured timeout. The                 |
|            | server has temporarily been disabled, but will get re-enabled                   |
|            | when the dead-time expires. The number of seconds left                          |
|            | before this occurs is displayed in parentheses. This state is                   |
|            | only reachable when more than one server is enabled.                            |

The statistics map closely to those specified in RFC4668 - RADIUS Authentication Client MIB.

Use the server select box to switch between the backend servers to show details for.

**Figure 68: RADIUS Authentication Statistics** 

### RADIUS Authentication Statistics for Server #1 (0.0.0.0:1812)

| Server #1 ✔ Auto-refresh ☐ Refresh | Clear |                        |          |  |  |
|------------------------------------|-------|------------------------|----------|--|--|
| Receive Packets                    |       | Transmit Packets       |          |  |  |
| Access Accepts                     | 0     | Access Requests        | 0        |  |  |
| Access Rejects                     | 0     | Access Retransmissions | 0        |  |  |
| Access Challenges                  | 0     | Pending Requests       | 0        |  |  |
| Malformed Access Responses         | 0     | Timeouts               | 0        |  |  |
| Bad Authenticators                 | 0     |                        |          |  |  |
| Unknown Types                      | 0     |                        |          |  |  |
| Packets Dropped                    | 0     |                        |          |  |  |
| Other Info                         |       |                        |          |  |  |
| State                              |       |                        | Disabled |  |  |
| Round-Trip Time                    |       |                        | 0 ms     |  |  |

| Label    | Descript  | cion                             |                                                   |                                                                                                    |
|----------|-----------|----------------------------------|---------------------------------------------------|----------------------------------------------------------------------------------------------------|
|          |           |                                  | ion server packet counter.<br>nsmit counters.     | There are seven                                                                                                    |
|          | Direction | Name                             | RFC4668 Name                                      | Description                                                                                                    |
|          | Rx        | Access Accepts                   | radiusAuthClientExtAccessAccepts                  | The number of RADIUS Access-Accept pack (valid or invalid) received from the server.                                                                                                    |
|          | Rx        | Access Rejects                   | radiusAuthClientExtAccessRejects                  | The number of RADIUS Access-Reject pack<br>(valid or invalid) received from the server.                                                                                                    |
|          | Rx        | Access<br>Challenges             | radiusAuthClientExtAccessChallenges               | The number of RADIUS Access-Challenge<br>packets (valid or invalid) received from the<br>server.                                                                                                    |
|          | Rx        | Malformed<br>Access<br>Responses | radius Auth Client Ext Malformed Access Responses | The number of malformed RADIUS Access-<br>Response packets received from the server<br>Malformed packets include packets with an<br>invalid length. Bad authenticators or Messa<br>Authenticator attributes or unknown types<br>not included as malformed access response                |
| Packet   | Rx        | Bad<br>Authenticators            | radiusAuthClientExtBadAuthenticators              | The number of RADIUS Access-Response<br>packets containing invalid authenticators or<br>Message Authenticator attributes received the server.                                                                                                    |
| Counters | Rx        | Unknown Types                    | radiusAuthClientExtUnknownTypes                   | The number of RADIUS packets that were received from the server on the authenticat port and dropped for some other reason.                                                                                                    |
|          | Rx        | Packets Dropped                  | radiusAuthClientExtPacketsDropped                 | The number of RADIUS packets that were received from the server on the authenticat port and dropped for some other reason.                                                                                                    |
|          | Tx        | Access Requests                  | radiusAuthClientExtAccessRequests                 | The number of RADIUS Access-Request pac<br>sent to the server. This does not include<br>retransmissions.                                                                                                    |
|          | Tx        | Access<br>Retransmissions        | radiusAuthClientExtAccessRetransmissions          | The number of RADIUS Access-Request pac<br>retransmitted to the RADIUS authentication<br>server.                                                                                                    |
|          | Tx        | Pending Requests                 | radius Auth Client Ext Pending Requests           | The number of RADIUS Access-Request path destined for the server that have not yet if out or received a response. This variable s incremented when an Access-Request is a end decremented due to receipt of an Acce Accept, Access-Reject, Access-Challenge, timeout, or retransmission. |
|          | Tx        | Timeouts                         | radiusAuthClientExtTimeouts                       | The number of authentication timeouts to server. After a timeout, the client may rein the same server, send to a different server give up. A retry to the same server is count a retransmit as well as a timeout. A send to different server is counted as a Request as as a timeout.    |

| Label      | Description                                                                                                    |                                              |
|------------|----------------------------------------------------------------------------------------------------|----------------------------------------------|
|            | This section contains information about the state of the server and the latest round-trip time.                                                                                                    |                                              |
|            | Name RFC4668 Name Description                                                                                                    |                                              |
| Other Info | Shows the state of the server. It takes one of the following values:  Disabled: The selected server is disabled.  Not Ready: The server is enabled, but IP communication is not yet up and Ready: The server is enabled, but IP communication is up and running, and the module is ready to accept access attempts.  Dead (X seconds left): Access attempts were made to this server, but reply within the configured timeout. The server has temporarily been disable will get re-enabled when the dead-time expires. The number of seconds left this occurs is displayed in parentheses. This state is only reachable when mone server is enabled. | e RADIUS<br>it dd not<br>ed, but<br>: before |
|            | Round- Trip Time  The time interval (measured in milliseconds) between the most recent Acce radiusAuthClientExtRoundTripTime Reply/Access-Challenge and the Access-Request that matched it from the R authentication server. The granularity of this measurement is 100 ms. A va ms indicates that there hasn't been round-trip communication with the serv                                                                                                    | ADIUS<br>ue of 0                             |
|            |                                                                                                    |                                              |

**Figure 69: RADIUS Accounting Statistics** 

# RADIUS Accounting Statistics for Server #1 (0.0.0.0:1813)

| Receive Packets     |       | Transmit Packe   | ets      |
|---------------------|-------|------------------|----------|
| Responses           | 0     | Requests         | 0        |
| Malformed Responses | 0     | Retransmissions  | 0        |
| Bad Authenticators  | 0     | Pending Requests | 0        |
| Unknown Types       | 0     | Timeouts         | 0        |
| Packets Dropped     | 0     |                  |          |
|                     | Other | r Info           |          |
| State               |       |                  | Disabled |
| Round-Trip Time     |       |                  | 0 ms     |

| Label              | Description                                                                                 |
|--------------------|---------------------------------------------------------------------------------------------|
| Packet<br>Counters | RADIUS accounting server packet counter. There are five receive and four transmit counters. |

|           | Direction | on Name RFC4670 Name                        |                                                                                                    | Description                                                                                                    |  |
|-----------|-----------|---------------------------------------------|----------------------------------------------------------------------------------------------------|----------------------------------------------------------------------------------------------------|--|
|           | Rx        | Responses                                   | radiusAccClientExtResponses                                                                                                    | The number of RADIUS packets (valid or invalid) received from the server.                                                                                                    |  |
|           | Rx        | Malformed<br>Responses                      | radiusAccClientExtMalformedResponse                                                                                                    | The number of malformed RADIUS packets received fr                                                                                                    |  |
|           | Rx        | Rx Bad radiusAcctClientExtBadAuthenticators |                                                                                                    | The number of RADIUS packets containing invalid authenticators received from the server.                                                                                                    |  |
|           | Rx        | Unknown Types                               | radiusAccClientExtUnknownTypes                                                                                                    | The number of RADIUS packets of unknown types that were received from the server on the accounting port.                                                                                                    |  |
|           | Rx        | Packets Dropped                             | radiusAccClientExtPacketsDropped                                                                                                    | The number of RADIUS packets that were received from the server on the accounting port and dropped for other reason.                                                                                                    |  |
|           | Tx        | Requests                                    | radiusAccClientExtRequests                                                                                                    | The number of RADIUS packets sent to the server. Th does not include retransmissions.                                                                                                    |  |
|           | Tx        | Retransmissions                             | radiusAccClientExtRetransmissions                                                                                                    | The number of RADIUS packets retransmitted to the RADIUS accounting server.                                                                                                    |  |
|           | Tx        | Pending<br>Requests                         | radiusAccClientExtPendingRequests                                                                                                    | The number of RADIUS packets destined for the sarve that have not yet timed out or received a response. The variable is incremented when a Request is sent and decremented due to receipt of a Response, timeout, or retransmission.                                                                                      |  |
|           | Tx        | Timeouts                                    | radiusAccClientExtTimeouts                                                                                                    | The number of accounting timeouts to the server. Aft timeout, the client may retry to the same server, sen a different server, or give up. A retry to the same ser is counted as a retransmit as well as a timeout. A ser a different server is counted as a Request as well as a timeout.                                |  |
|           |           |                                             |                                                                                                    | a different server is counted as a Request as well as a                                                                                                    |  |
|           | This sect |                                             | s information about t                                                                                                    | a different server is counted as a Request as well as a                                                                                                    |  |
|           | the lates | t                                           |                                                                                                    | a different server is counted as a Request as well as a timeout.  he state of the server and                                                                                                    |  |
| ther Info |           |                                             | Shows the state of the server Disabled: The selected ser Not Ready: The server is enable module is ready to accept ac Dead (X seconds left): 'A not reply within the configure will get re-enabled when the occurs is displayed in parenth server is enabled. The time interval (measured | a different server is counted as a Request as well as a timeout.  he state of the server and  Description  The takes one of the following values: ver is disabled. In a communication is not yet up and running d. IP communication is up and running, and the RADIU (IP communication is up and running, and the RADIU). |  |

# 4.1.20 Warning

# 4.1.20.1 System Warning

### 4.1.20.1.1 SYSLOG Setting

The SYSLOG is a protocol to transmit event notification messages across networks. Please refer to RFC 3164 - The BSD SYSLOG Protocol

Figure 70: Syslog Server

# **Syslog Server**

| IP Address |      | 0.0.0.0 |
|------------|------|---------|
| Save       | Rese | et      |

| Label            | Description                          |
|------------------|--------------------------------------|
| SYSLOG Server IP | The remote SYSLOG Server IP address. |
| Address          |                                      |

#### 4.1.20.1.2 Event Selection

SYSLOG and SMTP are the two warning methods that supported by the system. Check the corresponding box to enable system event warning method you wish to choose. Please note that the checkbox cannot be checked when SYSLOG or SMTP is disabled.

Figure 71: System Warning

Save

Reset

# **System Warning - Event Selection**

| System Events                  | SYSLOG |
|--------------------------------|--------|
| System Start                   |        |
| Power Status                   |        |
| SNMP Authentication Failure    |        |
| Redundant Ring Topology Change |        |

| Port | SYSLOG   |   | Port | SYSLOG   |   |
|------|----------|---|------|----------|---|
| 1    | Disabled | ~ | 2    | Disabled | ~ |
| 3    | Disabled | ~ | 4    | Disabled | ~ |
| 5    | Disabled | ~ | 6    | Disabled | ~ |
| 7    | Disabled | ~ | 8    | Disabled | ~ |
| 9    | Disabled | ~ | 10   | Disabled | ~ |
| 11   | Disabled | ~ | 12   | Disabled | ~ |
| 13   | Disabled | ~ | 14   | Disabled | ~ |
| 15   | Disabled | ~ | 16   | Disabled | ~ |
| 17   | Disabled | ~ | 18   | Disabled | ~ |
| 19   | Disabled | ~ | 20   | Disabled | ~ |
| 21   | Disabled | ~ | 22   | Disabled | ~ |
| 23   | Disabled | ~ | 24   | Disabled | ~ |

| Label                             | Description                                 |
|-----------------------------------|---------------------------------------------|
| System Event                      |                                             |
| System Start                      | Alert when system restart                   |
| Power Status                      | Alert when a power up or down               |
| SNMP<br>Authentication<br>Failure | Alert when SNMP authentication failure.     |
| Redundant Ring<br>Topology Change | Alert when Redundant Ring topology changes. |
| Port Event                        | Disable                                     |
| SYSLOG / SMTP<br>event            | Link Up  Link Down  Link Up & Link Down     |

# 4.1.21 Monitor and Diag

### 4.1.21.1 MAC Table

### 4.1.21.1.1 Configuration

The MAC Address Table is configured on this page. Set timeouts for entries in the dynamic MAC Table and configure the static MAC table here.

Figure 72: MAC Address Table

#### **MAC Address Table Configuration**

**Aging Configuration** 

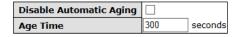

**MAC Table Learning** 

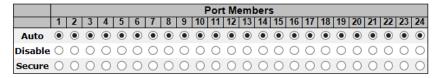

Static MAC Table Configuration

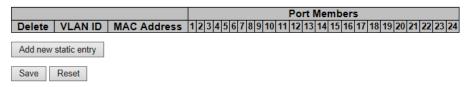

## 4.1.21.1.2 Aging Configuration

By default, dynamic entries are removed from the MAC after 300 seconds. This removal is also called aging.

Configure aging time by entering a value here in seconds; for example, **Age time** seconds.

The allowed range is 10 to 1000000 seconds.

Disable the automatic aging of dynamic entries by checking Disable Automatic Aging.

### 4.1.21.1.3 MAC Table Learning

If the learning mode for a given port is grayed out, another module is in control of the mode, so that it cannot be changed by the user. An example of such a module is the MAC-Based Authentication under 802.1X.

Each port can do learning based upon the following settings:

Figure 73: MAC Table Learning

#### MAC Table Learning

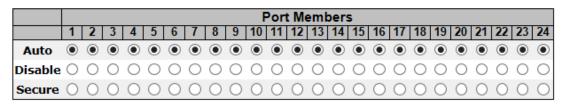

| Label   | Description                                                                                                    |
|---------|----------------------------------------------------------------------------------------------------|
| Auto    | Learning is done automatically as soon as a frame with unknown SMAC is received.                                                                                                    |
| Disable | No learning is done.                                                                                                    |
| Secure  | Only static MAC entries are learned, all other frames are dropped.  Note: Make sure that the link used for managing the switch is added to the Static Mac Table before changing to secure learning mode, otherwise the management link is lost and can only be restored by using another non-secure port or by connecting to the switch via the serial interface. |

# 4.1.21.1.4 Static MAC Table Configuration

The static entries in the MAC table are shown in this table. The static MAC table can contain 64 entries.

The maximum of 64 entries is for the whole stack, and not per switch.

The MAC table is sorted first by VLAN ID and then by MAC address.

Figure 74: Static MAC Table

**Static MAC Table Configuration** 

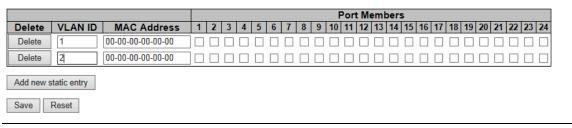

| Label                        | Description                                                                                                    |
|------------------------------|----------------------------------------------------------------------------------------------------|
| Delete                       | Check to delete the entry. It will be deleted during the next save.                                                                                        |
| VLAN ID                      | The VLAN ID for the entry.                                                                                                    |
| MAC Address                  | The MAC address for the entry.                                                                                                    |
| Port Members                 | Checkmarks indicate which ports are members of the entry.  Check or uncheck as needed to modify the entry.                                                 |
| Adding a New<br>Static Entry | Click Add new static entry to add a new entry to the static MAC table. Specify the VLAN ID, MAC address, and port members for the new entry. Click "Save". |

#### 4.1.21.1.5 MAC Table

Each page shows up to 999 entries from the MAC table, default being 20, selected through the "entries per page" input field. When first visited, the web page will show the first 20 entries from the beginning of the MAC Table. The first displayed will be the one with the lowest VLAN ID and the lowest MAC address found in the MAC Table.

The "Start from MAC address" and "VLAN" input fields allow the user to select the starting point in the

MAC Table. Clicking the Refresh button will update the displayed table starting from that or the

closest next MAC Table match. In addition, the two input fields will - upon a button click - assume the value of the first displayed entry, allowing for continuous refresh with the same start address.

The will use the last entry of the currently displayed VLAN/MAC address pairs as a basis for the next lookup. When the end is reached the text "no more entries" is shown in the displayed table. Use the button to start over.

Figure 75: MAC Address Table

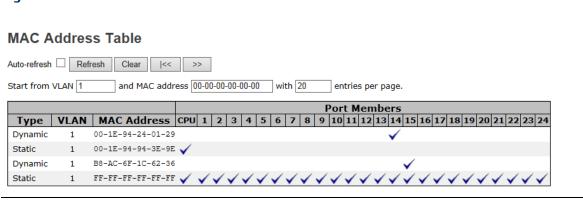

| Label        | Description                                               |
|--------------|-----------------------------------------------------------|
| Туре         | Indicates whether the entry is a static or dynamic entry. |
| MAC address  | The MAC address of the entry.                             |
| VLAN         | The VLAN ID of the entry.                                 |
| Port Members | The ports that are members of the entry.                  |

# 4.1.21.2 Port Statistic

# 4.1.21.2.1 Traffic Overview

This page provides an overview of general traffic statistics for all switch ports.

**Figure 76: Port Statistics Overview** 

#### **Port Statistics Overview**

| Port | Pac     | kets     |           |           |         | ops      | Filtered |          |         |
|------|---------|----------|-----------|-----------|---------|----------|----------|----------|---------|
| Port | Receive | Transmit | Receive   | Transmit  | Receive | Transmit | Receive  | Transmit | Receive |
| 1    | 0       | 17       | 0         | 1982      | 0       | 0        | 0        | 0        | 0       |
| 2    | 0       | 81       | 0         | 8021      | 0       | 0        | 0        | 0        | 0       |
| 3    | 0       | 0        | 0         | 0         | 0       | 0        | 0        | 0        | 0       |
| 4    | 0       | 0        | 0         | 0         | 0       | 0        | 0        | 0        | 0       |
| 5    | 0       | 0        | 0         | 0         | 0       | 0        | 0        | 0        | 0       |
| 6    | 0       | 0        | 0         | 0         | 0       | 0        | 0        | 0        | 0       |
| 7    | 0       | 0        | 0         | 0         | 0       | 0        | 0        | 0        | 0       |
| 8    | 178129  | 239793   | 25937786  | 294189111 | 1       | 0        | 0        | 0        | 1       |
| 9    | 0       | 0        | 0         | 0         | 0       | 0        | 0        | 0        | 0       |
| 10   | 0       | 34319    | 0         | 3614995   | 0       | 0        | 0        | 0        | 0       |
| 11   | 0       | 0        | 0         | 0         | 0       | 0        | 0        | 0        | 0       |
| 12   | 207136  | 170269   | 287964364 | 14775980  | 0       | 0        | 0        | 0        | 0       |
| 13   | 0       | 0        | 0         | 0         | 0       | 0        | 0        | 0        | 0       |
| 14   | 1332    | 35789    | 426610    | 3780392   | 0       | 0        | 0        | 0        | 0       |
| 15   | 81854   | 92792    | 11408309  | 26673364  | 6       | 0        | 0        | 0        | 14      |
| 16   | 0       | 0        | 0         | 0         | 0       | 0        | 0        | 0        | 0       |
| 17   | 0       | 0        | 0         | 0         | 0       | 0        | 0        | 0        | 0       |
| 18   | 0       | 0        | 0         | 0         | 0       | 0        | 0        | 0        | 0       |
| 19   | 0       | 0        | 0         | 0         | 0       | 0        | 0        | 0        | 0       |
| 20   | 0       | 0        | 0         | 0         | 0       | 0        | 0        | 0        | 0       |
| 21   | 0       | 0        | 0         | 0         | 0       | 0        | 0        | 0        | 0       |
| 22   | 0       | 0        | 0         | 0         | 0       | 0        | 0        | 0        | 0       |
| 23   | 0       | 0        | 0         | 0         | 0       | 0        | 0        | 0        | 0       |
| 24   | 0       | 0        | 0         | 0         | 0       | 0        | 0        | 0        | 0       |

| Label        | Description                                                                                 |
|--------------|---------------------------------------------------------------------------------------------|
| Port         | The logical port for the settings contained in the same row.                                |
| Packets      | The number of received and transmitted packets per port.                                    |
| Bytes        | The number of received and transmitted bytes per port.                                      |
| Errors       | The number of frames received in error and the number of incomplete transmissions per port. |
| Drops        | The number of frames discarded due to ingress or egress congestion.                         |
| Filtered     | The number of received frames filtered by the forwarding process.                           |
| Auto-refresh | Check this box to enable an automatic refresh of the page at regular intervals.             |
| Refresh      | Updates the counters entries, starting from the current entry ID.                           |
| Clear        | Flushes all counters entries.                                                               |

#### 4.1.21.2.2 Detailed Statistics

This page provides detailed traffic statistics for a specific switch port. Use the port select box to select which switch port details to display.

The displayed counters are the totals for receive and transmit, the size counters for receive and transmit, and the error counters for receive and transmit.

Detailed Statistics-Receive & Transmit Total

Figure 77: Detailed Port Statistics Port 1

#### **Detailed Port Statistics Port 1**

| Port 1 ✓ Auto-refresh ☐ Refresh Clear |   |                         |      |
|---------------------------------------|---|-------------------------|------|
| Receive Total                         |   | Transmit Total          |      |
| Rx Packets                            | 0 | Tx Packets              | 17   |
| Rx Octets                             | 0 | Tx Octets               | 1982 |
| Rx Unicast                            | 0 | Tx Unicast              | 0    |
| Rx Multicast                          | 0 | Tx Multicast            | 12   |
| Rx Broadcast                          | 0 | Tx Broadcast            | 5    |
| Rx Pause                              | 0 | Tx Pause                | 0    |
| Receive Size Counters                 |   | Transmit Size Counters  |      |
| Rx 64 Bytes                           | 0 | Tx 64 Bytes             | 2    |
| Rx 65-127 Bytes                       | 0 | Tx 65-127 Bytes         | 9    |
| Rx 128-255 Bytes                      | 0 | Tx 128-255 Bytes        | 6    |
| Rx 256-511 Bytes                      | 0 | Tx 256-511 Bytes        | 0    |
| Rx 512-1023 Bytes                     | 0 | Tx 512-1023 Bytes       | 0    |
| Rx 1024-1526 Bytes                    | 0 | Tx 1024-1526 Bytes      | 0    |
| Rx 1527- Bytes                        | 0 | Tx 1527- Bytes          | 0    |
| Receive Queue Counters                |   | Transmit Queue Counters |      |
| Rx Low                                | 0 | Tx Low                  | 14   |
| Rx Normal                             | 0 | Tx Normal               | 0    |
| Rx Medium                             | 0 | Tx Medium               | 0    |
| Rx High                               | 0 | Tx High                 | 3    |
| Receive Error Counters                |   | Transmit Error Counters |      |
| Rx Drops                              | 0 | Tx Drops                | 0    |
| Rx CRC/Alignment                      | 0 | Tx Late/Exc. Coll.      | 0    |
| Rx Undersize                          | 0 |                         |      |
| Rx Oversize                           | 0 |                         |      |
| Rx Fragments                          | 0 |                         |      |
| Rx Jabber                             | 0 |                         |      |
| Rx Filtered                           | 0 |                         |      |

| Label                   | Description                                                                                                    |
|-------------------------|----------------------------------------------------------------------------------------------------|
| Rx and Tx<br>Packets    | The number of received and transmitted (good and bad) packets.                                                           |
| Rx and Tx<br>Octets     | The number of received and transmitted (good and bad) bytes. Includes FCS, but excludes framing bits.                    |
| Rx and Tx<br>Unicast    | The number of received and transmitted (good and bad) unicast packets.                                                   |
| Rx and Tx<br>Multicast  | The number of received and transmitted (good and bad) multicast packets.                                                 |
| Rx and Tx<br>Broadcast  | The number of received and transmitted (good and bad) broadcast packets.                                                 |
| Rx and Tx<br>Pause      | A count of the MAC Control frames received or transmitted on this port that have an opcode indicating a PAUSE operation. |
| Rx Drops                | The number of frames dropped due to lack of receive buffers or egress congestion.                                        |
| Rx<br>CRC/Alignmen<br>t | The number of frames received with CRC or alignment errors.                                                              |
| Rx Undersize            | The number of short 1 frames received with valid CRC.                                                                    |
| Rx Oversize             | The number of long 2 frames received with valid CRC.                                                                     |
| Rx Fragments            | The number of short 1 frames received with invalid CRC.                                                                  |
| Rx Jabber               | The number of long 2 frames received with invalid CRC.                                                                   |
| Rx Filtered             | The number of received frames filtered by the forwarding                                                                 |

| Label               | Description                                                       |
|---------------------|-------------------------------------------------------------------|
|                     | process.                                                          |
| Tx Drops            | The number of frames dropped due to output buffer congestion.     |
| Tx Late / Exc.Coll. | The number of frames dropped due to excessive or late collisions. |

Short frames are frames that are smaller than 64 bytes.

Long frames are frames that are longer than the configured maximum frame length for this port.

# 4.1.21.3 Port Mirroring

Configure port Mirroring on this page.

To debug network problems, selected traffic can be copied, or mirrored, to a mirror port where a frame analyzer can be attached to analyze the frame flow.

The traffic to be copied to the mirror port is selected as follows:

All frames received on a given port (also known as ingress or source mirroring).

All frames transmitted on a given port (also known as egress or destination mirroring).

Port to mirror also known as the mirror port. Frames from ports that have either source (RX) or destination (TX) mirroring enabled are mirrored to this port. Disabled disables mirroring.

**Figure 78: Mirror Configuration** 

### **Mirror Configuration**

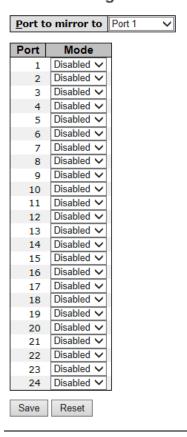

| Label          | Description                                                                                                    |
|----------------|----------------------------------------------------------------------------------------------------|
| Port to mirror | The mirror port which the port Frames are mirrored to                                                                                                    |
| Port           | The port which will be mirrored                                                                                                    |
| Mode           | Select mirror mode.  Rx only: Frames received at this port are mirrored to the mirror port. Frames transmitted are not mirrored.  Tx only: Frames transmitted from this port are mirrored to the mirror port. Frames received are not mirrored.  Disabled: Neither frames transmitted nor frames received are mirrored.  Enabled: Frames received and frames transmitted are mirrored to the mirror port.  Note: For a given port, a frame is only transmitted once. It is therefore not possible to mirror Tx frames for the mirror port.  Because of this, mode for the selected mirror port is limited to |
|                | Disabled or Rx only.                                                                                                    |

# 4.1.21.4 System Log Information

The switch system log information is provided here.

Figure 79: System Log Information

# **System Log Information**

| Auto-refresh Refresh                                  | Clear  << | << >>           | >> | Open in new window |
|-------------------------------------------------------|-----------|-----------------|----|--------------------|
| Level All V                                           |           |                 |    |                    |
| The total number of entries is 0 for the given level. |           |                 |    |                    |
| Start from ID 1                                       | with 20   | entries per pag | e. |                    |
| ID Level Time  No system log entries                  | Message   |                 |    |                    |

| Label        | Description                                                                                                    |
|--------------|----------------------------------------------------------------------------------------------------|
| ID           | The ID (>= 1) of the system log entry.                                                                                                    |
| Level        | The level of the system log entry. The following level types are supported:  Info: Information level of the system log.  Warning: Warning level of the system log.  Error: Error level of the system log.  All: All levels. |
| Time         | The time of the system log entry.                                                                                                    |
| Message      | The MAC Address of this switch.                                                                                                    |
| Auto-refresh | Check this box to enable an automatic refresh of the page at                                                                                                    |

| Label   | Description                                                                       |
|---------|-----------------------------------------------------------------------------------|
|         | regular intervals.                                                                |
| Refresh | Updates the system log entries, starting from the current entry ID.               |
| Clear   | Flushes all system log entries.                                                   |
| [<<     | Updates the system log entries, starting from the first available entry ID.       |
| <<      | Updates the system log entries, ending at the last entry currently displayed.     |
| >>      | Updates the system log entries, starting from the last entry currently displayed. |
| >>      | Updates the system log entries, ending at the last available entry ID.            |

# 4.1.21.5 Cable Diagnostics

This page is used for running the VeriPHY Cable Diagnostics.

Figure 80: VeriPHY Cable Diagnostics

#### **VeriPHY Cable Diagnostics**

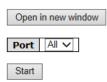

|      |        |          |        | Cable Sta | tus    |          |        |          |
|------|--------|----------|--------|-----------|--------|----------|--------|----------|
| Port | Pair A | Length A | Pair B | Length B  | Pair C | Length C | Pair D | Length D |
| 1    |        |          |        |           |        |          |        |          |
| 2    |        |          |        |           |        |          |        |          |
| 3    |        |          |        |           |        |          |        |          |
| 4    |        |          |        |           |        |          |        |          |
| 5    |        |          |        |           |        |          |        |          |
| 6    |        |          |        |           |        |          |        |          |
| 7    |        |          |        |           |        |          |        |          |
| 8    |        |          |        |           |        |          |        |          |
| 9    |        |          |        |           |        |          |        |          |
| 10   |        |          |        |           |        |          |        |          |
| 11   |        |          |        |           |        |          |        |          |
| 12   |        |          |        |           |        |          |        |          |
| 13   |        |          |        |           |        |          |        |          |
| 14   |        |          |        |           |        |          |        |          |
| 15   |        |          |        |           |        |          |        |          |
| 16   |        |          |        |           |        |          |        |          |
| 17   |        |          |        |           |        |          |        |          |
| 18   |        |          |        |           |        |          |        |          |
| 19   |        |          |        |           |        |          |        |          |
| 20   |        |          |        |           |        |          |        |          |
| 21   |        |          |        |           |        |          |        |          |
| 22   |        |          |        |           |        |          |        |          |
| 23   |        |          |        |           |        |          |        |          |
| 24   |        |          |        |           |        |          |        |          |

Press Start to run the diagnostics. This will take approximately 5 seconds. If all ports are selected,

this can take approximately 15 seconds. When completed, the page refreshes automatically, and you can view the cable diagnostics results in the cable status table. Note that VeriPHY is only accurate for cables of length 7 - 140 meters.

10 and 100 Mbps ports will be linked down while running VeriPHY. Therefore, running VeriPHY on a 10 or 100 Mbps management port will cause the switch to stop responding until VeriPHY is complete.

| Label        | Description                                                  |
|--------------|--------------------------------------------------------------|
| Port         | The port where you are requesting VeriPHY Cable Diagnostics. |
| Cable Status | Port: Port number.                                           |
|              | Pair: The status of the cable pair.                          |
|              | Length: The length (in meters) of the cable pair.            |

# 4.1.21.6 Ping

This page allows you to issue ICMP PING packets to troubleshoot IP connectivity issues.

Figure 81: ICMP Ping

# **ICMP Ping**

| IP Address | 0.0.0.0 |
|------------|---------|
| Ping Size  | 64      |
| Start      |         |

After you press Start, 5 ICMP packets are transmitted, and the sequence number and roundtrip time are displayed upon reception of a reply. The page refreshes automatically until responses to all packets are received, or until a timeout occurs.

PING6 server :: 10.10.132.20

64 bytes from ::10.10.132.20: icmp\_seq=0, time=0ms

64 bytes from ::10.10.132.20: icmp\_seq=1, time=0ms

64 bytes from ::10.10.132.20: icmp\_seq=2, time=0ms

64 bytes from ::10.10.132.20: icmp seq=3, time=0ms

64 bytes from ::10.10.132.20: icmp\_seq=4, time=0ms

Sent 5 packets, received 5 OK, 0 bad

You can configure the following properties of the issued ICMP packets:

| Label      | Description                                                                   |
|------------|-------------------------------------------------------------------------------|
| IP Address | The destination IP Address.                                                   |
| Ping Size  | The payload size of the ICMP packet. Values range from 8 bytes to 1400 bytes. |

# 4.1.22 Factory Defaults

You can reset the configuration of the stack switch on this page.

**Figure 82: Factory Defaults** 

# **Factory Defaults**

Are you sure you want to reset the configuration to Factory Defaults?

Keep IP
Keep User/Password

Yes
No

| Label                 | Description                                                                |
|-----------------------|----------------------------------------------------------------------------|
| Keep IP               | Reset the configuration to Factory Defaults except IP address              |
| Keep<br>User/Password | Reset the configuration to Factory Defaults except User and Password       |
| Yes                   | Click to reset the configuration to Factory Defaults.                      |
| No                    | Click to return to the Port State page without resetting the configuration |

# Section 5: Command Line Interface Management

# 5.1 About CLI Management

Besides WEB-base management, SLM168 also support CLI management. You can use Serial Console or SSH to management switch by CLI.

#### CLI Management by RS-232 Serial Console (115200, 8, none, 1, none)

Before Configuring by RS-232 serial console, use DB9 cable to connect the Switch' RS-232 Console port to your PC's COM port.

Follow the steps below to access the console via RS-232 serial cable.

- From the Windows desktop, click on Start -> Programs -> Accessories -> Communications -> Hyper Terminal
- 2. Input a name for new connection

Figure 83: Input Name

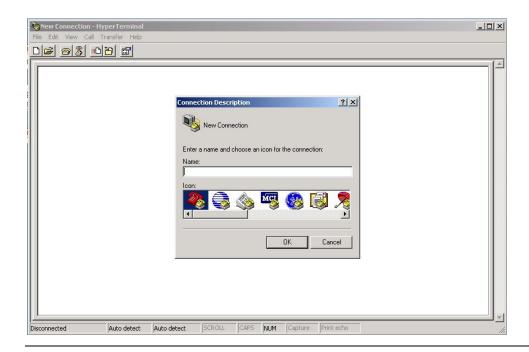

3. Select to use COM port number

Figure 84: COM1 Port

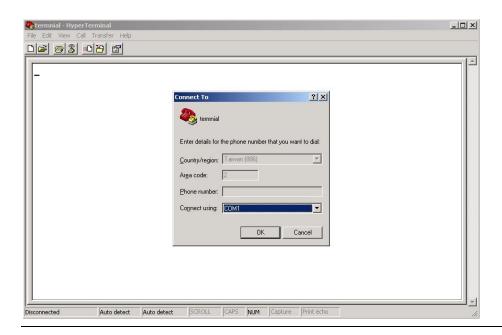

4. The COM port properties setting, 115200 for Bits per second, 8 for Data bits, None for Parity, 1 for Stop bits and none for Flow control.

**Figure 85: COM port Properties** 

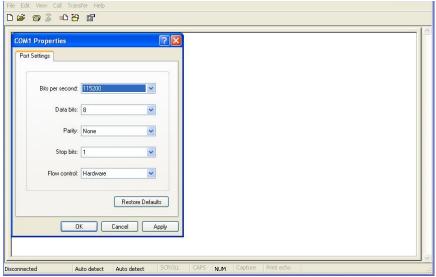

5. The Console login screen will appear. Use the keyboard to enter the Username and Password (The same with the password for Web Browser), then press "Enter".

Figure 86: SLM168

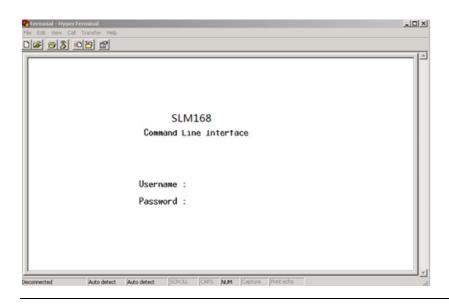

CLI Management by SSH

Users can use "SSH" to configure the switches.

The default value is as below:

IP Address: 192.168.0.100

Subnet Mask: 255.2e55.255.0

IP Router: 0.0.0.0

User Name: **admin** 

Password: admin

Follow the steps below to access the console via SSH. You can Use "Putty" or other SSH Tool to connect switch. We will use the "Putty" to introduce the SSH connection as below.

1. Input the switch IP address and Port, then click "Open" button.

**Figure 87: PuTTY Configuration** 

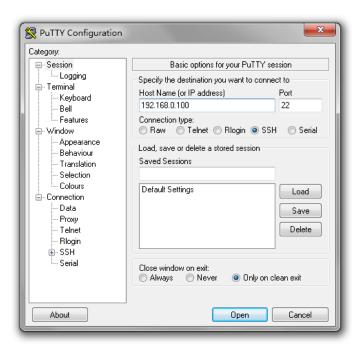

2. The Login screen will appear. Use the keyboard to enter the Username and Password (The same with the password for Web Browser), and then press "Enter"

# 5.1.1 Command Groups

**Figure 88: Command Groups** 

```
Command Groups:
          : System settings and reset options
Syslog
          : Syslog Server Configuration
ΙP
          : IP configuration and Ping
Auth
          : Authentication
Port
          : Port management
          : Link Aggregation
Aggr
LACP
          : Link Aggregation Control Protocol
STP
          : Spanning Tree Protocol
          : IEEE 802.1X port authentication
Dot1x
I GMP
          : Internet Group Management Protocol snooping
LLDP
          : Link Layer Discovery Protocol
MAC
          : MAC address table
ULAN
          : Virtual LAN
          : Private ULAN
PULAN
QoS
          : Quality of Service
ACL
          : Access Control List
Mirror
          : Port mirroring
Config
          : Load/Save of configuration via TFTP
SNMP
          : Simple Network Management Protocol
Firmware
          : Download of firmware via TFTP
Fault
          : Fault Alarm Configuration
```

# System

|         | Configuration [all] [ <port_list>]</port_list>                  |
|---------|-----------------------------------------------------------------|
|         | Reboot                                                          |
|         | Restore Default [keep_ip]                                       |
|         | Contact [ <contact>]</contact>                                  |
|         | Name [ <name>]</name>                                           |
| System> | Location [ <location>]</location>                               |
|         | Description [ <description>]</description>                      |
|         | Password <password></password>                                  |
|         | Username [ <username>]</username>                               |
|         | Timezone [ <offset>]</offset>                                   |
|         | Log [ <log_id>] [all   info   warning   error] [clear]</log_id> |

## Syslog

| Syslog> | ServerConfiguration [ <ip_addr>]</ip_addr> |
|---------|--------------------------------------------|
|---------|--------------------------------------------|

ΙP

|     | Configuration                                                                              |
|-----|--------------------------------------------------------------------------------------------|
| IP> | DHCP [enable   disable]                                                                    |
|     | Setup [ <ip_addr>] [<ip_mask>] [<ip_router>] [<vid>]</vid></ip_router></ip_mask></ip_addr> |
|     | Ping <ip_addr_string> [<ping_length>]</ping_length></ip_addr_string>                       |

| SNTP [ <ip_addr_string>]</ip_addr_string> |
|-------------------------------------------|
|                                           |

### Auth

|       | Configuration                                                                                                    |
|-------|----------------------------------------------------------------------------------------------------|
|       | Timeout [ <timeout>]</timeout>                                                                                     |
|       | Deadtime [ <dead_time>]</dead_time>                                                                                |
|       | RADIUS [ <server_index>] [enable   disable] [<ip_addr_string>] [<secret>]</secret></ip_addr_string></server_index> |
| Auth> | [ <server_port>]</server_port>                                                                                     |
|       | ACCT_RADIUS [ <server_index>] [enable   disable] [<ip_addr_string>]</ip_addr_string></server_index>                |
|       | [ <secret>] [<server_port>]</server_port></secret>                                                                 |
|       | Client [console   telnet   ssh   web] [none   local   radius] [enable   disable]                                   |
|       | Statistics [ <server_index>]</server_index>                                                                        |

#### Port

|       | Configuration [ <port_list>]</port_list>                                           |  |
|-------|------------------------------------------------------------------------------------|--|
|       | State [ <port_list>] [enable   disable]</port_list>                                |  |
|       | Mode [ <port_list>] [10hdx   10fdx   100hdx   100fdx   1000fdx   auto]</port_list> |  |
| Port> | Flow Control [ <port_list>] [enable   disable]</port_list>                         |  |
|       | MaxFrame [ <port_list>] [<max_frame>]</max_frame></port_list>                      |  |
|       | Power [ <port_list>] [enable   disable   actiphy   dynamic]</port_list>            |  |
|       | Excessive [ <port_list>] [discard   restart]</port_list>                           |  |

| Statistics [ <port_list>] [<command/>]</port_list> |
|----------------------------------------------------|
| VeriPHY [ <port_list>]</port_list>                 |

# Aggr

|       | Configuration                                     |
|-------|---------------------------------------------------|
|       | Add <port_list> [<aggr_id>]</aggr_id></port_list> |
| Aggr> | Delete <aggr_id></aggr_id>                        |
|       | Lookup [ <aggr_id>]</aggr_id>                     |
|       | Mode [smac   dmac   ip   port] [enable   disable] |

## LACP

| LACP> | Configuration [ <port_list>]</port_list>           |
|-------|----------------------------------------------------|
|       | Mode [ <port_list>] [enable   disable]</port_list> |
|       | Key [ <port_list>] [<key>]</key></port_list>       |
|       | Role [ <port_list>] [active   passive]</port_list> |
|       | Status [ <port_list>]</port_list>                  |
|       | Statistics [ <port_list>] [clear]</port_list>      |

STP

|      | Configuration                                                     |
|------|-------------------------------------------------------------------|
|      | Version [ <stp_version>]</stp_version>                            |
|      | Non-certified release, v                                          |
|      | Txhold [ <holdcount>]lt 15:15:15, Dec 6 2007</holdcount>          |
|      | MaxAge [ <max_age>]</max_age>                                     |
|      | FwdDelay [ <delay>]</delay>                                       |
|      | bpduFilter [enable   disable]                                     |
|      | bpduGuard [enable   disable]                                      |
|      | recovery [ <timeout>]</timeout>                                   |
| STP> | CName [ <config-name>] [<integer>]</integer></config-name>        |
| 316> | Status [ <msti>] [<port_list>]</port_list></msti>                 |
|      | Msti Priority [ <msti>] [<priority>]</priority></msti>            |
|      | Msti Map [ <msti>] [clear]</msti>                                 |
|      | Msti Add <msti> <vid></vid></msti>                                |
|      | Port Configuration [ <port_list>]</port_list>                     |
|      | Port Mode [ <port_list>] [enable   disable]</port_list>           |
|      | Port Edge [ <port_list>] [enable   disable]</port_list>           |
|      | Port AutoEdge [ <port_list>] [enable   disable]</port_list>       |
|      | Port P2P [ <port_list>] [enable   disable   auto]</port_list>     |
|      | Port RestrictedRole [ <port_list>] [enable   disable]</port_list> |

| Port RestrictedTcn [ <port_list>] [enable   disable]</port_list>                      |
|---------------------------------------------------------------------------------------|
| Port bpduGuard [ <port_list>] [enable   disable]</port_list>                          |
| Port Statistics [ <port_list>]</port_list>                                            |
| Port Mcheck [ <port_list>]</port_list>                                                |
| Msti Port Configuration [ <msti>] [<port_list>]</port_list></msti>                    |
| Msti Port Cost [ <msti>] [<port_list>] [<path_cost>]</path_cost></port_list></msti>   |
| Msti Port Priority [ <msti>] [<port_list>] [<priority>]</priority></port_list></msti> |

#### Dot1x

| Dot1x> | Configuration [ <port_list>]</port_list>                                       |
|--------|--------------------------------------------------------------------------------|
|        | Mode [enable   disable]                                                        |
|        | State [ <port_list>] [macbased   auto   authorized   unauthorized]</port_list> |
|        | Authenticate [ <port_list>] [now]</port_list>                                  |
|        | Reauthentication [enable   disable]                                            |
|        | Period [ <reauth_period>]</reauth_period>                                      |
|        | Timeout [ <eapol_timeout>]</eapol_timeout>                                     |
|        | Statistics [ <port_list>] [clear   eapol   radius]</port_list>                 |
|        | Clients [ <port_list>] [all   <client_cnt>]</client_cnt></port_list>           |
|        | Agetime [ <age_time>]</age_time>                                               |
|        | Holdtime [ <hold_time>]</hold_time>                                            |

#### **IGMP**

| IGMP> | Configuration [ <port_list>]</port_list>                |
|-------|---------------------------------------------------------|
|       | Mode [enable   disable]                                 |
|       | State [ <vid>] [enable   disable]</vid>                 |
|       | Querier [ <vid>] [enable   disable]</vid>               |
|       | Fastleave [ <port_list>] [enable   disable]</port_list> |
|       | Router [ <port_list>] [enable   disable]</port_list>    |
|       | Flooding [enable   disable]                             |

| Groups [ <vid>]</vid> |
|-----------------------|
| Status [ <vid>]</vid> |

## LLDP

| LLDP> | Configuration [ <port_list>]</port_list>                                                                             |
|-------|----------------------------------------------------------------------------------------------------|
|       | Mode [ <port_list>] [enable   disable   rx   tx]</port_list>                                                         |
|       | Optional_TLV [ <port_list>][port_descr   sys_name   sys_descr   sys_capa   mgmt_addr] [enable   disable]</port_list> |
|       | Interval [ <interval>]</interval>                                                                                    |
|       | Hold [ <hold>]</hold>                                                                                                |
|       | Delay [ <delay>]</delay>                                                                                             |
|       | Reinit [ <reinit>]</reinit>                                                                                          |
|       | Info [ <port_list>]</port_list>                                                                                      |
|       | Statistics [ <port_list>] [clear]</port_list>                                                                        |

#### $\mathsf{MAC}$

| MAC> | Configuration [ <port_list>]</port_list>                        |
|------|-----------------------------------------------------------------|
|      | Add <mac_addr> <port_list> [<vid>]</vid></port_list></mac_addr> |
|      | Delete <mac_addr> [<vid>]</vid></mac_addr>                      |
|      | Lookup <mac_addr> [<vid>]</vid></mac_addr>                      |

| Agetime [ <age_time>]</age_time>                                  |
|-------------------------------------------------------------------|
| Learning [ <port_list>] [auto   disable   secure]</port_list>     |
| Dump [ <mac_max>] [<mac_addr>] [<vid>]</vid></mac_addr></mac_max> |
| Statistics [ <port_list>]</port_list>                             |
| Flush                                                             |

### VLAN

| VLAN> | Configuration [ <port_list>]</port_list>            |
|-------|-----------------------------------------------------|
|       | Aware [ <port_list>] [enable   disable]</port_list> |
|       | PVID [ <port_list>] [<vid>  none]</vid></port_list> |
|       | FrameType [ <port_list>] [all   tagged]</port_list> |
|       | Add <vid> [<port_list>]</port_list></vid>           |
|       | Delete <vid></vid>                                  |
|       | Lookup [ <vid>]</vid>                               |

## **PVLAN**

| PVLAN> | Configuration [ <port_list>]</port_list>              |
|--------|-------------------------------------------------------|
|        | Add <pvlan_id> [<port_list>]</port_list></pvlan_id>   |
|        | Delete <pvlan_id></pvlan_id>                          |
|        | Lookup [ <pvlan_id>]</pvlan_id>                       |
|        | Isolate [ <port_list>] [enable   disable]</port_list> |

QoS

| Configuration [ <port_list>]</port_list>                                           |
|------------------------------------------------------------------------------------|
| Classes [ <class>]</class>                                                         |
| Default [ <port_list>] [<class>]</class></port_list>                               |
| Tagprio [ <port_list>] [<tag_prio>]</tag_prio></port_list>                         |
| QCL Port [ <port_list>] [<qcl_id>]</qcl_id></port_list>                            |
| QCL Add [ <qcl_id>] [<qce_id_next>]</qce_id_next></qcl_id>                         |
| (etype <etype>)  </etype>                                                          |
| (vid <vid>)  </vid>                                                                |
| (port <udp_tcp_port>)  </udp_tcp_port>                                             |
| (dscp <dscp>)  </dscp>                                                             |
| (tos <tos_list>)  </tos_list>                                                      |
| (tag_prio <tag_prio_list>)</tag_prio_list>                                         |
| <class></class>                                                                    |
| QCL Delete <qcl_id> <qce_id></qce_id></qcl_id>                                     |
| QCL Lookup [ <qcl_id>] [<qce_id>]</qce_id></qcl_id>                                |
| Mode [ <port_list>] [strict   weighted]</port_list>                                |
| Weight [ <port_list>] [<class>] [<weight>]</weight></class></port_list>            |
| Rate Limiter [ <port_list>] [enable   disable] [<bit_rate>]</bit_rate></port_list> |
| Shaper [ <port_list>] [enable   disable] [<bit_rate>]</bit_rate></port_list>       |
| Storm Unicast [enable   disable] [ <packet_rate>]</packet_rate>                    |
|                                                                                    |

| Storm Multicast [enable   disable] [ <packet_rate>]</packet_rate> |
|-------------------------------------------------------------------|
| Storm Broadcast [enable   disable] [ <packet_rate>]</packet_rate> |

ACL

| Configuration [ <port_list>]</port_list> |                                                                                                    |  |
|------------------------------------------|----------------------------------------------------------------------------------------------------|--|
|                                          | Action [ <port_list>] [permit   deny] [<rate_limiter>] [<port_copy>]</port_copy></rate_limiter></port_list>               |  |
|                                          | [ <logging>] [<shutdown>]</shutdown></logging>                                                                            |  |
|                                          | Policy [ <port_list>] [<policy>]</policy></port_list>                                                                     |  |
|                                          | Rate [ <rate_limiter_list>] [<packet_rate>]</packet_rate></rate_limiter_list>                                             |  |
|                                          | Add [ <ace_id>] [<ace_id_next>] [switch   (port <port>)   (policy <policy>)]</policy></port></ace_id_next></ace_id>       |  |
|                                          | [ <vid>] [<tag_prio>] [<dmac_type>]</dmac_type></tag_prio></vid>                                                          |  |
|                                          | [(etype [ <etype>] [<smac>] [<dmac>])  </dmac></smac></etype>                                                             |  |
| ACL>                                     | (arp [ <sip>] [<dip>] [<smac>] [<arp_opcode>] [<arp_flags>])  </arp_flags></arp_opcode></smac></dip></sip>                |  |
|                                          | (ip [ <sip>] [<dip>] [<protocol>] [<ip_flags>])  </ip_flags></protocol></dip></sip>                                       |  |
|                                          | (icmp [ <sip>] [<dip>] [<icmp_type>] [<icmp_code>] [<ip_flags>])  </ip_flags></icmp_code></icmp_type></dip></sip>         |  |
|                                          | (udp [ <sip>] [<dip>] [<dport>] [<ip_flags>])  </ip_flags></dport></dip></sip>                                            |  |
|                                          | (tcp [ <sip>] [<dip>] [<sport>] [<dport>] [<ip_flags>] [<tcp_flags>])]</tcp_flags></ip_flags></dport></sport></dip></sip> |  |
|                                          | [permit   deny] [ <rate_limiter>] [<port_copy>] [<logging>] [<shutdown>]</shutdown></logging></port_copy></rate_limiter>  |  |
|                                          | Delete <ace_id></ace_id>                                                                                                  |  |
|                                          | Lookup [ <ace_id>]</ace_id>                                                                                               |  |
|                                          | Clear                                                                                                    |  |

## Mirror

| Mirror> | Configuration [ <port_list>]</port_list> |
|---------|------------------------------------------|
|         |                                          |

| Port [ <port>   disable]</port>                              |
|--------------------------------------------------------------|
| Mode [ <port_list>] [enable   disable   rx   tx]</port_list> |

# Config

| Config> | Save <ip_server> <file_name></file_name></ip_server>         |
|---------|--------------------------------------------------------------|
|         | Load <ip_server> <file_name> [check]</file_name></ip_server> |

#### **SNMP**

|       | Trap Inform Retry Times [ <retries>]</retries>                                                             |
|-------|----------------------------------------------------------------------------------------------------|
|       | Trap Probe Security Engine ID [enable   disable]                                                           |
|       | Trap Security Engine ID [ <engineid>]</engineid>                                                           |
|       | Trap Security Name [ <security_name>]</security_name>                                                      |
|       | Engine ID [ <engineid>]</engineid>                                                                         |
|       | Community Add <community> [<ip_addr>] [<ip_mask>]</ip_mask></ip_addr></community>                          |
|       | Community Delete <index></index>                                                                           |
|       | Community Lookup [ <index>]</index>                                                                        |
|       | User Add <engineid> <user_name> [MD5   SHA] [<auth_password>] [DES]</auth_password></user_name></engineid> |
| CNIMP | [ <priv_password>]</priv_password>                                                                         |
| SNMP> | User Delete <index></index>                                                                                |
|       | User Changekey <engineid> <user_name> <auth_password></auth_password></user_name></engineid>               |
|       | [ <priv_password>]</priv_password>                                                                         |
|       | User Lookup [ <index>]</index>                                                                             |
|       | Group Add <security_model> <security_name> <group_name></group_name></security_name></security_model>      |
|       | Group Delete <index></index>                                                                               |
|       | Group Lookup [ <index>]</index>                                                                            |
|       | View Add <view_name> [included   excluded] <oid_subtree></oid_subtree></view_name>                         |
|       | View Delete <index></index>                                                                                |
|       | View Lookup [ <index>]</index>                                                                             |
|       |                                                                                                    |

| Access Add <group_name> <security_model> <security_level></security_level></security_model></group_name> |
|----------------------------------------------------------------------------------------------------|
| [ <read_view_name>] [<write_view_name>]</write_view_name></read_view_name>                               |
| Access Delete <index></index>                                                                            |
| Access Lookup [ <index>]</index>                                                                         |

#### Firmware

| Firmwar | Load <ip_addr_string> <file_name></file_name></ip_addr_string> |
|---------|----------------------------------------------------------------|
| e>      |                                                                |

### Fault

| Fault> | Alarm PortLinkDown [ <port_list>] [enable   disable]</port_list> |
|--------|------------------------------------------------------------------|
|        | Alarm PowerFailure [pwr] [enable   disable]                      |

# Section 6: Technical Specifications

| Switch Model                                                               | SLM168                                                     |
|----------------------------------------------------------------------------|------------------------------------------------------------|
| Physical Ports                                                             |                                                            |
| Gigabit Combo port with 10/100/1000Base-T(X ) and 100/1000Base-X SFP ports | 16                                                         |
| 100/1000Base-X with<br>SFP port                                            | 8                                                          |
| Technology                                                                 |                                                            |
|                                                                            | IEEE 802.3 for 10Base-T                                    |
|                                                                            | IEEE 802.3u for 100Base-TX and 100Base-FX                  |
|                                                                            | IEEE 802.3ab for 1000Base-T                                |
|                                                                            | IEEE 802.z for 1000Base-X                                  |
|                                                                            | IEEE 802.3x for Flow control                               |
| Ethernet Standards                                                         | IEEE 802.3ad for LACP (Link Aggregation Control Protocol ) |
|                                                                            | IEEE 802.1p for COS (Class of Service)                     |
|                                                                            | IEEE 802.1Q for VLAN Tagging                               |
|                                                                            | IEEE 802.1D for STP (Spanning Tree Protocol)               |
|                                                                            | IEEE 802.1w for RSTP (Rapid Spanning Tree Protocol)        |
|                                                                            | IEEE 802.1s for MSTP (Multiple Spanning Tree Protocol)     |

| 3131A             | Jan 2020                                                          |
|-------------------|-------------------------------------------------------------------|
|                   | IEEE 802.1x for Authentication                                    |
|                   | IEEE 802.1AB for LLDP (Link Layer Discovery Protocol)             |
| MAC Table         | 8k                                                                |
| Priority Queues   | 4                                                                 |
| Processing        | Store-and-Forward                                                 |
|                   | Switching latency: 7 us                                           |
|                   | Switching bandwidth: 48Gbps                                       |
| Switch Properties | Max. Number of Available VLANs: 256                               |
|                   | IGMP multicast groups: 128 for each VLAN                          |
|                   | Port rate limiting: User Define                                   |
| Jumbo frame       | Up to 9K Bytes                                                    |
|                   | IP Police security feature                                        |
|                   | Enable/disable ports, MAC based port security                     |
| Security Features | Port based network access control (802.1x)                        |
| Security reatures | VLAN (802.1Q ) to segregate and secure network traffic            |
|                   | Radius centralized password management                            |
|                   | SNMPv3 encrypted authentication and access security               |
|                   | STP/RSTP/MSTP (IEEE 802.1D/w/s)                                   |
| Software Features | Redundant Ring (Redundant Ring) with recovery time less than 20ms |
|                   | over 250 units                                                    |
|                   | TOS/Diffserv supported                                            |

Section 6 Jan 2020

| 31 <u>31A</u>         | Jan 2020                                                               |
|-----------------------|------------------------------------------------------------------------|
|                       | Quality of Service (802.1p) for real-time traffic                      |
|                       | VLAN (802.1Q) with VLAN tagging and GVRP supported                     |
|                       | IGMP Snooping                                                          |
|                       | IP-based bandwidth management                                          |
|                       | Application-based QoS management                                       |
|                       | DOS/DDOS auto prevention                                               |
|                       | Port configuration, status, statistics, monitoring, security           |
|                       | DHCP Client/Server                                                     |
|                       | Redundant Ring                                                         |
|                       | STP                                                                    |
| Network Redundancy    | RSTP                                                                   |
|                       | MSTP                                                                   |
| RS-232 Serial Console | RS-232 in DB9 connector with console cable. 115200bps, 8, N, 1         |
| Port                  |                                                                        |
| LED indicators        |                                                                        |
| Power Indicator       | Green : Power indicator for AC                                         |
| (PWR)                 |                                                                        |
| System Ready          | Green: Indicates that the system ready. The LED is blinking when the   |
| Indicator (STA)       | system is upgrading firmware                                           |
| Ring Master Indicator | Green: Indicates that the system is operating in Redundant Ring Master |
| (R.M.)                | mode                                                                   |
| Redundant Ring        | Green: Indicates that the system operating in Redundant Ring mode      |
| Indicator (Ring)      | , .,g                                                                  |

| 31 <u>31A</u> |                                             |                                                    | Jan 2020 |
|---------------|---------------------------------------------|----------------------------------------------------|----------|
|               |                                             | Green Blinking: Indicates that the Ring is broken. |          |
|               | Sysem Runnig<br>Indicator (RUN)             | Green: System is operating continuously            |          |
|               | Supervisor Login<br>Indicator (RMT)         | Green: System is accessed remotely                 |          |
|               | Reset To Default Running Indicator (DEF)    | Green: System resets to default configuration      |          |
|               | Ping Command To The Switch Indicator (Ping) | Green: System is processing "PING" request         |          |
|               | 10/100/1000Base-T(X                         | Green for 1000Mbps Link/Act indicator              |          |
|               | ) RJ45 Port Indicator                       | Amber for 10/100Mbps Link/Act indicator            |          |
|               | 100/1000Base-X SFP<br>Port Indicator        | Green for port Link/Act.                           |          |
|               | Power                                       |                                                    |          |
|               | Input power                                 | 100~240VAC with power cord                         |          |
|               | Power consumption (Typ.)                    | 33 Watts                                           |          |
|               | Overload current protection                 | Present                                            |          |
|               | Physical Characteristic                     |                                                    |          |
|               | Enclosure                                   | 19 inches rack mountable                           |          |
|               | Dimension (W x D x H)                       | 431 (W) x 342 (D) x 44 (H) mm                      |          |
|               |                                             |                                                    |          |

| 3 <u>131A</u>            | Jan 2020                             |
|--------------------------|--------------------------------------|
| Weight (g)               | 4350g                                |
| Environmental            |                                      |
| Storage Temperature      | -40 to 85°C (-40 to 185°F)           |
| Operating<br>Temperature | -40 to 70°C (-40 to 158°F)           |
| Operating Humidity       | 5% to 95% Non-condensing             |
| Regulatory approvals     |                                      |
| EMI                      | FCC Part 15, CISPR (EN55022) class A |
|                          | EN61000-4-2 (ESD)                    |
|                          | EN61000-4-3 (RS),                    |
|                          | EN61000-4-4 (EFT),                   |
| EMS                      | EN61000-4-5 (Surge),                 |
|                          | EN61000-4-6 (CS),                    |
|                          | EN61000-4-8,                         |
|                          | EN61000-4-11                         |
| Shock                    | IEC60068-2-27                        |
| Free Fall                | IEC60068-2-32                        |
| Vibration                | IEC60068-2-6                         |
| Safety                   | EN60950-1                            |
| Warranty                 | 5 years                              |

# **General Contact Information**

Home link: <a href="http://www.emerson.com/industrial-automation-controls">http://www.emerson.com/industrial-automation-controls</a>

Knowledge Base: https://www.emerson.com/industrial-automation-controls/support

# **Technical Support**

#### **Americas**

Phone: 1-888-565-4155

1-434-214-8532 (If toll free option is unavailable)

Customer Care (Quotes/Orders/Returns): <a href="mailto:customercare.mas@emerson.com">customercare.mas@emerson.com</a>

Technical Support: <a href="mailto:support.mas@emerson.com">support.mas@emerson.com</a>

#### **Europe**

Phone: +800-4444-8001

+420-225-379-328 (If toll free option is unavailable)

Customer Care (Quotes/Orders/Returns): <a href="mailto:customercare.emea.mas@emerson">customercare.emea.mas@emerson</a>

Technical Support: <a href="mailto:support.mas.emea@emerson.com">support.mas.emea@emerson.com</a>

#### Asia

Phone: +86-400-842-8599

+65-6955-9413 (All other Countries)

Customer Care (Quotes/Orders/Returns): <a href="mailto:customercare.cn.mas@emerson.com">customercare.cn.mas@emerson.com</a>

Technical Support: <a href="mailto:support:mas.apac@emerson.com">support:mas.apac@emerson.com</a>

Any escalation request should be sent to: <a href="mailto:mas.sfdcescalation@emerson.com">mas.sfdcescalation@emerson.com</a>

**Note:** If the product is purchased through an Authorized Channel Partner, please contact the seller directly for any support.

Emerson reserves the right to modify or improve the designs or specifications of the products mentioned in this manual at any time without notice. Emerson does not assume responsibility for the selection, use or maintenance of any product. Responsibility for proper selection, use and maintenance of any Emerson product remains solely with the purchaser.

© 2020 Emerson. All rights reserved. Emerson Terms and Conditions of Sale are available upon request. The Emerson logo is a trademark and service mark of Emerson Electric Co. All other marks are the property of their respective owners.

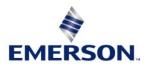